# 3.1 ロボット知能ソフトウェアプラットフォームの開発

# 3.1.1 ロボット知能ソフトウェアプラットフォーム開発

次世代ロボットシステムの効率的かつ効果的な研究開発環境を構築するために、ロボ ット知能化技術をRTコンポーネントとしてモジュール化し、これらを統合して次世 代ロボットシステムのシステム設計、シミュレーション、動作生成、シナリオ生成を 行うことができるロボット知能ソフトウェアプラットフォームの研究開発を行った。 RT コンポーネントのモジュール化に基づくシステム構築では、下図に示すようにロボ ットシステムを設計・開発するフェーズとそのロボットの動作を設計・開発する 2 つ のフェーズが存在する。これらの開発を効率よく、効果的に開発を進めるためには、 それぞれの開発ツールを統合的かつ違和感なく利用可能な開発環境が重要になる。

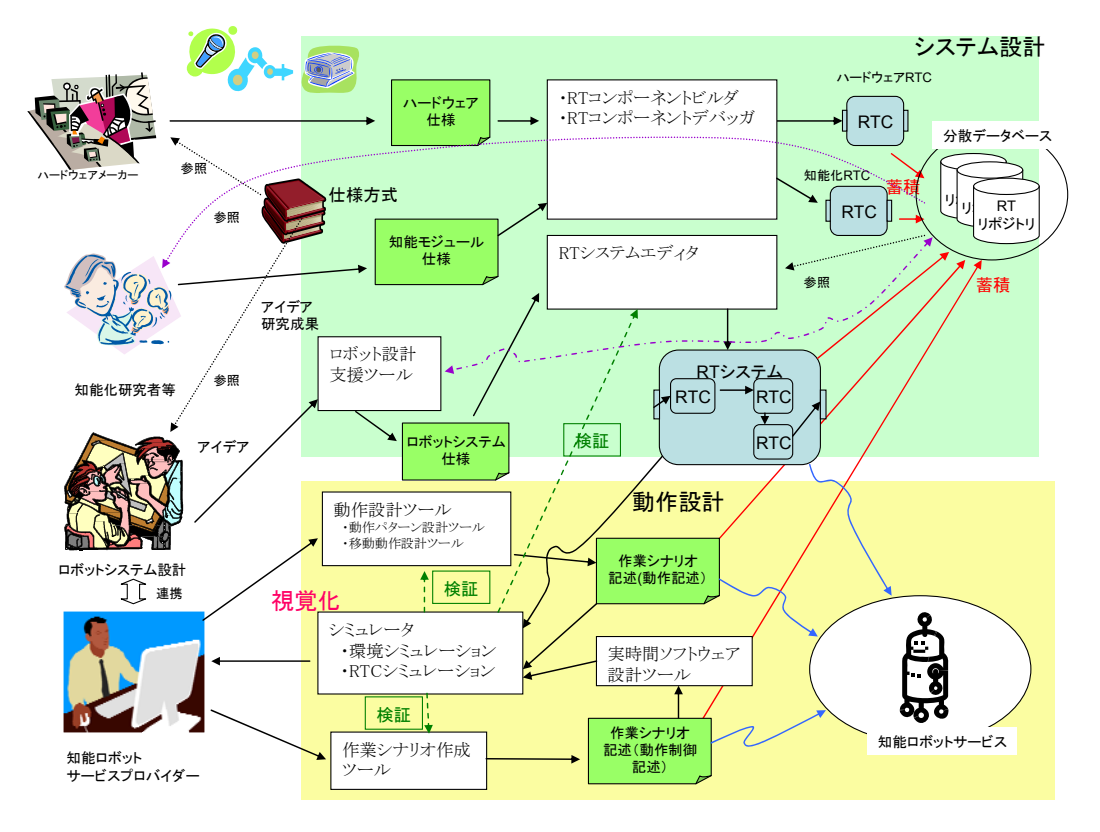

図 1 RT コンポーネントのモジュール化に基づくシステム構築の概要

そこで、本事業では、次世代ロボットシステムのシステム設計・開発を統合的に扱う ことができるロボット知能ソフトウェアプラットフォームを実現するために、①RT コンポーネント開発支援機能、②応用ソフトウェア支援機能及び③ロボットシステム 設計支援機能の研究開発を実施した。

- ① RT コンポーネント開発支援機能
- (a) RT システムに関する仕様記述方式

ソフトウェアプラットフォームの各種ツール間で共通的に利用する仕様記述方式の 策定を実施した。仕様記述方式の策定に当たり、本事業実施機関内のみならず、本プ ロジェクトの各研究項目実施機関とも協議の上、多様なロボットシステムの構築に耐 えうる汎用的かつ柔軟な仕様を策定し、最終的には、本プロジェクトの各研究項目実 施機関が構築するロボットシステムプラットフォーム、ツール群、知能モジュール群 は、策定された仕様記述方式に準拠したものとすることを目指す。

(a-1) ロボットシステム仕様記述方式

RT コンポーネントに基づく RT システムの構成を記述するための、ロボットシス テム仕様記述方式を策定する。現在、産総研版 RT ミドルウェアが提供するツール RtcLink では RT コンポーネントによるシステム構成を記述する XML フォーマッ トを規定している。この記述方式を拡張し、十分な表現力を有するシステム仕様記 述方式を策定する。最終目標として、本仕様を精査し安定版のロボットシステム仕 様記述方式を策定するとともに、仕様を本プロジェクト外部に対しても公開する。 また、OMG などの標準化組織での国際標準化を目指す。

### RTS Profile 概要

RT システムがどのような RT コンポーネントから構成され、それらがどのように接 続されているかを記述する方式:「ロボットシステム仕様記述方式」を、RT System Profile: RTS Profile として仕様を定めた。RTS Profile は OMG RTC 標準で定めら れている RTC モデル[1]に基づき、使用する RTC と RTC が持つポート間の結合情 報および、各 RTC のコンフィギュレーション情報によりシステムを記述するモデル とした。

RTS Profile データは図 2 に示すような、システム開発に関わる様々な場面での利 用が想定されている。

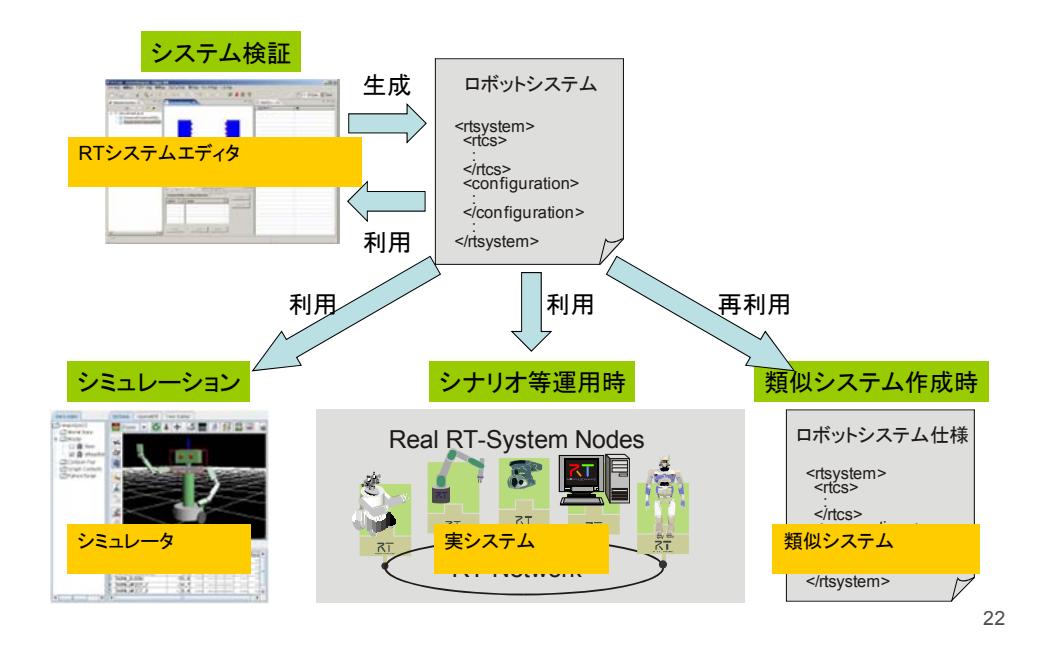

# 図 2 OpenRTP ツールチェーンにおける RTS Profile の利用例

### システム構築・検証での利用

複数の RTC で構成される RT システムにおいては、システム構成情報はコンポーネ ントの配置情報・接続情報・コンフィギュレーション情報としてモデル化される。 このシステム構成情報を記述するフォーマットとして RTS Profile を利用する。RT システム設計ツールである「RTSystemEditor」は、コンポーネントのプロファイ ル情報を読み込み、Eclipse 上でシステムの構成を編集、RTS Profile 形式の XML ファイルを生成することができる(図 3:オフラインエディタ機能)。

また、生成された RTS Profile の XML ファイルを読み込み、動作中の RTC の接続 の再構成、コンフィギュレーション情報の設定、さらに動作を検証しつつ接続やコ ンフィギュレーション情報の再構築を行うことができる(図 4:オンラインエディ タ機能)。

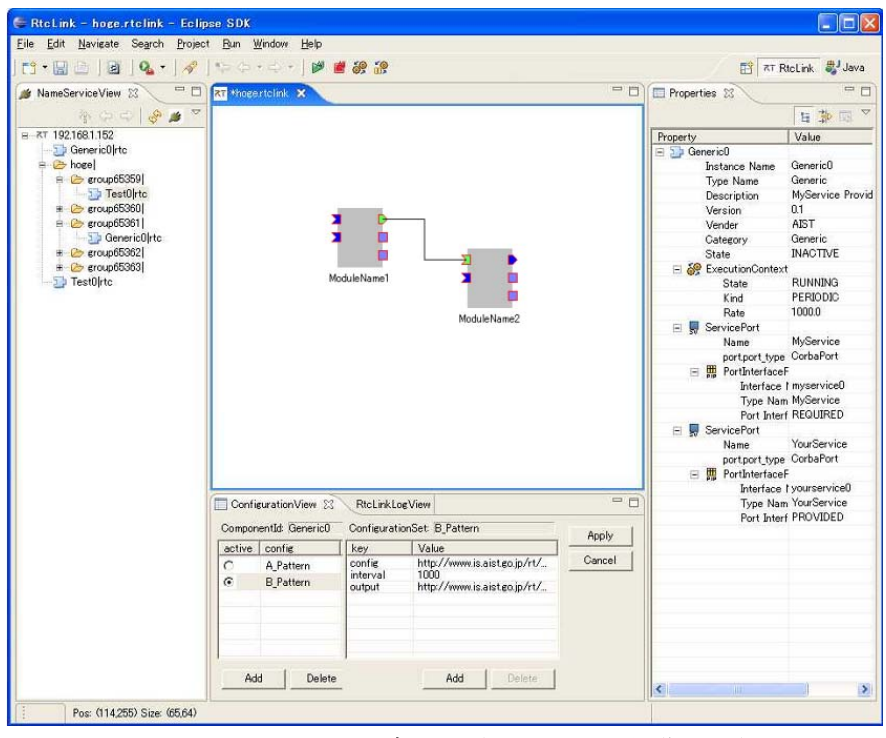

図 3 RT システムエディタ (オフライン編集画面)

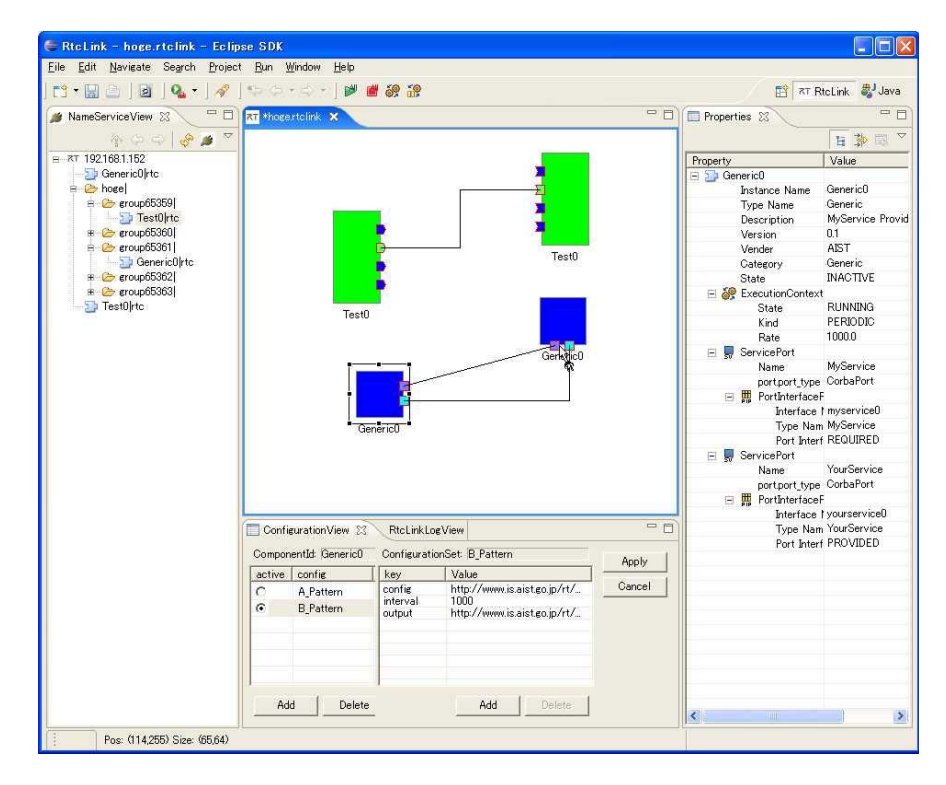

図 4 RT システムエディタ (オンライン編集画面)

### システム運用時に利用

RTS Profile には、RT システムの RTC 間の接続情報、コンフィギュレーション情 報などが含まれている。したがって、システム運用時にはこのファイルを元に、RTC の起動・接続・設定 (Deployment and Configuration: D&C) を行うために利用す ることができる。

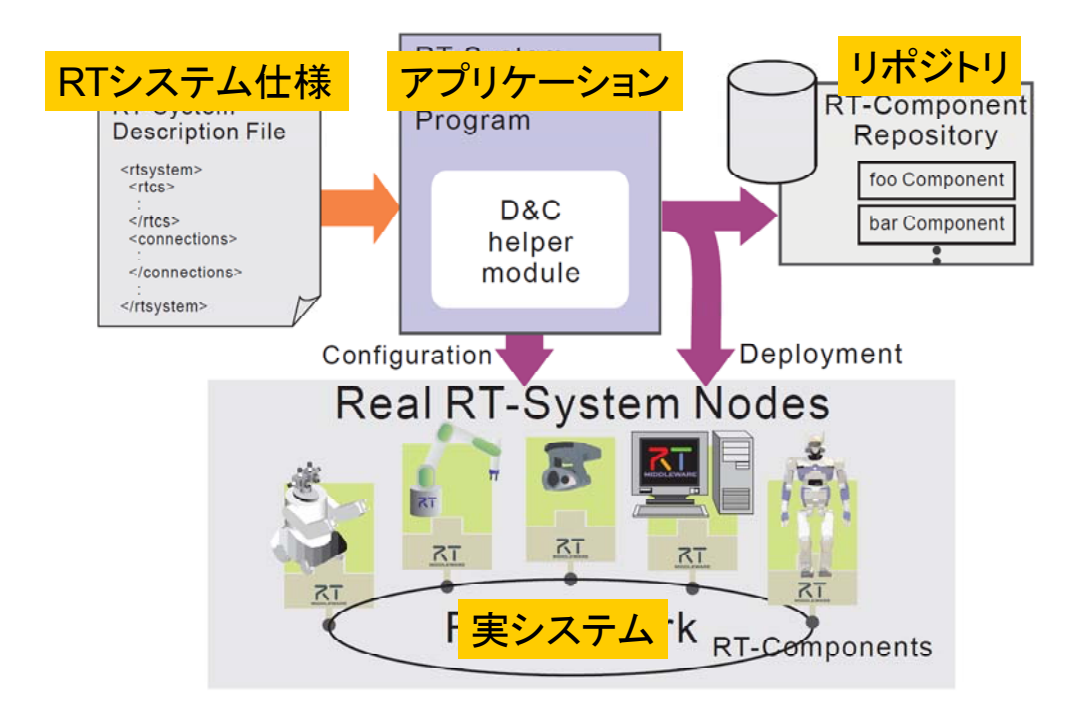

図 5 運用時のデプロイメントおよびコンフィギュレーション

図 5 にシステム運用時のイメージを示す。RTS Profile をアプリケーションが読み 込み、仕様記述を元にアプリケーションに必要な RTC をリポジトリからノードに配 置するとともに、RTC の接続・設定を行い、システム全体を起動する。

システム構成を動的に変更する場合には、個別の RTC を操作して構成を変更するこ とも可能であるが、予め用意された複数の RTS Profile を切り替えることにより、 迅速かつ容易にシステム構成を変更することができる。

また、シミュレータを利用する場合でも、実機の部分がシミュレータのコンポーネ ントに置き換わるだけで、基本的には同様の流れでシステムのデプロイおよび設定 を行うことができる。

### 既存仕様の再利用

すでに存在するシステムと類似のシステムを設計する際には、既存の RTS 仕様を参 照・再利用することで、システム構築にかかるコストを削減することができる。

# RTS Profile 仕様記述方式

以上、RTS Profile の利用例を示したが、上述の用途以外にも仕様の明確なシステ ム構造を記述したファイルが存在すれば、静的・動的検証を含めたシステム安全検 証、トレーサビリティの確保、動的デプロイメント・コンフィギュレーション等、 様々な利用方法が考えられる。RTS Profile を各ツール間で利用するためには、そ の仕様を明確に定め仕様を安定的に維持する必要があり、その仕様記述方式を定め るにあたり MDA を採用した。

### MDA、PIM および PSM

MDA (Model Driven Architecture) はソフトウェア標準化団体 OMG (Object Management Group) が提唱する、モデリング主導のシステムの開発、ライフサイ クルの管理を実現するための参照アーキテクチャである[2]。中心となるモデルは、 プラットフォームに非依存な PIM (Platform Independent Model) と プラットフ ォーム依存モデル PSM (Platform Specific Model) の 2 階層から構成される。PIM はプラットフォームに依存しないシステムのモデルであり、UML により特定の言 語や OS、ミドルウェアなどに依存せず、かつ曖昧さを排除して構築されたモデル を指す。PSM は PIM から生成される各プラットフォームに特化したモデルであ り、開発者はこのモデルを元に実装を行う。

モデルを実装依存部分と非依存部分に分け定義することで、技術トレンドが変化し ても、PIM から PSM へのマッピングを定義し直すだけで、新たな技術に対応で きる利点がある。

### RTS Profile プラットフォーム非依存モデル

RTS Profile は RTS Basic Profile、RTS Extended Profile の 2 つのパッケージか ら構成される。図 6 に、RTS Profile のパッケージ構成を示す。

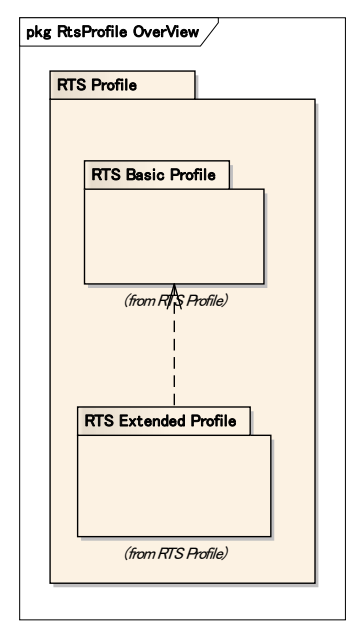

図 6 RTS Profile パッケージダイアグラム

それぞれのパッケージの主な役割は以下のとおりである。

- RTS 基本プロファイル (RTS Basic Profile)
- RTS 基本プロファイルは、RT システムの基本メタ情報を含む。
- RTS 拡張プロファイル (RTS Extended Profile)
- RTS 拡張プロファイルは、RT システムの本質的な機能にかかわらない付加的 な情報や各種ツールでの利用を想定した情報を記述するために用意されている プロファイルである。

RTS プロファイルの PIM モデル全体図を図 7 に示す。

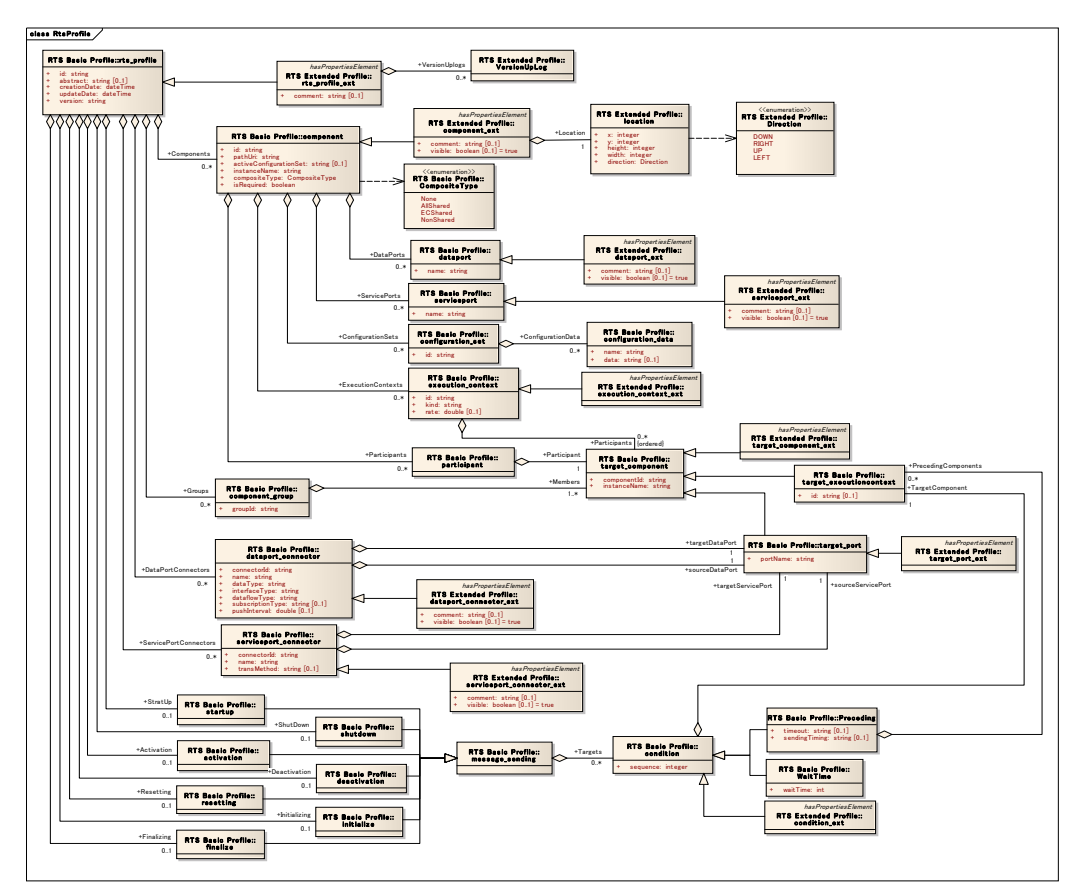

図 7 RTS Profile クラスダイアグラム (全体)

全 RTS Profile のうち、ここでは最も基礎となる rts\_profile クラスについて概説 する。

rts\_profile は、RT システム仕様記述のルート要素である。また、仕様記述対象の RT システムを識別する ID 情報や RTC 仕様記述のバージョン情報を保持する。RTS プロファイル(PIM)の基本部分の拡大図を図 8 に示す。

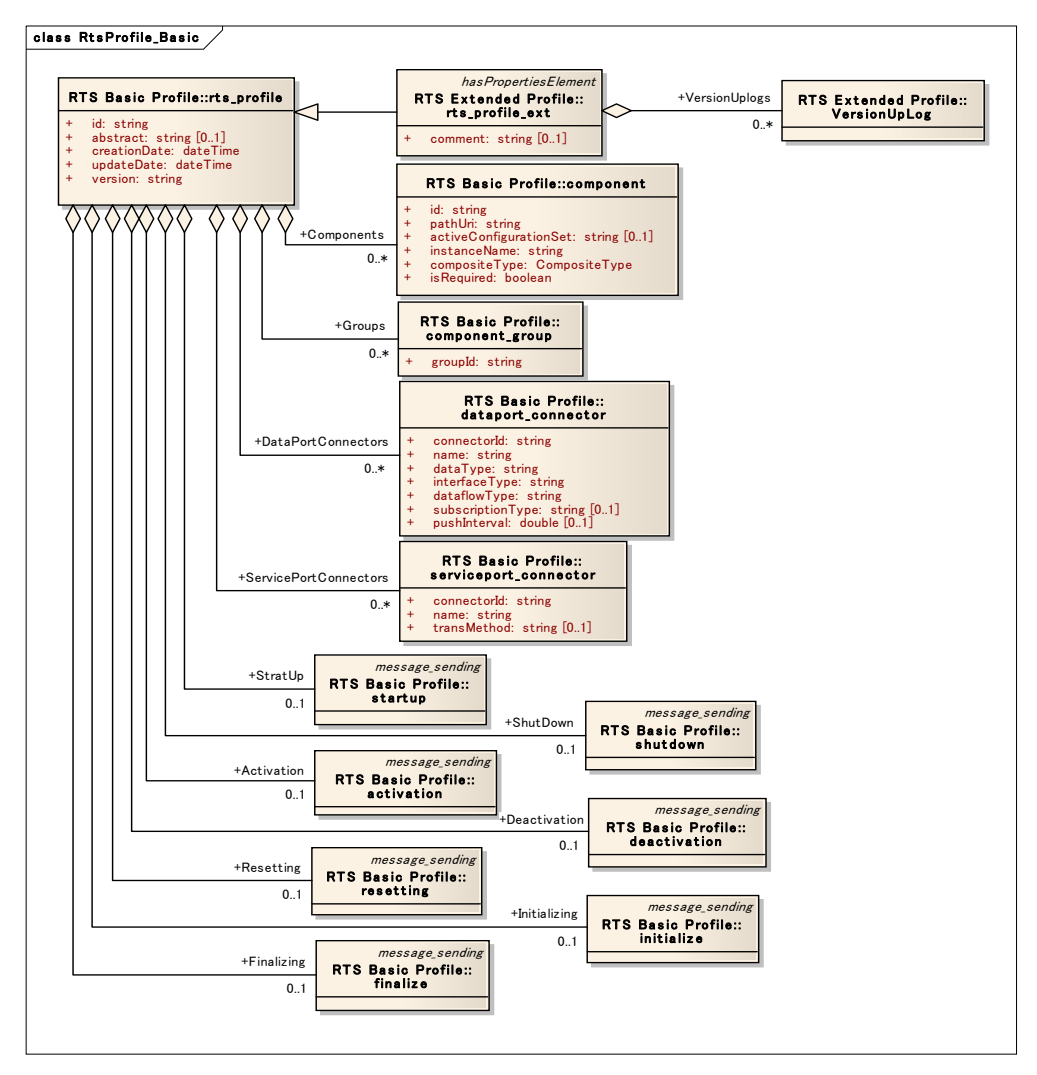

# 図 8 rts\_profile クラスおよび関連部分

RT システム仕様記述の各種詳細情報は、rts\_profile 要素以下の各要素に記述され る(表 1)。

| rts_profile   |              |           |  |
|---------------|--------------|-----------|--|
| attributes    |              |           |  |
| id            |              | string    |  |
| abstract      | $0 \ldots 1$ | string    |  |
| creationDate  |              | dateTime  |  |
| updateDate    |              | dateTime  |  |
| version       |              | string    |  |
| relationships |              |           |  |
| Components    | $0 \ldots$ * | component |  |

表 1 rts\_profile 属性および関連

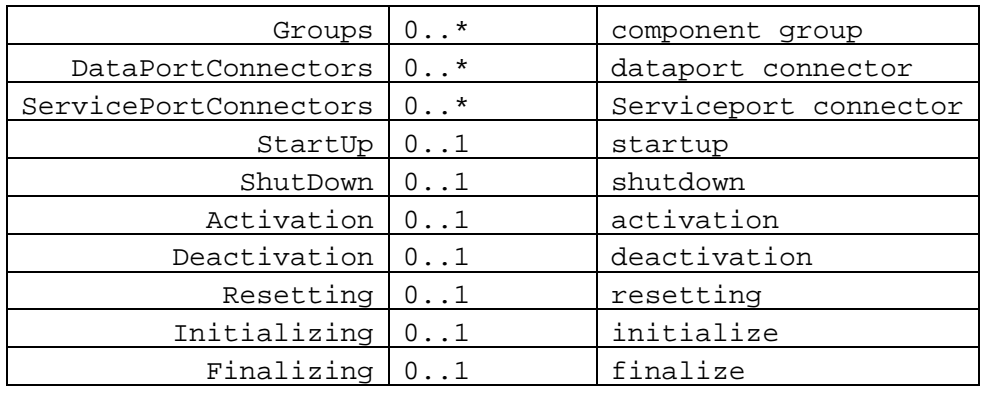

- id:仕様記述対象の RT システムを一意に識別するための識別子を指定す る。識別子の書式は、以下の構成とする。
- RTSystem: [ベンダ名]. [システム名]: [バージョン番号]
- abstract:この属性は RT システムに関する説明を指定する。省略可能属 性。
- creationDate:この属性は当該 RT システム仕様の作成日時を指定する。 必須属性。
- updateDate : この属性は当該 RT システム仕様の最終更新日時を指定す る。必須属性。
- z version:RT システム仕様記述自体のバージョン番号を指定する。

この他のクラス定義については、添付資料:RT システム仕様記述方式[3]を参照さ れたい。

# プラットフォーム依存モデル

相互運用性を保証するために RTS Profile 仕様書では、XML (eXtensible Markup Language) および YAML (YAML Ain't Markup Language)の 2 種類のプラットフ ォーム依存モデル (PSM: Platform Specific Model) を定義している。

XML へのマッピングにおいて、基本型は以下のようにマッピングされる。

- $\bullet$  string  $\rightarrow$  xsd:string
- $\bullet$  double  $\rightarrow$  xsd:double
- $\bullet$  integer  $\rightarrow$  xsd: integer
- $\bullet$  dateTime  $\rightarrow$  xsd:dateTime
- $\bullet$  boolean  $\rightarrow$  xsd:boolean

また、パッケージと名前空間のマッピングは以下の通りに定義されている。

- RTS Basic Profile  $\rightarrow$  rts
- RTS Extended Profile  $\rightarrow$  rtsExt

詳細については、PIM 同様に添付資料:RT システム仕様記述方式[3]を参照された い。

# まとめ

策定した RT システム仕様記述方式はプロジェクト参加組織に対して公開すると共 に、Web ページ (http://www.openrtm.org)において一般にも公開し、意見・要望な どを調査した。本仕様記述方式は、RTSystemEditor や動力学シミュレータなどで 使用され、ツール間のデータ連携に寄与している。RTS Profile の国際標準化活動 に関して詳細は、次節の知能モジュール仕様記述方式のところで述べるが、RTS Profile および後述の RTC Profile を含め、RT コンポーネントの動的デプロイメン トとコンフィギュレーションに関する各種データモデルやサービスインターフェー スを標準化する取り組みを平成 20 年 12 月から OMG の Robotics DTF (Domain Task Force)·Infrastructure WG (Working Group)において行ない、DDC4RTC(RT コンポーネントに関する動的配置・設定に関する標準)の標準仕様策定作業におけ る一次提案仕様に本仕様記述方式を取り入れた。

したがって、安定版のロボットシステム仕様記述方式を策定することができ、仕様 を本プロジェクト外部に対しても公開することができた。また、国際標準化組織で ある OMG で DD4RTC の一部として国際標準化がすすめられている。

### 参考文献

- [1] Object Management Group, "Robotic Technology Component Specification Version 1.0", formal/2008-04-04, http://www.omg.org/spec/RTC/
- [2] "Model Driven Architecture: Applying MDA to Enterprise Computing", David S. Frankel, John Wiley & Sons, ISBN 0-471-31920-1
- [3] 産業技術総合研究所 知能システム研究部門,「RT システム仕様記述方式」 version 0.2, http://www.openrtm.org/openrtm/ja/node/943

(a-2)知能モジュール仕様記述方式

知能モジュール仕様記述方式は、RT コンポーネント化されたモジュール(知能モ ジュール等)のメタ情報及びその他の情報を含むデータ構造のための記述方式であ る。最終目標として、安定版の知能モジュール仕様記述方式を策定するとともに、 仕様を本プロジェクト外部に対しても公開する。また、OMG などの標準化組織で の国際標準化を目指す。

# RTC Profile 概要

大規模なシステム開発や、モジュールの再利用を想定したシステム開発では、モジ ュールの設計者・実装者と利用者が異なるケースを想定すべきである。したがって、 実装者から利用者に対してモジュールの設計意図振る舞い、データ仕様・インタフ ェース仕様を正確に伝達出来なければならない。こうしたモジュールの設計情報で あるプロファイル、ポート、コンフィギュレーションといった基本情報や、コンポ ーネントの振る舞いを記述できる知能モジュール仕様記述方式を定めた。これを RTC Profile と呼ぶ。

RTC Profile は、OMG RTC 標準で定められている RTC モデル[1] に基づき、RT コンポーネントのモデルを記述すると共に、形式的に記述できない設計者の意図や 詳細な振る舞いに関する情報を記述するドキュメント記述および拡張記述が可能な 形式とした。RTC Profile のユースケースとしては以下のものが考えられる。

#### RTC Profile の利用

RTC Profile 仕様記述方式で記述された仕様は、RT システム開発プラットフォーム OpenRTP を構成するツールチェーンにおいて、ツール間のデータ交換のための標 準フォーマットとして利用することを想定した。図 9 に RTC 仕様ファイルを利用 するツール群の相互関係を示す。

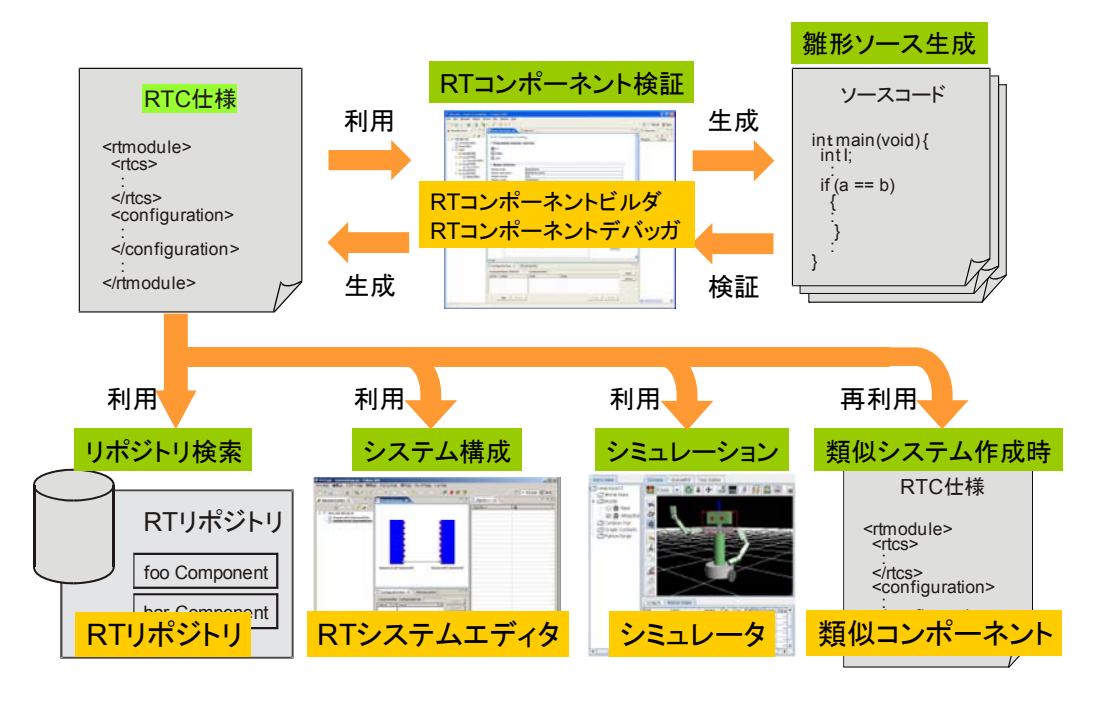

図 9 OpenRTP ツールチェーンにおける RTC 仕様の利用

### RTC 仕様記述フォーマットとしての利用

システム設計時に、機能要素をモジュール分割し各要素の詳細設計を行う際の、各

モジュールの記述方式として利用する方法が考えられる。たとえば、UML でコン ポーネントのモデルを記述し、その設計情報を XML 形式に変換し出力することで 後述のコード生成の情報として利用する方法などが考えられる。

産総研が提供する RTC 設計ツール「RTCBuilder(図 10)」は Eclipse 上でモジュ ールの仕様を入力することで、XML 形式の RTC Profile を生成することができる。 また、生成された RTC Porifle から作成された複数の実装の RTC 同士は、基本的な 設計情報が同じであるため、コンポーネントレベルでは相互に互換性のあるものと なる。

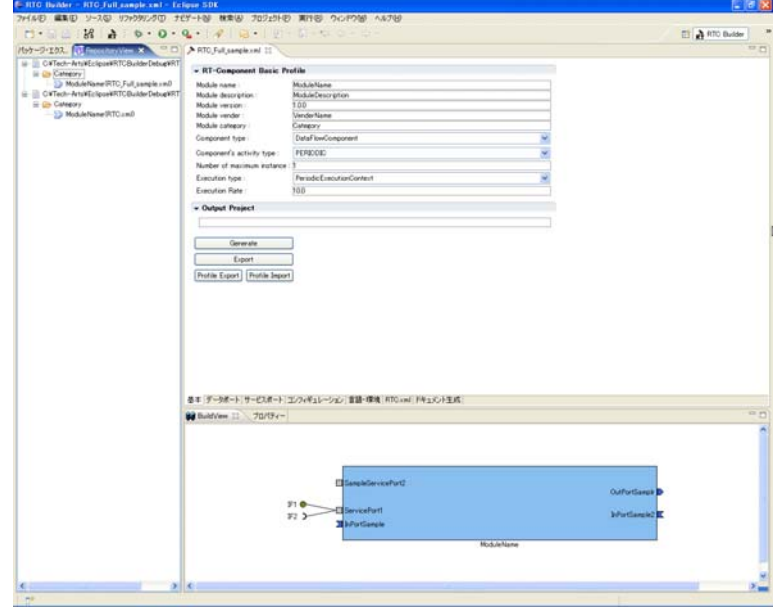

図 10 RTCBuilder の入力画面

### コード生成のための情報として利用

RTC 仕様記述ファイルである RTC Profile には RTC のモデルに必要な情報がすべ て含まれているため、この情報を元に RTC のひな型コードを生成することができる。 新たな言語に対応した RT ミドルウェアが実装された場合でも、RTC モデルは共通 であるので、この仕様記述方式に対応した新たなコードジェネレータを実装するだ けで、既存の RTC 仕様から新言語に対応したコード生成を容易に行うことができる。 本仕様記述方式は OMG RTC Specification[1] の PIM で定義されている要素をす べて含んでいる。したがって、OMG RTC Specification の PIM に基づき、CORBA 以外のプラットフォーム上に構築されたミドルウェアが実装された場合でも、本仕 様記述方式で記述された RTC のモデルは有効であり、コードジェネレータなども容 易に実装可能である。

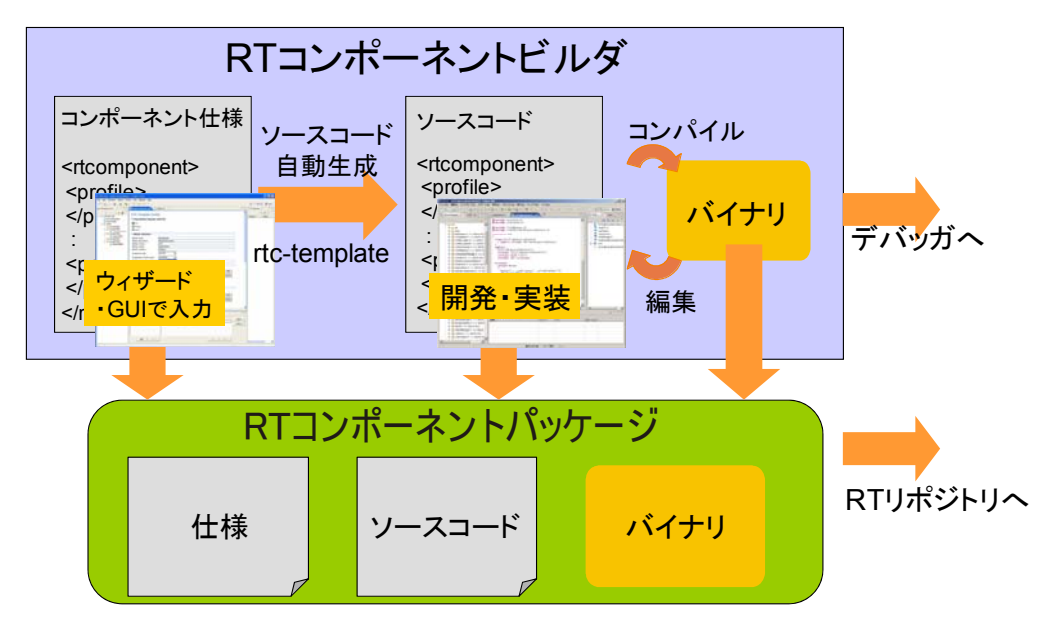

図 11 RTC ビルダによるコード生成と開発

産総研が提供する RTC ビルダでは、RTC の仕様入力による RTC 仕様記述ファイル (XML 形式)の生成と同時に、C++、Java、Python 用 OpenRTM-aist のコード 生成を行うことができる(図 11)。

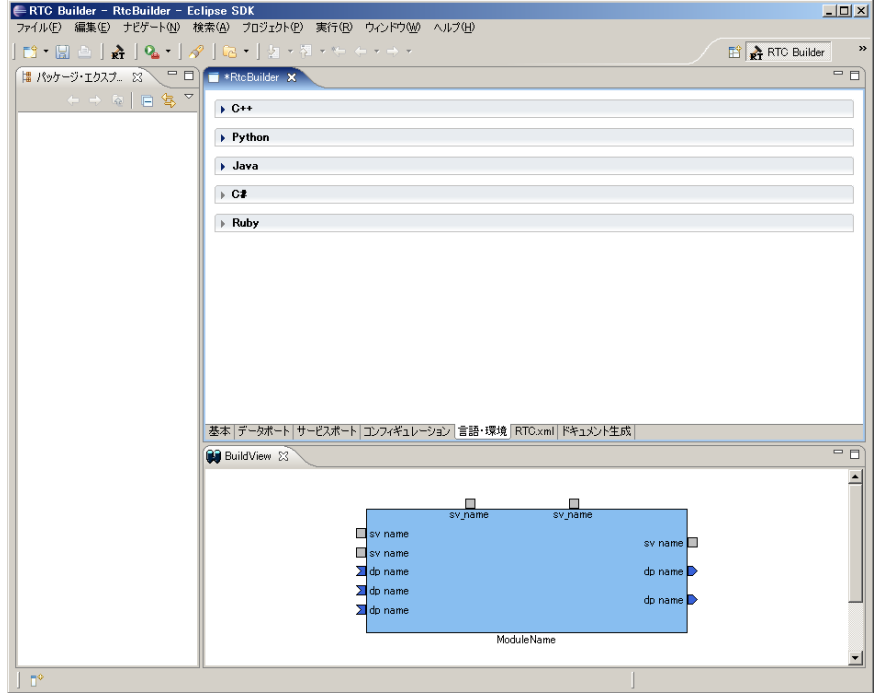

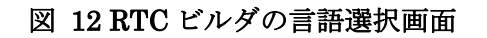

RTC ビルダは、RTC 仕様記述に基づき、OpenRTM-aist の C++、Java および Python の RT コンポーネントのひな型コードを生成することができる(図 12)。作成され たコンポーネントは外部から見た際には同一のコンポーネントとして見える。コン ポーネントを動作させる OS や利用可能な言語、実行速度、依存ライブラリなどの 制約条件に合わせて実装言語を自由に選択することができる。

#### システム構成時に利用

RTC を実装する前の段階で、システム構成を行う作業に RTC Profile を利用するこ とができる。図 13 は RTSystemEditor のオフラインエディタ画面である。オフラ インエディタでは、実際にコンポーネントが起動していない状態でも、RTC 仕様を 読み込みエディタ画面に RTC を表示、RTC を接続しシステムを構築することがで きる。RTC 仕様には、システム構築に必要な RTC プロファイルの情報が含まれて いるので、エディタには RTC のデータポートやサービスポートの数やそれぞれのプ ロファイル情報とともに、RTC をアイコンで表示し、ポートの接続や、コンフィギ ュレーション・パラメータの設定などの操作を行い、希望するシステム構成をオフ ラインで編集することが可能である。

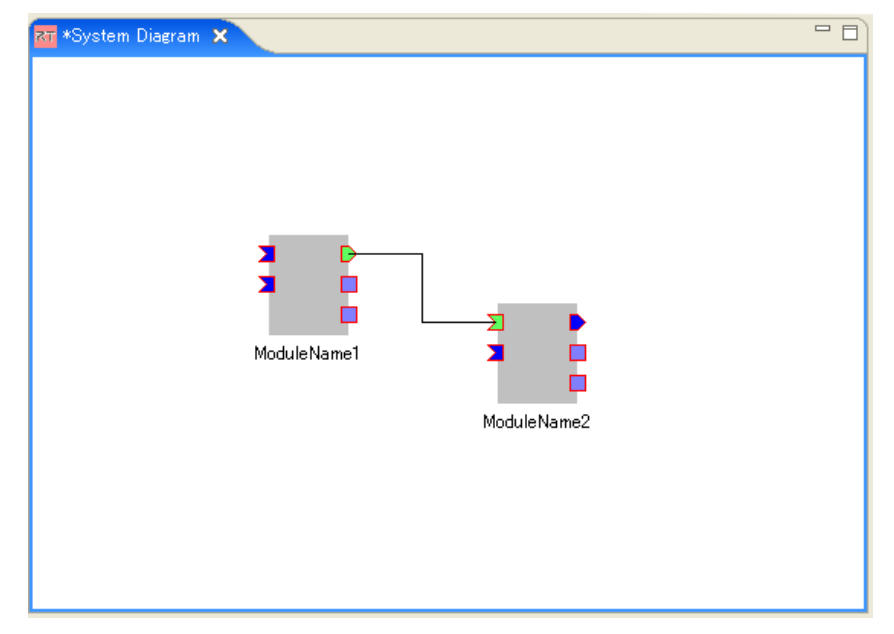

図 13 オフラインシステムエディタの編集画面

# RTC リポジトリにおける検索情報として利用

RTC リポジトリは、RTC をサーバ上に蓄積し、必要な時に必要なコンポーネント を検索・ダウンロード・配置を行うための機能を提供するサーバである。RTC リポ ジトリにおいては、各コンポーネントは RTC の仕様、すなわち RTC Profile に基づ いて登録・管理・分類することが可能である。

RTC Profile とともに登録されたコンポーネントは、利用者がコンポーネントを検 索する際に入力する検索キーとマッチングを行い、リポジトリが適切なコンポーネ ントを利用者に提示する。

また、システム運用時には、コンポーネントの配置およびコンフィギュレーション を行うある種のアプリケーションプログラムが、システム仕様記述ファイルを解釈 し、コンポーネントを選択、リポジトリサーバから適切なコンポーネントをダウン ロード・配置・設定してシステムを起動することも可能である。このように、適切 なコンポーネントを選択する際の情報として、RTC Profile を利用可能である。

#### 既存仕様の再利用

すでに存在するコンポーネントと類似のコンポーネントを作成する際には、既存の RTC Profile を参照することで、より再利用性の高いコンポーネントを作成するこ とができる。

例えば、ある種のセンサをコンポーネント化したものがすでにあり、そのデータポ ート、サービスポート、コンフィギュレーション・パラメータなどが再利用性の高 い設計となっているとする。同種のより高性能なセンサが発売された場合、既存の センサコンポーネントと同等の仕様でコンポーネントを作成することにより、すで にこのセンサコンポーネントが利用されているシステムにおいて、新たなセンサコ ンポーネントに置き換えることが容易にできるようになる。

#### ドキュメントとして利用

モジュールの再利用性を向上させるには、インタフェースの適切な定義と、十分な ドキュメントを提供することが肝要である。モジュールの開発者と利用者が異なる 場合や、モジュールのソースコードが提供されていない場合などを含め、モジュー ル利用者がモジュールの内部を詳細に調べなくても利用できるだけの十分な情報を 提供することで、モジュールの再利用性は向上する。

RTC Profile にはプロファイル情報を記述する RTC Basic Profile とともに、RTC Basic Profile には記述しきれないセマンティックな情報を含めて RTC のドキュメ ント記述を支援する RTC Document Profile が定義されている。たとえば RTC Document Profile 内の doc\_baisc::algorithm と呼ばれる要素には、そのコンポーネ ントが提供する機能やそれを実現するアルゴリズムを記述することで、利用者に対 してモジュールがどういったアルゴリズムに基づき動作するかといった意図を伝え る。また、doc\_action::{description, precondition, postCondition}はそれぞれ、コン ポーネントの Lifecycle State におけるそれぞれのアクションでどういった動作が行 われるか、そのときの事前条件・事後条件といった意図を記述する。データポート やコンフィギュレーション・パラメータの Basic Profile ではそれらの名前や型に関

する情報が定義されるが、Document Profile ではそれらのデータの単位や意味とい った情報を記述することができる。このように、RTC 仕様記述方式では、モジュー ル再利用のために利用者に対して必要かつ十分な情報を提供するための要素が数多 く定義されている。

Document Profile を含む RTC 仕様の XML ファイルを、適当なテキストプロセッ サに通すことで、人間が読みやすい形式に変換することも可能である。たとえば、 RTC Profile の XML ファイルを、ドキュメント生成ツールである doxygen フォー マットに変換することで、HTML や LaTeX あるいは man 形式に変換しモジュール 利用者に提供するなどの利用法も考えられる。図 14 に Doxygen により自動生成さ れた RT コンポーネントのドキュメント例を示す。

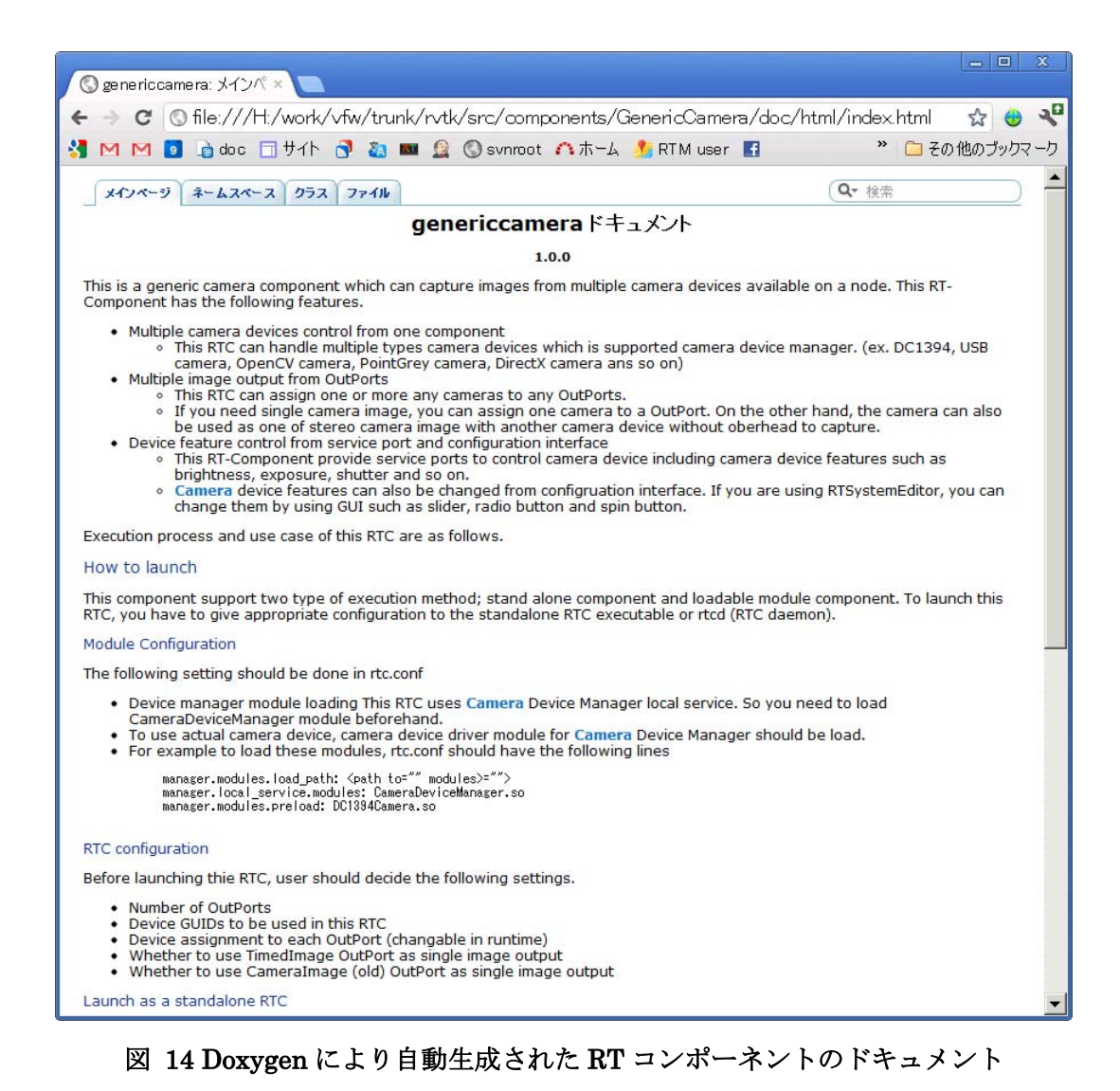

ⅰ-1-17

### RTC Profile モデル

以上、RTC Profile の利用例を示したが、上述の用途以外にもコンポーネント仕様 を記述したファイルが存在すれば、コンポーネントの静的・動的検証を含めたテス トコードの自動生成、トレーサビリティの確保、パッケージの自動化等、様々な利 用方法が考えられる。仕様の記述方式については上述の RTS Profile 同様、MDA を 採用した。

# RTC Profile プラットフォーム非依存モデル

プラットフォーム非依存モデル (Platform Independent Model: 以後 PIM とする) は特定の言語や記述フォーマットに依存しないソフトウェアまたはデータのモデル であり、その実体は UML で記述されたモデル図と詳細を記述した文書から構成さ れる。

PIM は以下の 3 つのパッケージから構成される:

- RTC Basic Profile. RTC の基本的なコンポーネントモデルを記述する際に 必要な情報を定義する。RTC の基本プロファイルおよびポートやコンフィ ギュレーション情報がこれに含まれる。
- RTC Extended Profile. RTC Basic Profile に含まれないオプショナルな雑 多な情報や各種ツールでの利用を想定した情報を記述するためのデータ構 造を定義する。
- RTC Documentation Profile. 上記プロファイル情報以外に、詳細な仕様を 文書として記述するためのデータ構造を定義する。
- 図 15 に、上記 3 つのパッケージの関係を示す。

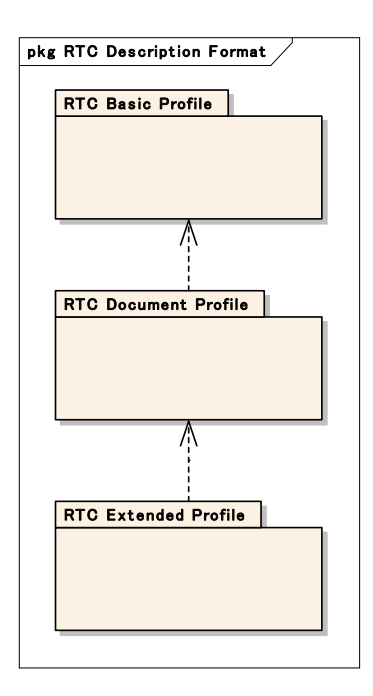

図 15 RTC Profile パッケージダイアグラム

RTC プロファイルは、ロボット用コンポーネントの各種属性を定義するデータモデ ルである。RTC プロファイルの PIM の全体図を図 16 に示す。また、プロパティ 情報に関係するクラスの部分を図 17 に、各種制約情報を表現するための要素に関 するクラス図を図 18 にそれぞれ示す。

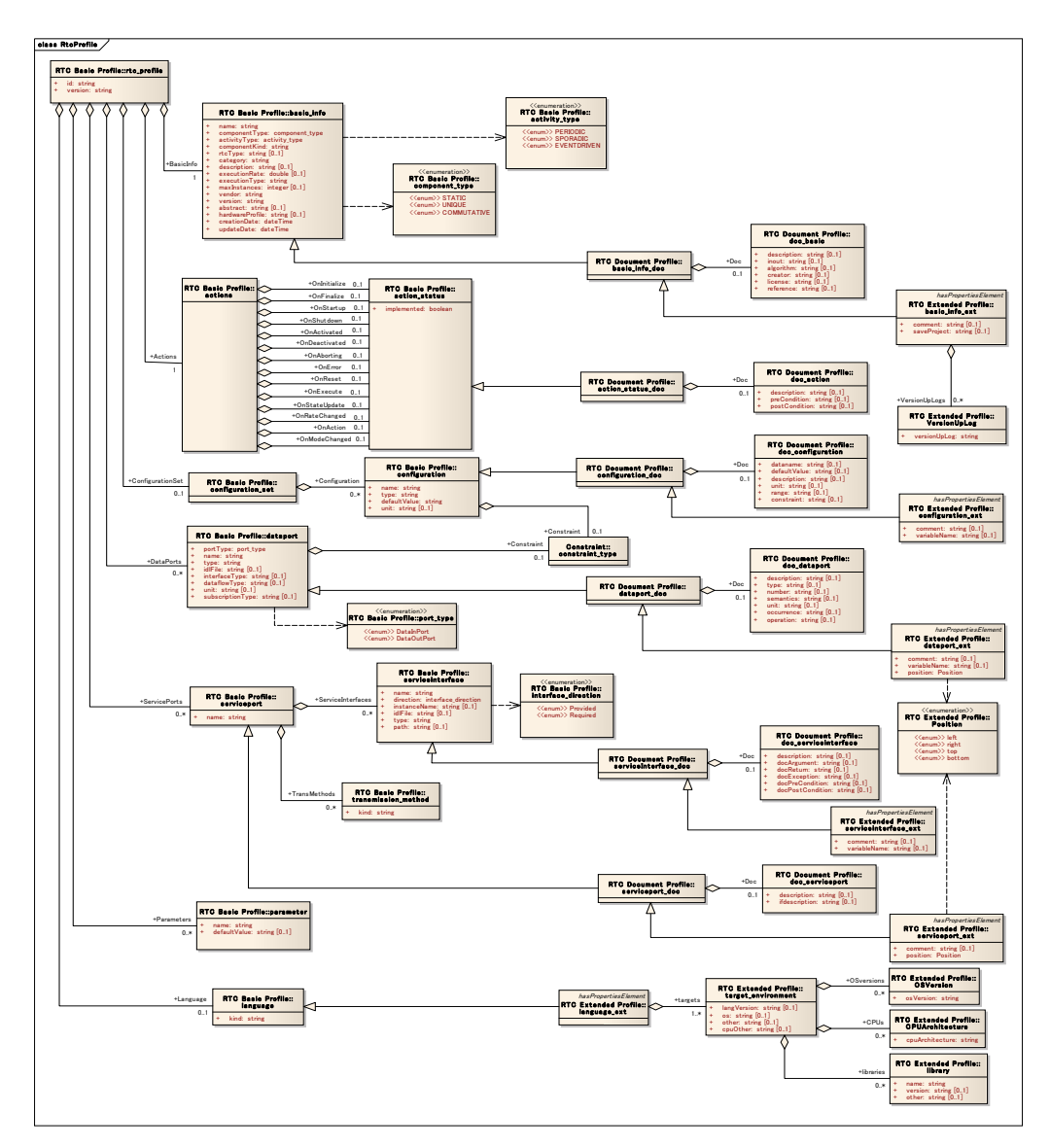

図 16 RTC Profile クラスダイアグラム(全体図)

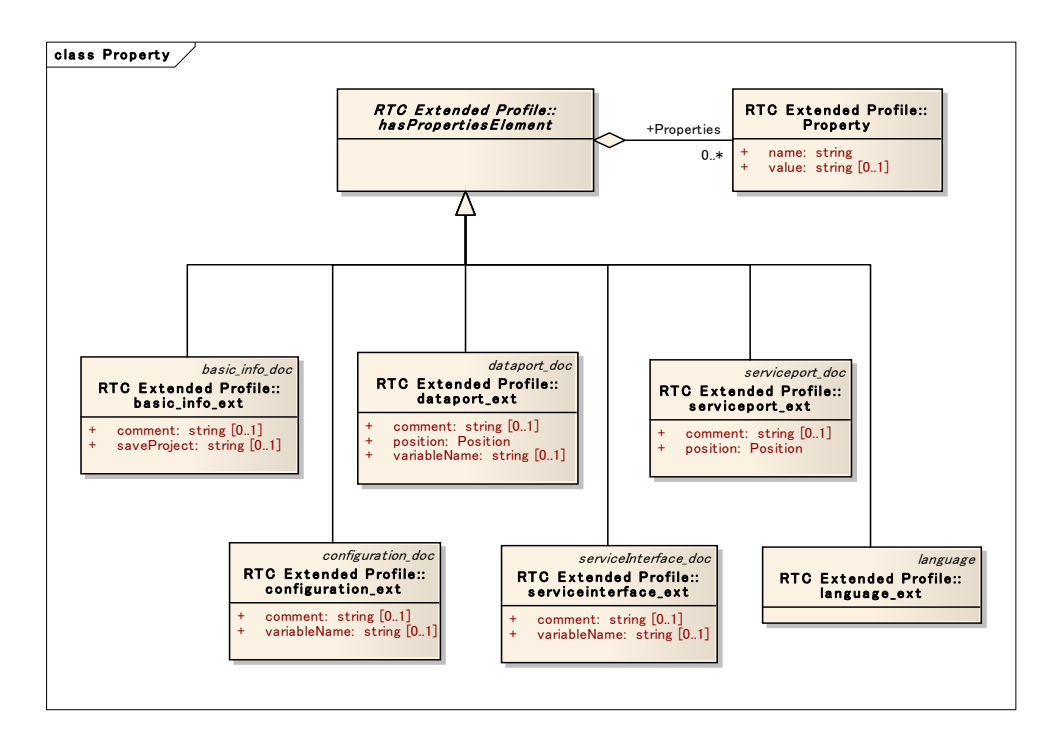

図 17 RTC Profile(プロパティ部分)

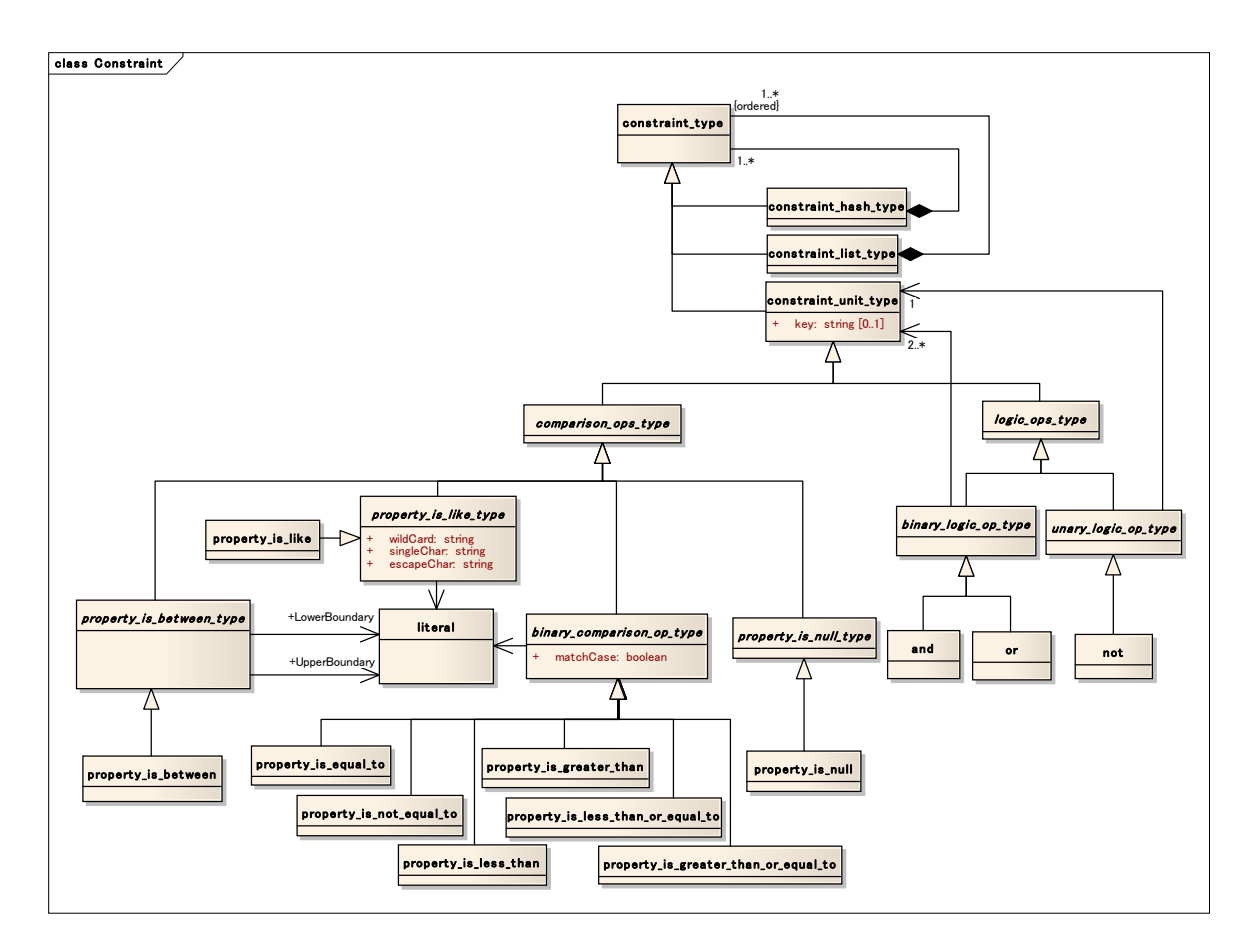

図 18 RTC Profile (制約部分)

全 RTC Profile のうち、ここでは最も中心となる rtc\_profile クラスについて概説 する。rtc\_profile は、モジュール仕様記述のルート要素であり、仕様記述対象の RTC を識別するID情報やRTC仕様記述のバージョン情報を保持する。rtc\_profile (PIM) の基本部分の拡大図を図 19 に示す。

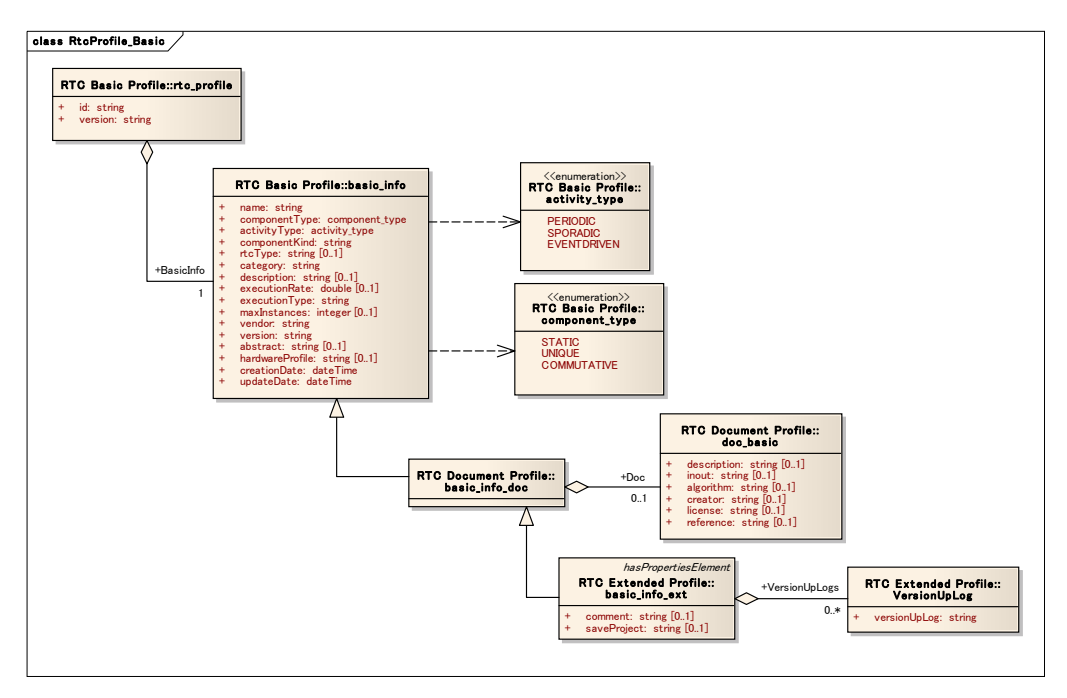

図 19 rtc\_profile (コンポーネント記述)

rtc\_profile は、RTC 仕様記述のルート要素である。また、仕様記述対象の RTC を 識別する ID 情報や RTC 仕様記述のバージョン情報を保持する。RTC 仕様記述の 各種詳細情報は、rtc\_profile 要素以下の各要素に記述される。以下に rtc\_profile の 属性を示す(表 2)。

| rtc_profile      |                |                   |  |
|------------------|----------------|-------------------|--|
| attributes       |                |                   |  |
| id               | 1              | string            |  |
| version          |                | string            |  |
| relationships    |                |                   |  |
| BasicInfo        | 1              | basic info        |  |
| Actions          | 1              | actions           |  |
| ConfigurationSet | 0.1            | configuration set |  |
| DataPorts        | $0.7*$         | dataport          |  |
| ServicePorts     | $0 \ldots$ $*$ | serviceport       |  |
| Parameters       | $0.7*$         | parameter         |  |
| Lanquaqe         | $0 \ldots 1$   | language          |  |

表 2 rtc\_profile 属性および関連

id: 仕様記述対象の RTC を一意に識別するための識別子を指定する。識 別子の書式は以下の構成とする。RTC:[ベンダ名]:[カテゴリ名]:[コン ポーネント名]:[バージョン番号]

- version: RTC 仕様記述自体のバージョン番号を指定する。
- basic\_info:basic\_info は RTC の基本情報を記述する要素である。以下 に basic\_info の内容を示す(表 3)。

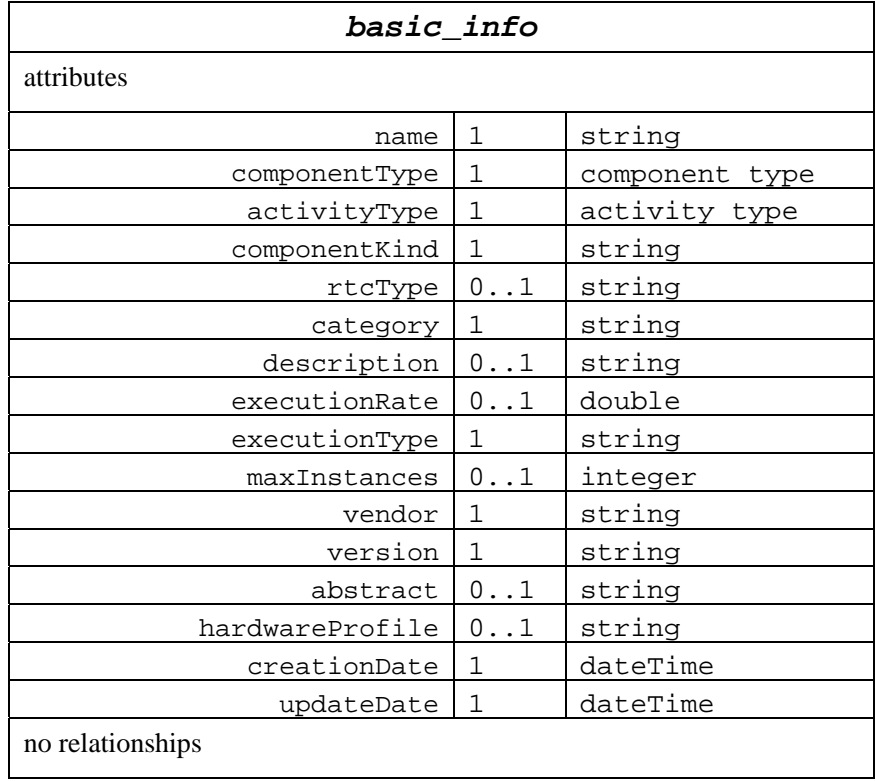

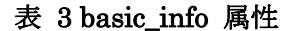

この他のクラス定義については、添付資料:RTC 仕様記述方式[2]を参照されたい。

# プラットフォーム依存モデル

相互運用性を保証するためにRTC Profile仕様書では、RTS Profile仕様書同様XML (eXtensible Markup Language) および YAML (YAML Ain't Markup Language)の 2種類のプラットフォーム依存モデル (PSM: Platform Specific Model) を定義して いる。

XML へのマッピングにおいて、基本型は以下のようにマッピングされる。

- $\bullet$  string  $\rightarrow$  xsd:string
- $\bullet$  double  $\rightarrow$  xsd:double
- $\bullet$  integer  $\rightarrow$  xsd: integer
- $\bullet$  dateTime  $\rightarrow$  xsd:dateTime
- $\bullet$  boolean  $\rightarrow$  xsd:boolean

また、パッケージと名前空間のマッピングは以下の通りに定義されている。

- RTC Basic Profile  $\rightarrow$  rtc
- RTC Document Profile  $\rightarrow$  rtcDoc
- RTC Extended Profile  $\rightarrow$  rtsExt

詳細については、PIM 同様に添付資料:RTC 仕様記述方式[2]を参照されたい。

#### 標準化活動

#### 活動概要

上述の RTS Profile および RTC Profile を含め、RT コンポーネントの動的デプロイ メントとコンフィギュレーションに関する各種データモデルやサービスインターフ ェースを標準化する取り組みを平成20年12月からOMGのRobotics DTF (Domain Task Force)・Infrastructure WG (Working Group)において行なってきた。同規格 に関心を持つ韓国の ETRI (Electronics and Telecommunications Research Institute) とともに、平成 22 年 6 月(米国・ミネアポリスミーティング)に標準仕 様公募文書:Dynamic Deployment and Configuration for RTC (DDC4RTC) RFP (Request for Proposal) を提出し、標準仕様の提案募集を開始した。同年 12 月(米 国・サンタクララミーティング)に産総研、ETRI それぞれが DDC4RTC RFP に対 する初期提案(Initial Submission)を行なった。その後、両提案を統合するための 議論を重ね、平成 24年3月(米国・ワシントンミーティング)の OMG 技術会議 に提出された。MARS (Middleware And Related Systems) PTF (Platform task Force)に於いて原案は承認されたものの、標準作業部会(AB: Architecture Board) において、事前提出からの修正点が多く、Board Member が十分に審議できる時間 を確保できていないとして、次回平成 24 年 6 月(米国・ケンブリッジミーティン グ)に再提出するよう勧告された。Board Member からの指摘を修正し、次回再提 出する予定である。次回の AB において承認されれば、最終文書化委員会(FTF: Finalization Task Force)を開始し、1 年間の標準仕様文書の整合性・実現可能性 の検討を経た上で標準仕様として策定・一般公開される見込みである。

### DDC4RTC 標準仕様概要

DDC4RTC 仕様は RTC の動的デプロイメント、すなわちコンポーネントのノード への配置と設定を行うための標準規格である。OMG ではすでにコンポーネントの 配置(デプロイメント)および設定(コンフィギュレーション)を行うための標準 規格: DEPL (Deployment and Configuration of Component-Based Distributed Applications)[3] が策定されている。しかしながら、この標準では例えば図 20 の ようなロボットシステムに特有なシステムの動的構成変更についてはサポートして おらず、想定しているコンポーネントモデルも RTC とは若干異なる。DDC4RTC

では DEPL に対して RTC に準拠したコンポーネントモデルをサポートするための 若干の拡張と、動的システム構成変更のための仕組み(SupervisorFSM および ApplicationSupervisor)を付加した。

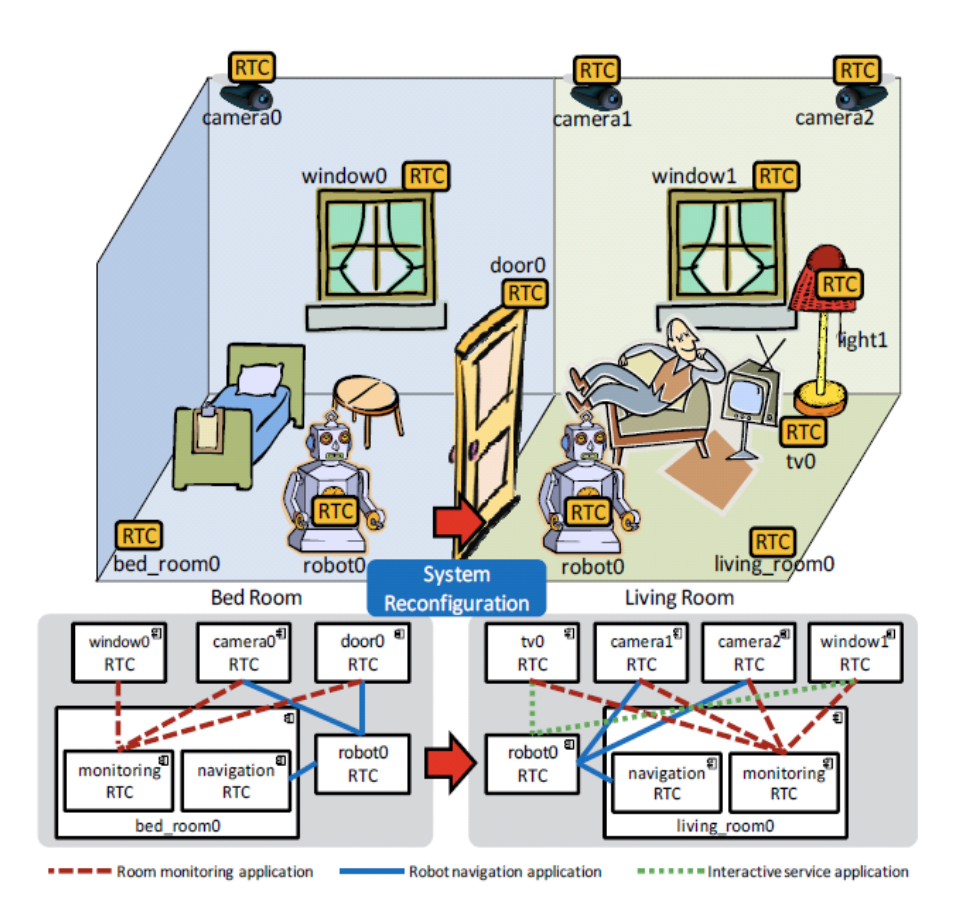

図 20 DDC4RTC が想定する動的システム

SupervisorFSM は多数のコンポーネントを監視しつつ、システム状態ごとに割り当 てられた RTS Profile を各種イベントに応じて切り替え、システム構成の変更を行 う。SupervisorFSM の基本的概念図を図 21 に示す。

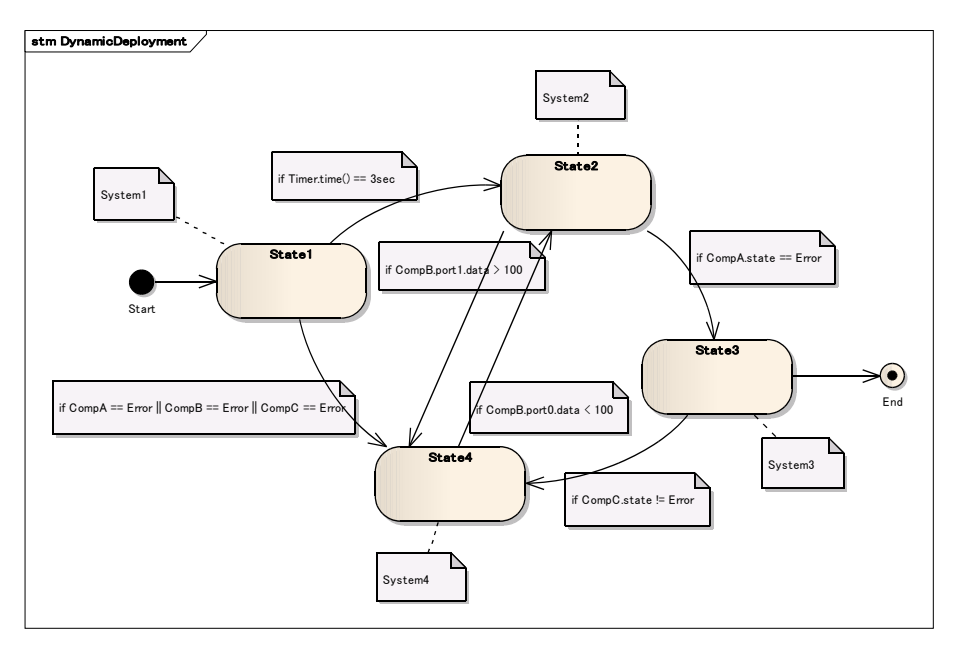

図 21 RT システムの動的構成変更の概念図

図 22 に DEPL 標準仕様と DDC4RTC 標準仕様の関係を示す。

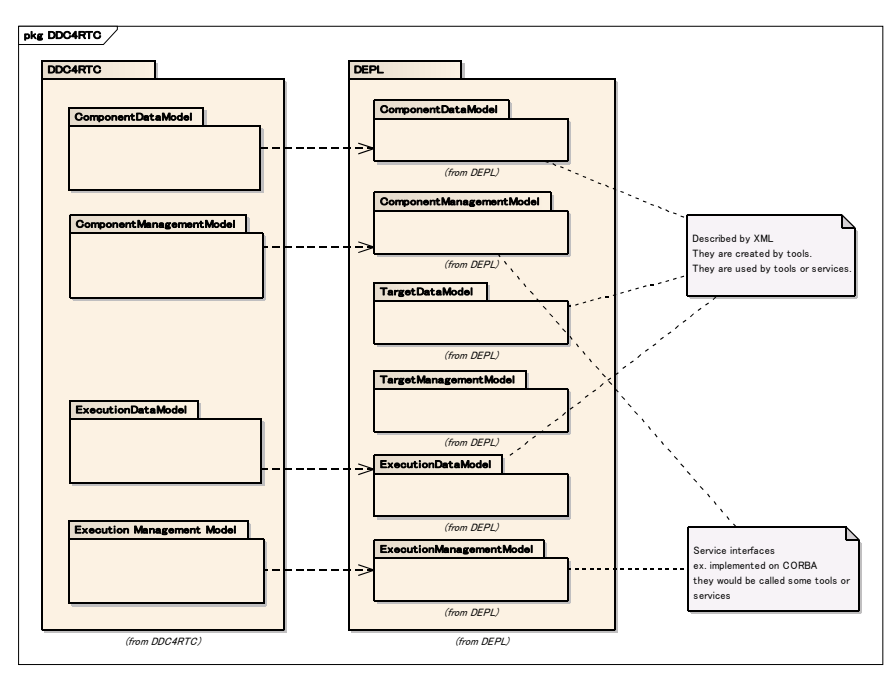

図 22 パッケージダイアグラム:DDC4RTC 標準と DEPL 標準の関係

統合仕様案は DEPL 標準を参照しつつ、拡張・追加した部分についてのみ記述され ている。RTS Profile や RTC Profile 同様に MDA に基づき、PIM(プラットフォー ム非依存モデル)と PSM(プラットフォーム依存モデル)に分けて定義されている。 以下に統合仕様案の目次を示す。

- 1 Scope
- 2 Conformance
- 3 Normative References
- 4 Terms and Definitions
- 5 Symbols
- 6 Additional Information
- 6.1 Changes to Adopted OMG Specifications
- 6.2 Acknowledgements
- 7 Introduction
- 7.1 Dynamic Deployment and Configuration
- 7.1.1 Supervisors
- 7.1.2 Target Environment
- 8 Platform Independent Model
- 8.1 Overview
- 8.2 Component Data Model
- 8.2.1 ComponentInstanceType
- 8.2.2 ComponentKind
- 8.2.3 ExecutionType
- 8.2.4 ActivityType
- 8.2.5 ComponentAction
- 8.2.6 RTComponentActionDescription
- 8.2.7 RTCImplementationDescription
- 8.2.8 RTComponentPortDescription
- 8.2.9 RTCPortInterfaceDescription
- 8.2.10 PortInterfaceInstanceType
- 8.2.11 PortInterfacePair
- 8.2.12 RTCSubcomponentPortEndPoint
- 8.3 Component Management Model
- 8.3.1 Repository Manager
- 8.4 Execution Data Model 8.4.1 SupervisorFSM 8.4.2 FSMState 8.4.3 InitialState 8.4.4 FinalState 8.4.5 Transition 8.4.6 Event 8.4.7 TransitionEvent 8.5 Execution Management Model 8.5.1 ApplicationSupervisor 8.5.2 Relation to the DEPL ApplicationManager 8.5.3 DirectoryManager 9 Platform Specific Models 9.1 UML-to-IDL Transformation 9.1.1 Basic Types and Literals 9.1.2 Classes and Interfaces 9.1.3 Enumerations 9.1.4 Packages 9.2 CORBA PSM 9.2.1 Generic Transformation Rules 9.2.2 Sequence of String 9.2.3 Primitive Types 9.2.4 Mapping to IDL 9.2.5 DEPL 9.2.6 Notification Service
- Annex A: XML Schema and IDL

### コンポーネントデータモデル

RT コンポーネントの仕様を記述するデータモデルを、コンポーネントデータモデ ル (Component Data Model)と呼び DEPL のコンポーネントデータモデルを拡張 する形で定義している。これは上述の RTC Profile を元に定義されており、RTC 特 有のコールバックの実装に関する属性や、バージョン、作成・更新日時、コンポー ネントのタイプ等を記述できるようになっている。図 23 にコンポーネントデータ モデルのクラス図を示す。

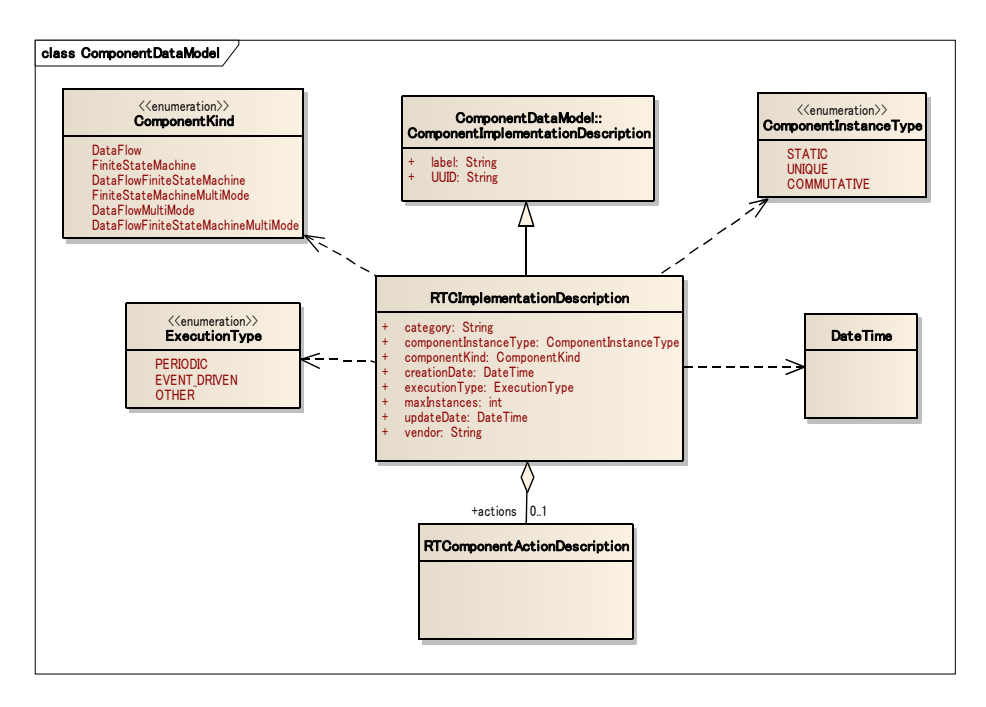

図 23 コンポーネントデータモデル(Component Data Model)

DEPL におけるポートと、RTC におけるポートは若干モデルが異なる。図 24 に示 すように、DEPL では、サービスインターフェースそのものをポートと呼び、イン タフェース自体がコンポーネントに直接的に属している。一方 RTC においては、す べてのサービスインターフェースはポートと呼ばれる接続を管理する端点となるオ ブジェクトに属しており、複数のインタフェースをまとめて一つの相互作用端点と 見ることができるようになっている。

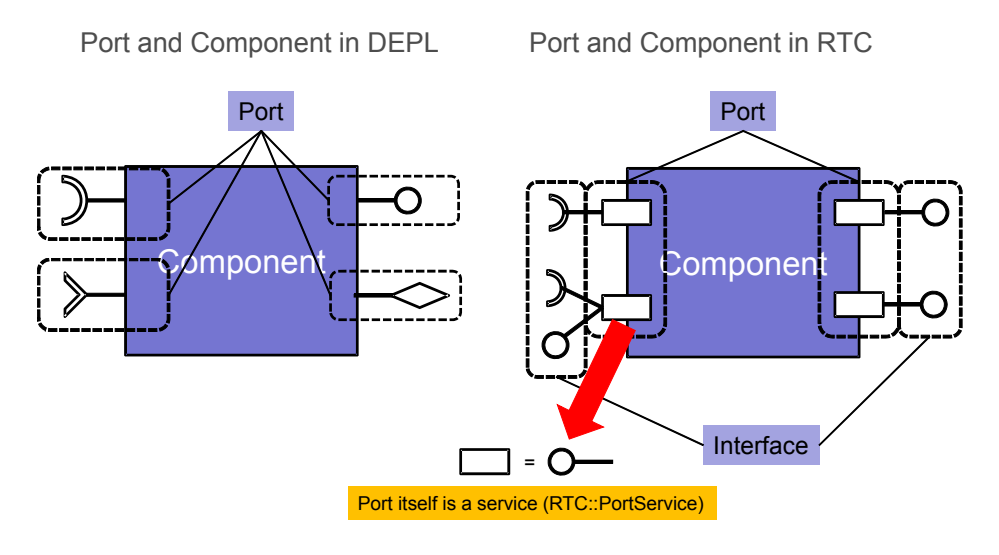

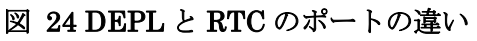

このようなコンポーネントモデルの若干の差を吸収するために、図 25 に示すように、 既存のポート記述に対して拡張を施している。

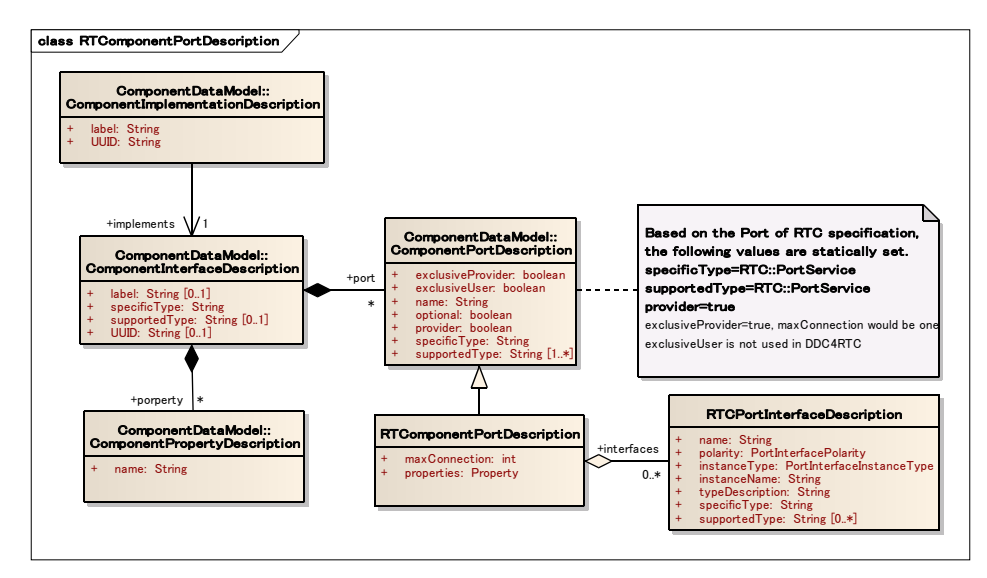

図 25 RTComponentPortDescription クラス図

以上により、DEPL を用いて RTC モデルに基づくコンポーネントを扱うことが可 能となった。

# ApplicationSupervisor

ApplicationSupervisor はシステムが受け取った何らかのイベントに応じて、事前に 定義された状態遷移を行い、システム構成の動的変更を行うためのサービスの一種 である。図 26 に ApplicationSupervisor のクラス図を示す。コンポーネントの管 理を行う DEPL の ApplicationManager とシステムな以外からのイベント通知を受 信するための NotificationService の StructuredPushConsumer を継承して実現さ れている。

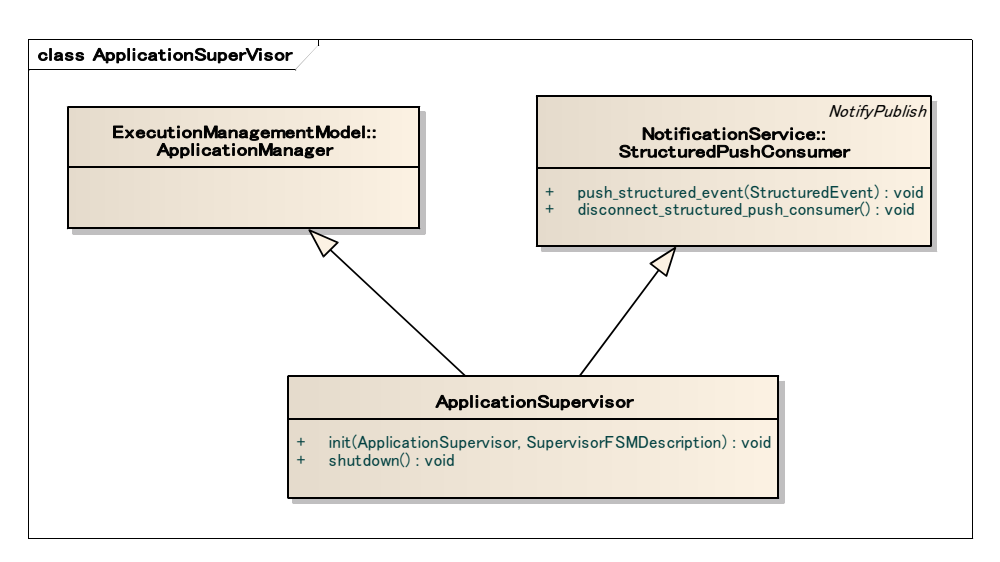

図 26 ApplicationSuperVisor クラス図

図 27 に ApplicationSupervisor のシーケンス図を示す。何らかのイベントが発生 すると、内部で管理する状態を遷移させ、遷移に割り当てられたシステム構成を起 動するために、コンポーネントの起動、ポート間の接続の切断と再接続、コンフィ ギュレーション・パラメータの設定等を自動で行う。

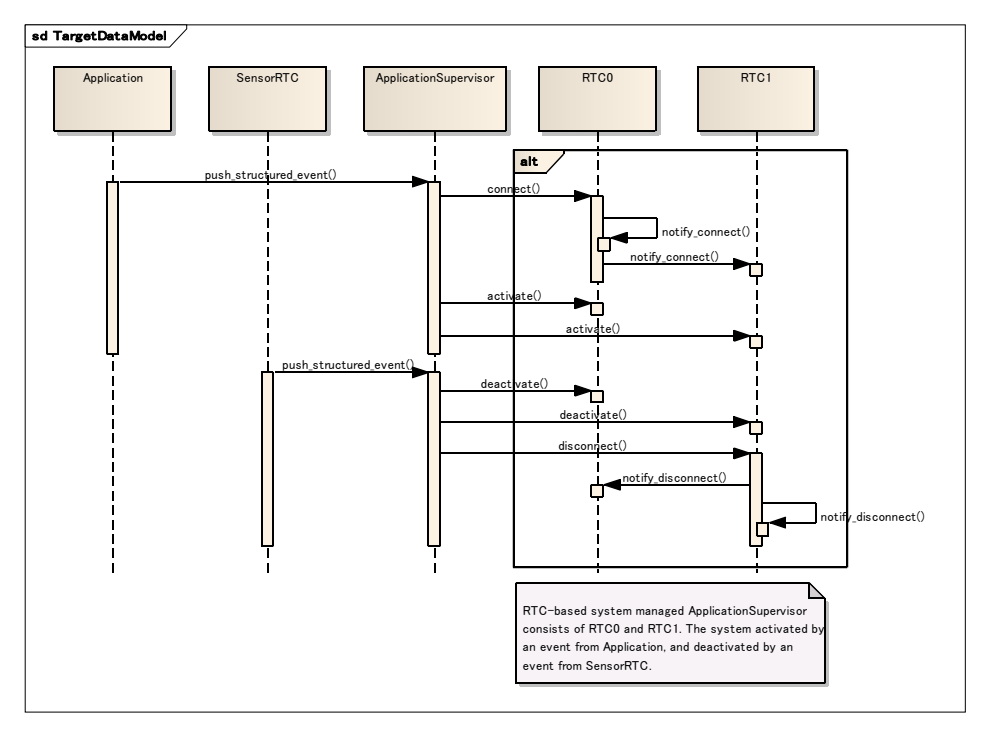

図 27 ApplicationSupervisor のシーケンス図

### プラットフォーム依存モデル

DDC4RTC においては、XML および CORBA IDL の PSM を仕様として提供する 予定である。

# まとめ

策定した RTC 仕様記述方式はプロジェクト参加組織に対して公開すると共に、Web ページ (http://www.openrtm.org)において一般にも公開し、意見・要望などを調査 した。本仕様記述方式は、RTCBuilder や RTSystemEditor などで使用され、ツー ル間のデータ連携に寄与している。 RTC Profile の国際標準化活動に関して詳細は、 上述の標準化活動の項目で述べたように、RTS Profile および後述の RTC Profile を含め、RT コンポーネントの動的デプロイメントとコンフィギュレーションに関 する各種データモデルやサービスインターフェースを標準化する取り組みを平成 20 年 12 月から OMG の Robotics DTF (Domain Task Force)・Infrastructure WG (Working Group)において行ない、DDC4RTC (RT コンポーネントに関する動的 配置・設定に関する標準)の標準仕様策定作業における一次提案仕様に本仕様記述 方式を取り入れた。

したがって、安定版の知能モジュール仕様記述方式を策定することができ、仕様を 本プロジェクト外部に対しても公開することができた。また、国際標準化組織であ る OMG で DD4RTC の一部として国際標準化がすすめられている。

# 参考文献

- [1] Object Management Group, "Robotic Technology Component Specification Version 1.0", formal/2008-04-04, http://www.omg.org/spec/RTC/
- [2] 産業技術総合研究所 知能システム研究部門,「RTC 仕様記述方式」version 0.2, http://www.openrtm.org/openrtm/ja/node/943
- [3] Object Management Group, "Deployment and Configuration of Component-Based Distributed Applications", formal/06-04-02, http://www.omg.org/spec/DEPL
- (a-3) ハードウェア仕様記述方式

ハードウェア仕様記述方式は、RT コンポーネントに関連付けられたデバイスに関 する種々の情報であり、RT コンポーネントのメタ情報の拡張情報に関する記述方 式である。この情報は、RT コンポーネント作成時、シミュレーション時、システ ム構成時などに利用される。ハードウェア情報として、

● デバイスメタ情報

- データ型、意味、単位、分解能
- 出力レンジ、定格(センサデバイス等)
- 入力レンジ、定格(アクチュエータ等)
- | 機構モデル(構造・形状・物理パラメータ)

等を記述することにした。最終目標としては、安定版のハードウェア仕様記述方式 を策定するとともに、仕様を本プロジェクト外部に対しても公開することである。

### 記述方式の検討

内部委員会にてハードウェア仕様記述方式を検討するとともに、全体委員会に対 してハードウェア仕様記述方式草案を提示し意見交換を行った。草案では記述方 式は2つの記述方式で構成することとした。センサ、アクチュエータ等のハードウ ェアコンポーネントの仕様に関する記述方式とそれらをツリー状に組み上げるこ とによって定義される一体のロボットハードウェアの記述方式である。

### ハードウェアコンポーネント記述方式

この記述方式はモータや各種センサなどロボットハードウェアを構成するハードウ ェアコンポーネントの仕様を記述するものであり、これをハードウェアコンポーネ ント(HWC)プロファイルと呼ぶ。HWC プロファイルは全ての HWC に関して共 通の属性から構成される基本プロファイル部分と、HWC の種類別に定義される拡 張プロファイルからなる。

基本プロファイルは HWC を一意に識別するための識別子を構成するベンダ名等の 情報と動力学シミュレーションを行う際に必要となる質量、重心位置などの動力学 パラメータおよび形状データから成る。

拡張プロファイルは以下の各種 HWC それぞれに特有のパラメータで構成される。

- 1 Motor
- 2 Gear
- 3 Accelerometer
- 4 Gyrometer
- 5 ForceSensor
- 6 Camera
- 7 RangeFinder
- 8 RangeFinder2D
- 9 Power

例えば Motor に関してはトルク定数、ロータ抵抗、ロータ慣性等のパラメータが、 Camera に関しては画角や画素数等のパラメータが定義される。

以上のハードウェアコンポーネントプロファイルは XML 形式でファイルに格納さ

れる。

### ロボットハードウェア記述方式

この記述方式はロボットのリンク機構の構造や各リンクの物理パラメータ等をツリ ー構造として記述していくものである。

記述方式のべースとしては、科学技術連携施策群の効果的・効率的な推進「次世代 ロボット共通プラットフォーム技術の確立」において平成 19 年度末に開発を完了し た「分散コンポーネント型ロボットシミュレータ」OpenHRP3 のモデルファイルを 採用することとした。このベースに対して、

- A) ファイルのエンコーディングをどのように行うか
- B) ハードウェアコンポーネントの仕様記述をどのように組み込むか

の検討を行った。

エンコーディングに関しては、

A) VRML97 + プロトタイプ定義による拡張

- B) X3D(XML に対応した VRML97 後継規格) + プロトタイプ定義による拡張
- C) 独自タグ定義の XML 記述

を候補として検討を行った。当初、比較的新しい標準規格である X3D の採用を検討 したが、これには以下のような問題があったため、採用を見送った。

- A) 仕様が肥大化しており、対応にコストがかかる。
- B) X3D では、仕様の肥大化に付随する問題を避ける意図で、あらかじめいくつ かの Subset 仕様がその大きさに関して段階的に定義されており、対応ツール は必要に応じて対応 Subset を選べばよいとしている。しかし、モデルファイ ルで必要となるプロトタイプ定義が使えるSubsetは定義されている中でも大 きいものになってしまっており、プロトタイプを使おうとすると結局肥大化 した仕様を扱う必要が生じる。また、X3D を出力するツールが必ずしも小さ いほうの Subset を出力するとも限らない。
- C) XML 記述においてプロトタイプ定義したノードを使う際には、記述が非常に 煩雑になってしまう。これは X3D として XML のタグを定義した以上、X3D のファイルである ためには、ユーザは独自のタグを使うことはできないから である。
- D) 2004 年に ISO の国際標準規格として承認されているが、その後のツール類の 対応状 況は VRML97 よりも悪い。これに関しては、A)の問題も関連してい ると思われる。

X3D のこの状況と比較すると、VRML97 は比較的扱いやすく、従来の OpenHRP シミュレータでの使用実績もあるため、これを採用することとした。ただし、XML 記述されたハードウェアコンポーネント情報を組み込むための拡張が必要になる。

これに関しては、ハードウェアコンポーネント情報を記述したファイルへのリンク を張るための Hardware-Component ノードを定義することにより対応した。 仕様記述方式の統一性を考えると、他の仕様記述が採用する XML による記述とす るメリットも大きい。ただし XML に対応した X3D については上で述べた問題があ るため、独自にタグを定義した XML によってモデルファイルのエンコーディング を行うことが考えられる。

#### Modelica の検討

前節で述べた草案を作成した段階で、同様のメカトロシステムの記述する言語とし て Modelica という言語が存在することが判明した。Modelica とは機械、電気、油 圧、熱などのマルチドメインに対応したモデリング言語であり、非営利国際組織で ある Modelica 協会によって言語仕様の策定やメンテナンスが行われており、その 標準ライブラリはフリーで公開されている。Modelica を採用しているシステムとし ては CATIA Systems, Dymola, LMS AMESim, MapleSim 等が存在する。

既存の仕様が十分な記述能力を持っているのであれば、その仕様に基づいて作成さ れているツール群の利用が可能となるため、Modelica の調査を行った。その結果十 分な記述能力を持つことがわかったが、一方で従来の資産が継承できなくなる問題 が発生することが予想されたため採用を見送った。

#### IDL によるハードウェア仕様記述

以上のように XMLやModelicaなどの特定のファイルフォーマットを用いたハード ウェア仕様の記述方式を検討してきたが、特定のファイルフォーマットに記述方法 を限定してしまうと、従来の資産が使用出来なくなるという問題が発生するため、 ハードウェアの仕様記述自体はより抽象度の高いレベルで定義し、実際のファイル フォーマットへのマッピングは実装によって実現することとした。

仕様記述の記述言語として IDL(Interface Definition Language)を用い、記述方式 を以下のように定義した。

### module OpenHRP {

/// ShapeInfo へのインデックス。ShapeInfo に対しては transformMatrix ///に格納された座標変換を適用する。

struct TransformedShapeIndex {

/// 変換行列。4x4同次変換行列の上3行分を Row Major Array で格納したもの。 DblArray12 transformMatrix; /\*\*

本構造体が LinkInfo に格納されている場合、 LinkInfo の

inlinedShapeTransformMatrices へのインデックスを格納する。形状がモデ ルファイルにおいて inline ノードとして別ファイルに記述されている場合、 inline ノードを読み込む側における変換のみを集積した行列とする。inline ノードが使われていない場合は -1 とする。

\*/

short inlinedShapeTransformMatrixIndex;

short shapeIndex:

///< BodyInfo::shapes における ShapeInfo のインデックス。

};

 typedef sequence<TransformedShapeIndex> TransformedShapeIndexSequence; typedef sequence<TransformedShapeIndexSequence> AllLinkShapeIndexSequence:

```
 /// センサ情報を格納する構造体。
```

```
 struct SensorInfo{
```

```
 /* 
  センサの種類を表す文字列。現在のところ、以下が定義されている。
  "Force" - 6 軸力センサ
  "RateGyro" - レートジャイロセンサ
  "Acceleration" - 加速度センサ
 "Vision" - ビジョンセンサ
 "Range" - 距離センサ
 */ 
string type;
string name; ///< 本センサの識別名
long id; Ill< センサの種類ごとのセンサ ID
DblArray3 translation; ///< センサ設置位置(リンク座標系相対)
DblArray4 rotation; ///< センサ設置姿勢(リンク座標系相対)
 FloatSequence specValues; ///< 各種仕様値 
string specFile; ///< 仕様記述ファイル名
```

```
 /// 本リンクに対応する形状情報の変換行列付きインデックス列
```
TransformedShapeIndexSequence shapeIndices;

DblArray12Sequence inlinedShapeTransformMatrices;

};

typedef sequence<SensorInfo> SensorInfoSequence;
/// ハードウェアコンポーネント情報を格納する構造体

struct HwcInfo{

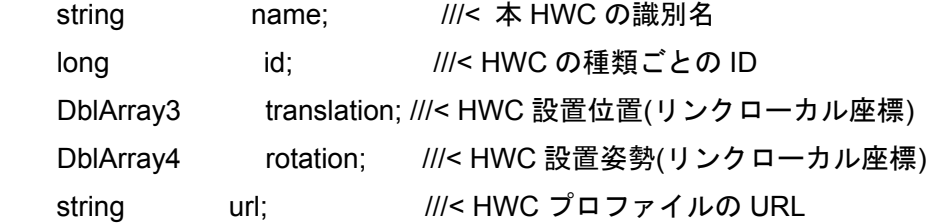

/// 本 HWC に対応する形状情報の変換行列付きインデックス列

TransformedShapeIndexSequence shapeIndices;

DblArray12Sequence inlinedShapeTransformMatrices;

};

typedef sequence<HwcInfo> HwcInfoSequence;

 /// セグメントの情報を格納する構造体。複数個のセグメントノードを持つリンク /// を GUI から編集するために使用

struct SegmentInfo{

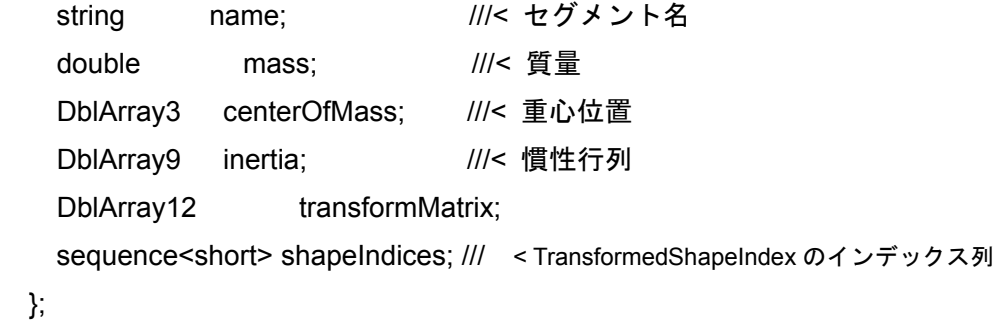

typedef sequence<SegmentInfo> SegmentInfoSequence;

/// 各リンクの情報を格納する構造体。

struct LinkInfo{

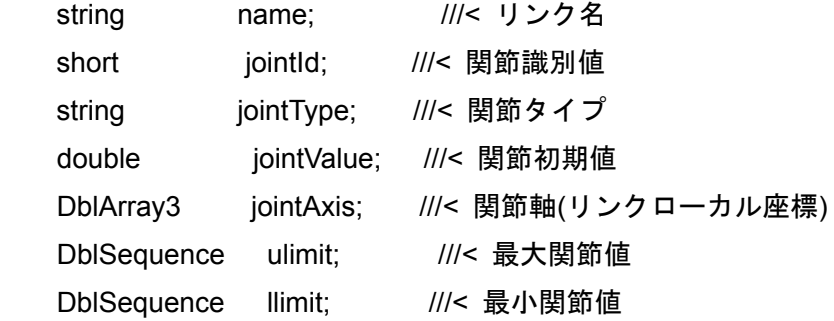

```
DblSequence uvlimit; ///< 最大関節速度値
DblSequence lvlimit; ///< 最小関節速度値
DblArray3 translation; ///< ローカル座標系原点(親リンク相対)
 /// ローカル座標系姿勢(親リンク相対)。回転軸(x, y, z) + 回転角度の並びの
///サイズ4の配列
 DblArray4 rotation; 
 double mass; ///< 質量 
 DblArray3 centerOfMass; ///< 重心位置 
DblArray9 inertia; ///< 慣性行列
 double rotorInertia; ///< ロータ慣性 
double rotorResistor; ///< ロータ抵抗
double qearRatio: ///< ギア比
double torqueConst; ///< トルク定数
double encoderPulse: ///< エンコーダパルス
short parentIndex; ///< 親リンクインデックス
 ShortSequence childIndices; ///< 子リンクインデックス列
```

```
 /// 本リンクに対応する形状情報の変換行列付きインデックス列
```

```
TransformedShapeIndexSequence shapeIndices;
```

```
short AABBmaxDepth; ///< 形状データの AABBtree の階層の深さ+1
 short AABBmaxNum; ///< 形状データの AABBtree の BoundingBox の最大個数
 /// shapeIndices の inlinedShapeTransformMatrixIndex によって指し示される
/// 行列リスト
```
 DblArray12Sequence inlinedShapeTransformMatrices; SensorInfoSequence sensors; ///< 本リンクに設置されたセンサの情報

HwcInfoSequence hwcs;

```
 SegmentInfoSequence segments;
```

```
 /// アクチュエータ・ギア等の仕様記述ファイル名リスト
```
StringSequence specFiles;

};

typedef sequence<LinkInfo> LinkInfoSequence;

/// 物体形状情報を格納する構造体。

enum ShapePrimitiveType { SP\_MESH, SP\_BOX, SP\_CYLINDER,

SP\_CONE,SP\_SPHERE, SP\_PLANE };

struct ShapeInfo{

/\*\*

本 Shape が VRML の inline ノード内に格納されている場合は、inline されて いる VRML ファイルへのパスを格納する。inline ではなく直接メインの VRML ファイル内に形状が記述されていた場合は、本フィールドは空とする。

string url;

/\*\*

\*/

オリジナルの VRML モデルファイルにおけるプリミティブの種類を表す。 クライアントは描画においてこの情報を利用することができる。ただし、 primitiveType が MESH 以外のときも、プリミティブをメッシュに展開し た際の幾何データ(vertices など)は持っているものとする。

\*/

ShapePrimitiveType primitiveType;

/\*\*

 primitiveType が MESH 以外のとき、プリミティブの形状に関わるパラメー タを格納する。各プリミティブにおける配列要素とパラメータの対応は以下 とする。

- BOX 0-2: x, y, z のサイズ

- CYLINDER 0: radius, 1: height, 2: top, 3: bottom, 4: side

 bottom, side, top については値が 0 のとき false、それ以外は true とする。 (CONE に関しても同様。)

- CONE 0: bottomRadius, 1: height, 2: bottom, 3: side

- SPHERE 0: radius

\*/

FloatSequence primitiveParameters;

 /// 表面メッシュを構成する頂点データ。連続する3要素が頂点位置の3次元 /// ベクトルに対応する。

FloatSequence vertices;

/\*\*

表面メッシュを構成する三角形における頂点の組み合わせを格納したデー タ。各要素は vertices に格納された頂点のインデックスを表し、連続する3 要素によってメッシュを構成する三角形を指定する。メッシュ構成面は必ず 三角形で表現されるものとする。なお、メッシュの表裏を区別する必要があ る場合は、連続する3要素が反時計回りとなる面を表とする。

\*/

LongSequence triangles;

 /// 本 Face に対応する AppearanceInfo の BodyInfo::appearances における /// インデックス。

long appearanceIndex;

};

typedef sequence<ShapeInfo> ShapeInfoSequence;

/// 表面の見え情報を格納する構造体。

struct AppearanceInfo{

 /// 本 Appearance に対応する MaterialInfo がある場合、BodyInfo::materials /// におけるインデックス。なければ -1。

long materialIndex;

/\*\*

法線データ。連続する3要素を x, y, z とし、一法線ベクトルに対応。 この配列のサイズが 0 の場合、法線はクライアントが必要に応じて生成し なければならない。

\*/

FloatSequence normals;

/\*\*

法線対応付けデータ。normalPerVertex が true なら、ShapeInfo の vertices の並びと対応させる。normalPerVertex が false なら、ShapeInfo における三角形ポリゴンの並びと対応させる。 normals があって normalIndices のサイズが 0 の場合、normals の要素を頂点または面に 1 対 1 対応させる。

\*/

LongSequence normalIndices;

boolean normalPerVertex;

boolean solid;

float creaseAngle;

/\*\*

色データ。連続する3要素をR,G,Bとし一色に対応。各要素の値の範囲は 0 か ら 1.0。この配列のサイズが 0 の場合、色は materialInfo のものになる。

\*/

FloatSequence colors;

/\*\*

色対応付けデータ。colorPerVertex が true なら、ShapeInfo の vertices の 並びと対応させる。colorPerVertex が false なら、ShapeInfo における三角 形ポリゴンの並びと対応させる。colors があって colorIndices のサイズが 0 の場合、colors の要素を頂点または面に 1 対 1 対応させる。

\*/

```
 LongSequence colorIndices; 
 boolean colorPerVertex; 
 /// テクスチャデータ。BodyInfo::textures におけるインデックス。
/// 対応するテクスチャがなければ、-1。
long textureIndex;
 FloatSequence textureCoordinate; 
 LongSequence textureCoordIndices; 
DblArray9 textransformMatrix;
```
};

typedef sequence<AppearanceInfo> AppearanceInfoSequence;

/\*\*

```
表面材質情報を格納する構造体。各要素は VRML の Material ノードと同様。
全ての変数の値の範囲は 0.0 〜 1.0。
```
\*/

struct MaterialInfo{

```
float ambientIntensity;
 FloatArray3 diffuseColor; 
 FloatArray3 emissiveColor; 
float shininess:
 FloatArray3 specularColor; 
float transparency;
```
};

typedef sequence<MaterialInfo> MaterialInfoSequence;

```
 /// テクスチャ情報を格納する構造体。各要素は VRML の PixelTexture ノードと同様。
 struct TextureInfo{
```
/\*\*

テクスチャの画像イメージ。VRML の SFImage から、先頭の width, height, num components を除いたものと同様。width, height, num components に対 応する値は本構造体の width, height, numComponents で指定。元のデータ が url 指定の場合は、url フィールドに画像ファイルの位置が格納される。こ の場合、モデルローダ側で画像の展開が行われなかった場合は、image フィ ールドのサイズは 0 となっており、クライアントはファイル名からテクスチ ャを獲得する必要がある。image フィールドのサイズが 0 でなくて、url のサイズも 0 でない場合は、クライアントは好きな方のやり方でテクスチ

```
ャ画像を獲得すればよい。
```
\*/

OctetSequence image;

```
short numComponents:
 short width; 
short height;
 boolean repeatS; 
 boolean repeatT; 
string url;
```
};

typedef sequence<TextureInfo> TextureInfoSequence;

/// 形状データ一式を格納するオブジェクト。

interface ShapeSetInfo{

/\*\*

表面の形状と見えの情報を格納する ShapeInfo のシーケンス。LinkInfo に おいて、Link に対応する情報が本シーケンスのインデックスとして指定さ れる。

\*/

readonly attribute ShapeInfoSequence shapes;

```
 /// Appearance 情報のシーケンス。ShapeInfo において、本シーケンスのッ
/// インデクスが指定される。
```
readonly attribute AppearanceInfoSequence appearances;

 /// Material 情報のシーケンス。AppearanceInfo において、本シーケンスの /// インデックスが指定される。

readonly attribute MaterialInfoSequence materials;

/// Texture 情報のシーケンス。AppearanceInfo において、本シーケンスの

/// インデックスが指定される。

readonly attribute TextureInfoSequence textures;

};

 /// 物体モデル情報へのアクセスを提供するインタフェース。 interface BodyInfo : ShapeSetInfo{ readonly attribute string name; ///< モデル名 readonly attribute string url; ///< モデルファイルの URL /// Humanoid ノードにおける info フィールドに記述されたテキスト。 readonly attribute StringSequence info; /\*\*

```
リンクの機構情報を全リンクについて格納したデータ。本シーケンスにおけ
    る LinkInfo の並びは、linkIndex(モデルファイルにおける JointNode 出現順。
    jointId とは異なる。)の順。
   */ 
   readonly attribute LinkInfoSequence links; 
   /** 
    リンクに対応する ShapeInfo のインデックス配列を、全てのリンクに関して
    格納した配列。リンクの並びは linkIndex の順とする。
   */ 
  readonly attribute AllLinkShapeIndexSequence linkShapeIndices;
 }; 
 interface SceneInfo : ShapeSetInfo{ 
   readonly attribute string url; ///< 形状ファイルの URL 
   /// LinkInfo の shapeIndices と同じ
  readonly attribute TransformedShapeIndexSequence shapeIndices;
 };
```

```
};
```

```
まとめ
```
本記述方式は、動力学シミュレータと共に一般に公開・配布されており、本プロジ ェクトで開発した動力学シミュレータ、ハードウェア設計支援ツール、移動動作設 計ツールは本記述方式に基づいて実装されている。これらのツールは具体的なファ イルフォーマットとしては VRML97 を用いている。また、これまでに東京大学、 ゼネラルロボティックス(株)により COLLADA へのマッピングも実装が行われて いる。

(a-4)シナリオの記述方式

作業シナリオとは、時間及びイベントによりシステム構成を動的に変更しつつ、 ロボットに一連の動作を行わせ目的作業を達成するための、ロボットの動きや手 順を記述したファイルである。具体的には動作設計ツールにより生成される「動 作記述」と、シナリオ設計ツールにより生成される「動作制御記述」に分けられ る。

(A) 動作記述

「動作記述」はデータを主体とした記述方式であり、作業シナリオ中から呼び出

されるロボットのある定められた動作(動作パターン)の記述方式を定めるもの である。基本的には、対象とするロボットの各関節の角度軌道を全関節分記述す る。動作記述方式の策定に当たっては、本プロジェクトの各研究項目実施機関で 開発、使用されるモジュール群での利用を勘案し、またそれらの機関での試用か らのフィードバックを活用する。最終目標は、安定版の動作記述方式を策定する とともに、仕様を本プロジェクト外部に対しても公開することである。

#### 概要

「動作記述」はデータを主体とした記述方式であり、作業シナリオ中から呼び出 されるロボットのある定められた動作(動作パターン)の記述方式を定めるもの である。

本仕様の策定は開発項目のひとつである「動作パターン設計ツール」の開発を通 して行った。ツールにおける動作パターンデータの保存・読み込み機能の実装を 通して開発することで、実際の利用において扱いやすく効率的な記述方式を定め るというのがそのねらいである。

実際に策定した記述方式の概要は以下の通りである。

- 基本フォーマットとして YAML を採用
- YAML において構造化されたノードとして、ロボットの関節角軌道やリン クの位置姿勢の軌道、およびそれらの属性を記述する。
- 各データのタイプは特定の文字列によって認識され、新たなタイプのデー タを容易に追加し運用できる設計としている。

#### 基本フォーマット

 本項目の目的を達成するためには、CSV 形式のような単なるデータの羅列では なく、何らかのかたちで構造化された記述方式であることが必要となる。これに ついて、新たな構造化フォーマットを考案することも考えられなくはないが、そ れよりは既に広く使われている構造化フォーマットを採用し、その上に動作記述 のためのフォーマットを構築する方が、記述の理解や運用を容易にするにあたっ て有効である。

 そのような基本とする構造化フォーマットの候補としては、当初 XML が最有力 であった。何故なら、XML は Web を中心として既に広く使われているよく知ら れたフォーマットであり、読み書きのためのライブラリも充実しており、その構 造化記述能力も本項目の目的を達成するにあたって十分なものであったからであ る。

 しかしながら、実際に動作パターン設計ツールにおいて XML 形式での動作保 存・読み出し機能の実装を進めたところ、XML 形式を採用した場合以下のような 問題があることが判明した。

- DOM, SAX 等の API に基づく標準的な XML 読み込みライブラリを用いた 読み込み処理のプログラミングは実際には大変煩雑で多くのコーディング を要する。
- 上の問題とも関連して、ファイルの読み込みは比較的重い処理となってしま う。
- 実際の XML のテキストファイルは人間が読みやすく編集しやすいものでは ない。

 このような問題が生じる大きな理由は、XML がもともとマークアップ言語として 設計されたものであることによる。マークアップ言語は基本的に、何らかのデータ (テキスト等)があった上で、その各所にマークアップして属性を付加するという 発想で設計されている。これは各種文書を格納するには適切な形式であるものの、 比較的シンプルなデータ要素を構造化していく用途に対しては、必ずしも適切なも のではない。XML はそのようなデータ構造もカバーできるようになっているが、マ ークアップ言語としての特性から記述の自由度が高く、そのようなデータ構造に対 してはオーバースペックな仕様を持っているとも言える。そしてそのオーバースペ ックな部分が上記の問題の原因となっている。

 読み込み処理のプログラミングが煩雑になる問題は、プラットフォーム側で読み 込みのライブラリを提供することである程度は解決可能である。しかし、複数の言 語に対してそのようなライブラリを開発し保守するのはそれなりのコストがかかる。 また、プラットフォームが対応していない言語にて動作記述を扱いたい場合には、 結局ユーザがあらたに読み込み処理を記述する必要がある。このことを考慮すると、 フォーマット自体が目的に対して十分シンプルでプログラミングにおいても扱いや すいことは大変重要である。このことと他の2つの問題を考慮すると、必ずしも XML が適切とは言えない。

 もちろん、XML の普及度や知名度は標準プラットフォームとして重要な要素にな り得る。しかし XML の上に構築するデータ形式によって結局個別の処理コードが 必要になるのであるから、これらの要素は本プラットフォームの目的に対してさほ ど実質的な意味をもつものではなく、イメージ的なものであると言える。

### YAML 形式の採用

XML に関する以上の考察から他の適切なフォーマットを検討したところ、YAML 形式が有力な候補となった。YAML はマークアップ形式ではなく、データ記述の構 造的に焦点を当てた XML よりシンプルなテキストフォーマットである。基本的に は、数値、文字列等のいくつかのスカラー型を、リストとマップの組み合わせで構

造化できる仕様となっている。記述自体もインデントもしくはブレースを用いたシ ンプルなものとなっており、実際のテキストファイルも見やすいものとなっている。 また、YAML は JavaScript 言語のデータ構造記述を抽出した"JSON"フォーマット のスーパーセットでもある。JSON も Web を中心として既に広く利用されている汎 用的なフォーマットとなっており、YAML においてもその性質が受け継がれており、 JSON 部分の記述に絞ることで対応ライブラリなどに関する汎用性をさらに向上さ せることも可能である。

プログラミングについては、多くの言語が YAML もしくは JSON フォーマットの 読み込みをサポートしている。XML とは異なり、読み込んだ内容はそのまま各言語 におけるリストやマップに格納された構造化データとなるため、その後のデータ抽 出も容易である。具体的には、Java, Python, Ruby などの言語が標準で読み込みを サポートしている。また C/C++についてはパースライブラリがいくつか存在し、さ らにそれを用いて構造化データとして読み込む C++ライブラリを動作パターン設計 ツールのライブラリとして提供している。

 読み込み処理の効率性についても XML より効率的なものとなっており、また実 際のファイルの可読性についても一般的に XML より高いものとなっている。

以上の考察により、動作記述の基本フォーマットとして YAML を採用するに至っ た。

### 仕様

実際の仕様は以下のとおりである。なお、YAML 自体の仕様については、 http://yaml.org にて配布されている仕様書を参照のこと。

トップレベル要素:

以下の要素を持つマップ型とする。

type: BodyMotion

本データファイルが動作記述であることを示すマップ要素。

components: 動作データの各コンポーネントを格納するシーケンス。

"components"シーケンスの要素:

以下のキーを有するマップ型とする。

type: コンポーネントの型を表す文字列を格納する。

content: コンポーネントの内容を表す文字列を格納する。

frameRate: フレームレートの数値を格納する。

numFrames: フレーム数を格納する。

numParts: コンポーネントのパート数を格納する。

frames: 動作データをフレーム順で並べたシーケンス型で格納する。

各フレームはさらに各パートを格納するシーケンス型とする。

"components"の "type" に対して定義されたデータタイプ:

MultiValueSeq: 1フレームあたり浮動小数値が複数(パート数分)格納された データ型。関節角軌道などが対応する。

MultiValueSeq に対して通常使われる "content"タイプ:

JointPosition: 関節角軌道

MultiSE3Seq: 1フレームあたり位置と姿勢の組が複数(パート数分)格納された データ型。リンクの位置姿勢軌道などが対応する。

MultiSE3Seq に対して通常使われる "content"タイプ:

 LinkPosition: リンクの位置姿勢の軌道。numParts がリンク数に対応。 MultiSE3Seq に対して追加される属性キー。

format: 位置姿勢の記述方式を表す文字列。現在以下が定義されている。

"XYZQXQYQZQW": 位置姿勢を、位置 X 座標、Y 座標、Z 座標、

 姿勢クオタニオン X 要素、Y 要素、Z 要素、W 要素の順に並べる "XYZRPY": 位置姿勢を、位置 X 座標、Y 座標、Z 座標、

 オイラー角ロール要素、ピッチ要素、ヨー要素の順に並べる MultiSE3Seq における"frames"の記述:

「「「位置姿勢の各要素を format に従って並べたシーケンス」をパート数分

並べたシーケンス」をフレーム数分並べたシーケンス」とする。

拡張的な"components"要素の例:

type: ZMP : ゼロモーメントポイントの軌道を格納する。

その他、ユーザが必要に応じて"components"定義を拡張し、任意のデータを格納 することが可能である。

### 実際のファイルの例

関節数 9 の PA10 型マニピュレータの関節角軌道とベースリンクの位置姿勢軌道を 記述した例の一部を以下に示す。(PA10 はベース固定型のマニピュレータのため、 リンクの位置姿勢については全て原点における基準姿勢となっている。)

type: BodyMotion components: type: "MultiValueSeq" content: "JointPosition" frameRate: 1000 numFrames: 9802

numParts: 9

#### frames:

#### $-$  [ 0, 0, 8, 0, 0, 8, 0, 0, 8, 1, 57, -0, 02, 0, 02 ]

 - [ -1.97358397e-10, 0.800005396, -1.40737758e-09, 0.799999087, 5.62283517e-09, 0.799996667, 1.57, -0.0200000032, 0.0199999968 ] - [ -6.57865694e-10, 0.800017988, -4.69118959e-09, 0.799996956, 1.87427829e-08, 0.799988888, 1.56999999, -0.0200000105, 0.0199999895 ] - [ -1.69728014e-09, 0.80003754, -8.79723376e-09, 0.799993824, 3.7761151e-08, 0.799976848, 1.56999997, -0.020000021, 0.019999979 ] - [ -3.86731477e-09, 0.800063641, -1.1883735e-08, 0.799990069, 5.98847256e-08, 0.799960862, 1.56999996, -0.0200000326, 0.0199999674 ] - [ -7.65114255e-09, 0.800095844, -1.22456006e-08, 0.799986097, 8.24597226e-08, 0.799941292, 1.56999994, -0.0200000434, 0.0199999566 ] - [ -1.13293439e-08, 0.800133322, -1.30944252e-08, 0.799982963, 1.08604563e-07, 0.799918109, 1.56999993, -0.0200000521, 0.0199999479 ] - [ -1.36152256e-08, 0.800175421, -1.68277875e-08, 0.799981418, 1.40620736e-07, 0.799891464, 1.56999991, -0.0200000581, 0.0199999419 ] - [ -1.40161691e-08, 0.800221646, -2.41812465e-08, 0.799981935, 1.7893744e-07, 0.799861683, 1.56999989, -0.0200000617, 0.0199999383 ] - [ -1.24977426e-08, 0.800271576, -3.49259944e-08, 0.799984853, 2.22885144e-07, 0.799829159, 1.56999987, -0.0200000636, 0.0199999364 ] - [ -9.23578975e-09, 0.800324833, -4.8402442e-08, 0.799990442, 2.71328608e-07, 0.799794315, 1.56999985, -0.0200000646, 0.0199999354 ]

 $\sim$ 

type: "MultiSE3Seq"

-

content: "LinkPosition"

frameRate: 1000

numFrames: 9802

numParts: 1

#### format: XYZQXQYQZQW

frames:

```
- [ [ 0, 0, 0, 0, 0, 0, 1 ] ]
- [ [ 0, 0, 0, 0, 0, 0, 1 ] ]
- [ [ 0, 0, 0, 0, 0, 0, 1 ] ]
- [ [ 0, 0, 0, 0, 0, 0, 1 ] ]
- [ [ 0, 0, 0, 0, 0, 0, 1 ] ]
- [ [ 0, 0, 0, 0, 0, 0, 1 ] ]
- [ [ 0, 0, 0, 0, 0, 0, 1 ] ]
- [ [ 0, 0, 0, 0, 0, 0, 1 ] ]
- [ [ 0, 0, 0, 0, 0, 0, 1 ] ]
- [ [ [ 0, 0, 0, 0, 0, 0, 1 ] ]- [ [ 0, 0, 0, 0, 0, 0, 1 ] ]
- [ [ 0, 0, 0, 0, 0, 0, 1 ] ]
- [ [ [ 0, 0, 0, 0, 0, 0, 1 ] ]
```
 $\sim$ 

### 利用状況

本記述形式は動作パターン設計ツールの動作パターンデータ読み込み・保存機能に おいて採用しており、これを用いることで簡単に本記述形式を扱うことが可能であ る。具体的には、ツール上でキーフレーム機能を使って作成した動作を本記述形式 で出力したり、本記述方式で記述された動作データを読み込んで 3D ビュアーやグ ラフ等でその動作を確認することが可能である。また、動作パターン設計ツールの プラグイン拡張機構を用いて、他の形式の動作データに対する読み込み・保存機能 を実装することにより、他形式とのデータの変換も比較的容易に可能となる。実際、 この枠組みを用いて、ヒューマノイドロボットの制御システムのひとつであ る"HRPSYS"で長年使われてきた動作パターン記述形式との相互変換も可能となっ ている。二足歩行ヒューマノイドロボットにおいては制御システムが目標関節角軌 道に加えて ZMP 軌道などの付加的な情報も必要とすることが多いが、そのような ZMP などの付加的な情報も本記述形式を用いて自然に記述することが出来ている。 さらに、動作パターン設計ツールのプラグイン拡張機能により、新たなロボット用 ツールを開発した場合、基本的にそのツールも本記述形式に対応したものとなる。 動作パターン設計ツール上に新たにプラグインとして構築されたツールとしては、 把持計画のための"graspPlugin"があり、このツールで計画した動作も本記述形式で 出力可能である。

このように、本記述形式は本プラットフォームにおいて標準的な動作記述方式とし て利用されている。

### まとめ

前述の利用状況に述べたように、本動作記述は、動作パターン設計ツールのファイ ルファーマットとして配布されおり、記述法に関しても公開されている。この記述 方式を利用して、把持計画のための知能モジュールも開発されている。

(B) 動作制御記述

「動作制御記述」は時刻やイベントによるロボット制御のための制御構造を記述し たファイルであり、シナリオ設計ツールにより生成される。RT コンポーネントや RT コンポーネントで構成されるサブシステムからのイベントの取得や、イベント や時刻によるシステム構成の変更、上記の動作記述の呼び出しによるロボットの制 御等の制御構造を記述する。このような動作制御のための作業シナリオの記述方式 を策定する。策定に当たっては、本プロジェクトの各研究項目実施機関で開発、使 用されるモジュール群での利用を勘案し、またそれらの機関での試用からのフィー ドバックを活用する。本研究開発の最終目標は、安定版の動作制御記述方式を策定 するとともに、仕様を本プロジェクト外部に対しても公開することである。

### 動作制御記述の概要

動作制御記述の概要は以下のとおりである。本仕様に基づく RT コンポーネントは その役割によって

● リクエスタ 要求を出す側

プロバイダ 要求を受け取り処理する側

の2種類がある。

それぞれ、少なくともメッセージをやり取りするための入力データポートと出力デ ータポートを 1 つずつ装備する。

リクエスタとプロバイダは当事者 RT コンポーネント間の役割から見た定義であっ て、リクエスタが他の RT コンポーネントから見るとプロバイダになる場合もある し、プロバイダが他の RT コンポーネントから見るとリクエスタになる場合もある。

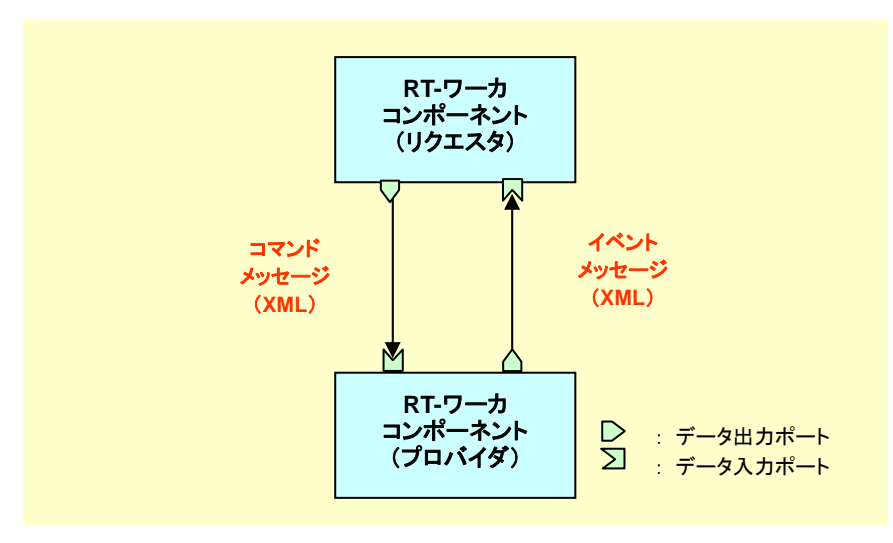

図 28 RT-ワーカコンポーネント間の通信

本仕様に基づく RT コンポーネント間でやり取りするメッセージには大きく次の 2 種類がある。

- コマンド リクエスタ→プロバイダに送られる要求
- イベント プロバイダ→リクエスタに送られる通知

コマンドは、プロバイダにおける要求入力であり、プロバイダが提供する機能の実 行要求を積載する。コマンドのメッセージの中に、機能の名前やその引数が収容さ れる。イベントは、プロバイダにおける結果(事象)出力であり、プロバイダにおけ る処理の実行結果を積載する。イベントのメッセージの中に、それが伝える事象の 名前や付帯する引数が収容される。イベントはその通知先を特定の RT コンポーネ

ントに限定することも出来るし(ユニキャスト)、複数の通知先に同報通知すること も出来る(マルチキャスト)、さらに通知先を特に指定しないことも出来る(ブロー ドキャスト)。

プロバイダは、コマンドの受理した際、あるいは、コマンドによって要求された処 理を完了した際、のいずれかの時点で、リクエスタにレスポンスと呼ばれるメッセ ージを返す必要がある。前者は、リクエスタをプロバイダでの処理の終了に同期さ せない場合に、後者は同期させたい場合に用いる。

レスポンスは特殊なイベントとして定義される。コマンドに対する結果を戻り値と してリクエスタに通知する。メッセージが積載する名前はコマンド名と同名である。 通知先は通常コマンドを発行したリクエスタだけに限定される(複数のコンポーネ ントに通知する同報の運用は可能)。リクエスタがレスポンスを受け取るかどうかも、 リクエスタの自由である。結果を受け取るまで次の処理を待ち合わせる場合には同 期型の呼び出しとなり、待ち合わせの必要がない場合は非同期型の呼び出しとなる。 非同期型の場合、さらにレスポンスをどこかで受け取るか、棄却するかの選択があ る。

メッセージのデータ型は文字列型で XML 形式である。以下に UML 表記で示す。

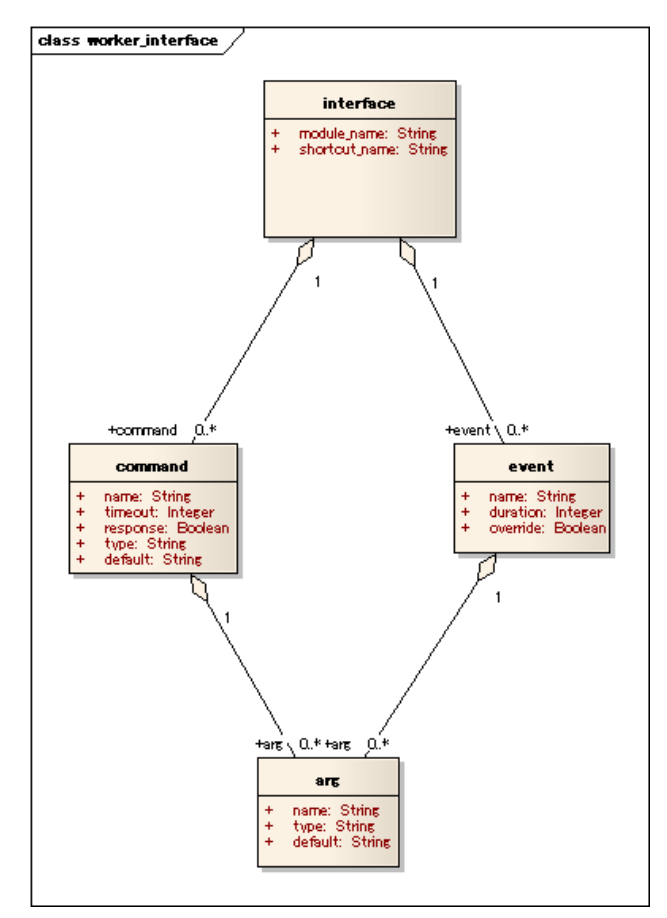

図 29 worker\_interface のクラス図

ⅰ-1-51

RT コンポーネントがプロバイダとして提供する機能を上記のインタフェース仕様 に基づいて定義する。定義はコマンドとイベントに対して行なう。定義書式は XML で供給され、必要により、リクエスタ/プロバイダの双方がこれを読み込み利用す る。RT コンポーネント作成者は、このインタフェース仕様に基づいて、RT コンポ ーネントのインタフェース定義を作成し、コンポーネントと共に利用者に配布する。 インタフェース定義は以下の用途に利用される。

- シナリオ開発ツールは、シナリオプログラマが作成したシナリオをパースする 際に、このインタフェース定義を読み込み、シナリオと照合することで、シナ リオの妥当性検証を行う。
- シナリオ実行系は、シナリオを実行する際に、このインタフェース定義に基づ いて、メッセージを構成し、RT ワーカコンポーネントに送信する。

#### まとめ

上述のような動作制御記述方式を詳細ドキュメント(表題 RT-Worker Component Specification, 英文、30 ページ)にまとめた。この仕様に基づいて、後述の作業シナ リオ作成ツールを構築しており、同ツールのリリースパッケージに同ドキュメント を同梱して一般公開を行った。

(a-5) ロボットサービス仕様記述方式

RT コンポーネントに基づく RT システムが実現するサービスを記述するために、ロ ボットサービス仕様記述方式を策定する。ロボットサービスは UML もしくは SysML で記述し,コンテキスト図、ユースケース図などを用いて、ロボットが提供 しようとするサービスとその前提条件を記述する。またサービスを複数の機能に分 解して RT コンポーネントとして実装可能な要素に対応させる。

ロボットサービス仕様記述方式の最終的な成果物は、UML もしくは SysML で記述 し、RT コンポーネントと対応可能なデータモデルであり、最終目標は、RT コンポ ーネントの仕様記述に変換可能なロボットサービス仕様記述方式について安定版の 仕様を策定し、本プロジェクト外部に対して公開する。また OMG などの標準化組織 での国際標準化を目指すことである。

#### ロボットサービス仕様記述方式の成果概要

知能ロボットを構成する内部的なモジュールはそれぞれ他のモジュールに対してあ る種のサービスを提供し、それらの集合体は最終的にユーザや環境に対してサービ スを提供する。システムをサービスの集合体として体系的に記述し、ロボットシス テムの設計・開発時に役立てることができれば、ユーザや外部システムからの要求

を的確に把握することができ、システム開発をより効率的に行うことが可能になる。 そこで、RT コンポーネントで構成される RT システムに対して、システムが内包す るサービスおよびシステムが提供するサービスを記述方法について検討を行った。 ソフトウェアの仕様一般を形式的に記述する方式としては UML(Unified Modeling Language)が知られているが、近年、ハードウェア、ソフトウェア、情報、人、手 続、設備を含む複雑なシステムを定義、分析、設計および検証するための汎用的な 図式モデリング言語としてSysML[1]が注目されている(図 30)。SysMLはUML2.0 の一部(サブセット)を利用しつつ、システム記述に必要ないくつかの新しい記述 方式を追加したものである (図 31)。

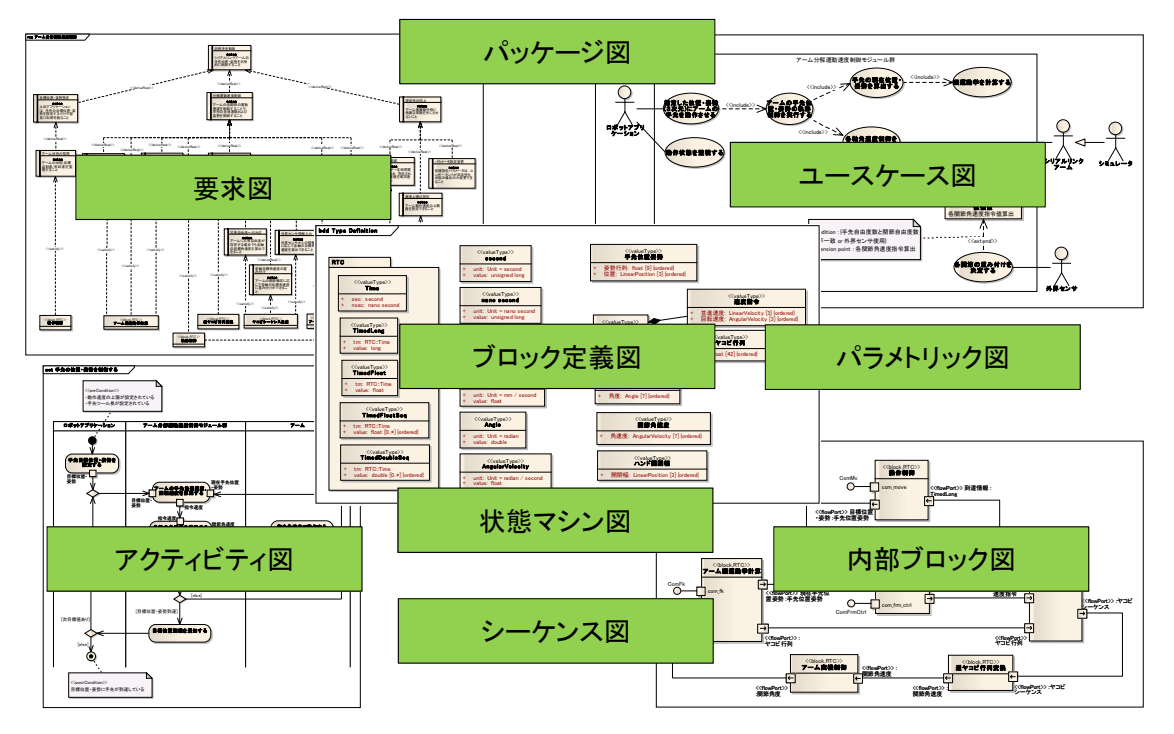

### 図 30 SysML および 9 種類のダイアグラム

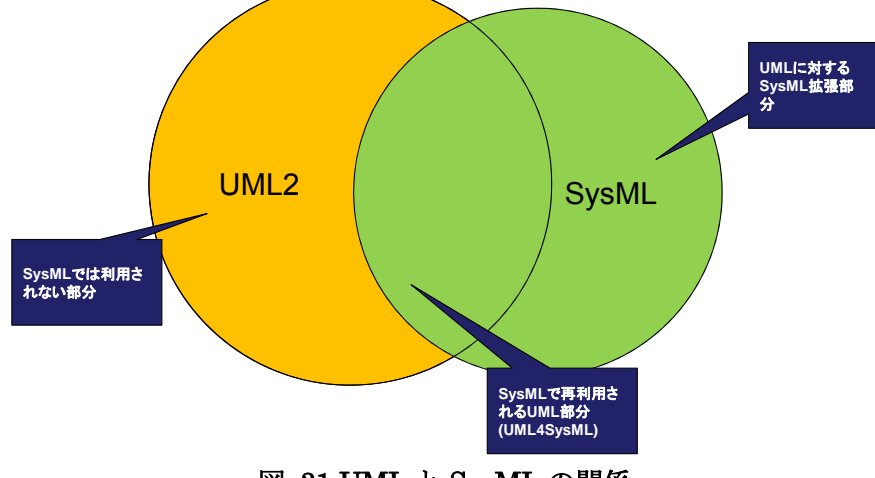

図 31 UML と SysML の関係

ロボットシステムは、ソフトウェアのみならずさまざまなエンジニアリング分野(機 械、電気、ソフトウェア)にまたがるシステムであり、特にサービスロボットにお いてはシステムに加えて人(ユーザ)や環境・設備についても考慮し、設計・実装 していかなければならない。そこで、SysML を利用し、ロボットが提供するサービ ス(ロボットサービス)をコンセプトの段階から、ユースケース、要件定義、シス テムの振る舞い記述、サービスを実現する機能への分割などを SysML により記述 し、これをシステム設計・開発プロセスに利用する手法について検討を行った。

### SysML モデル化の試み

既存のいくつかのシステムに対して、実際に SysML モデル化を行い、ロボットシ ステムやサービスがどのようにモデルとして記述可能か、またそれらの記述をどの ようにシステム設計・開発プロセスに生かせるかの検討を行った。 ここでは、例の一つとしてアームの分解速度制御システムについて概要を述べる。 アームの分解速度制御システムは、入力されたアームの手先速度を、関節角速度に 分解し、シリアルリンク型のアームの各関節のモータを制御するシステムである。 この例では、シミュレータと実機を切り替えて制御できるシステムを実現すること を目指した。まず、このシステムに対する要求を SysML の「要求図」(図 32) と して記述する。要求図では、このシステムの目的「シリアルリンクアームの手先位 置姿勢を汎用的に制御すること」から出発して、より細かな要件へと分解していく。 分解された要件は最終的にいくつかの機能ブロックとして定義される。本研究では これらのブロックは RTC として実現されることになる。

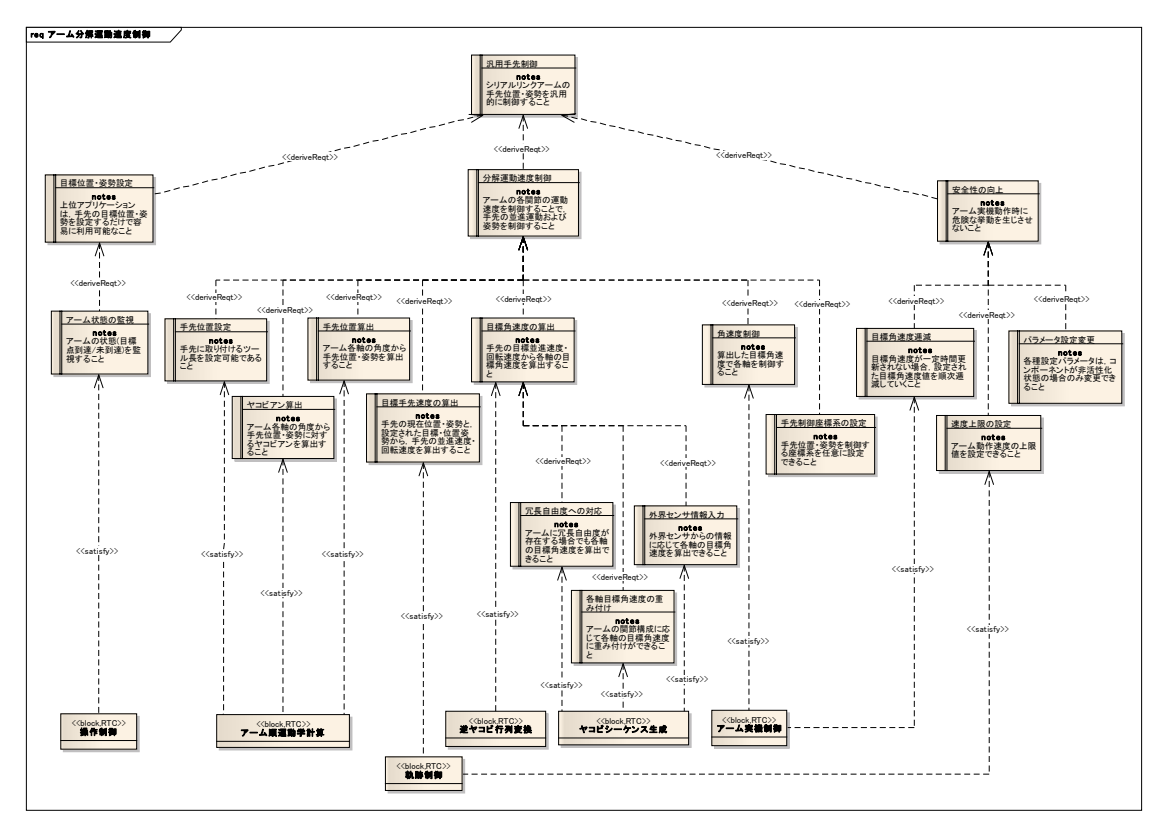

図 32 アームの分解速度制御「要求図」

アームの分解速度制御システムの使われ方を整理するために「ユースケース図」を 作成した(図 33)。これにより、実現するシステムの機能とともに、より詳細な振 る舞いへとブレークダウンする。

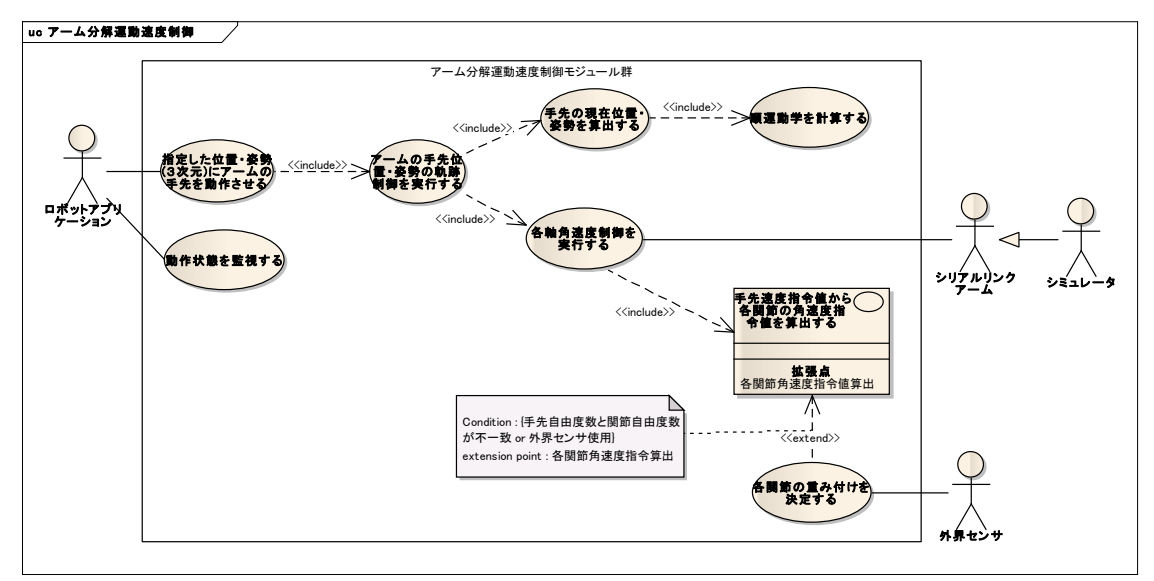

図 33 アーム分解速度制御「ユースケース図」

振る舞いを記述するためのダイアグラムとしては、アクティビティ図が利用できる。

アームの分解速度制御システムにおけるアクティビティ図は図 34 のようになる。

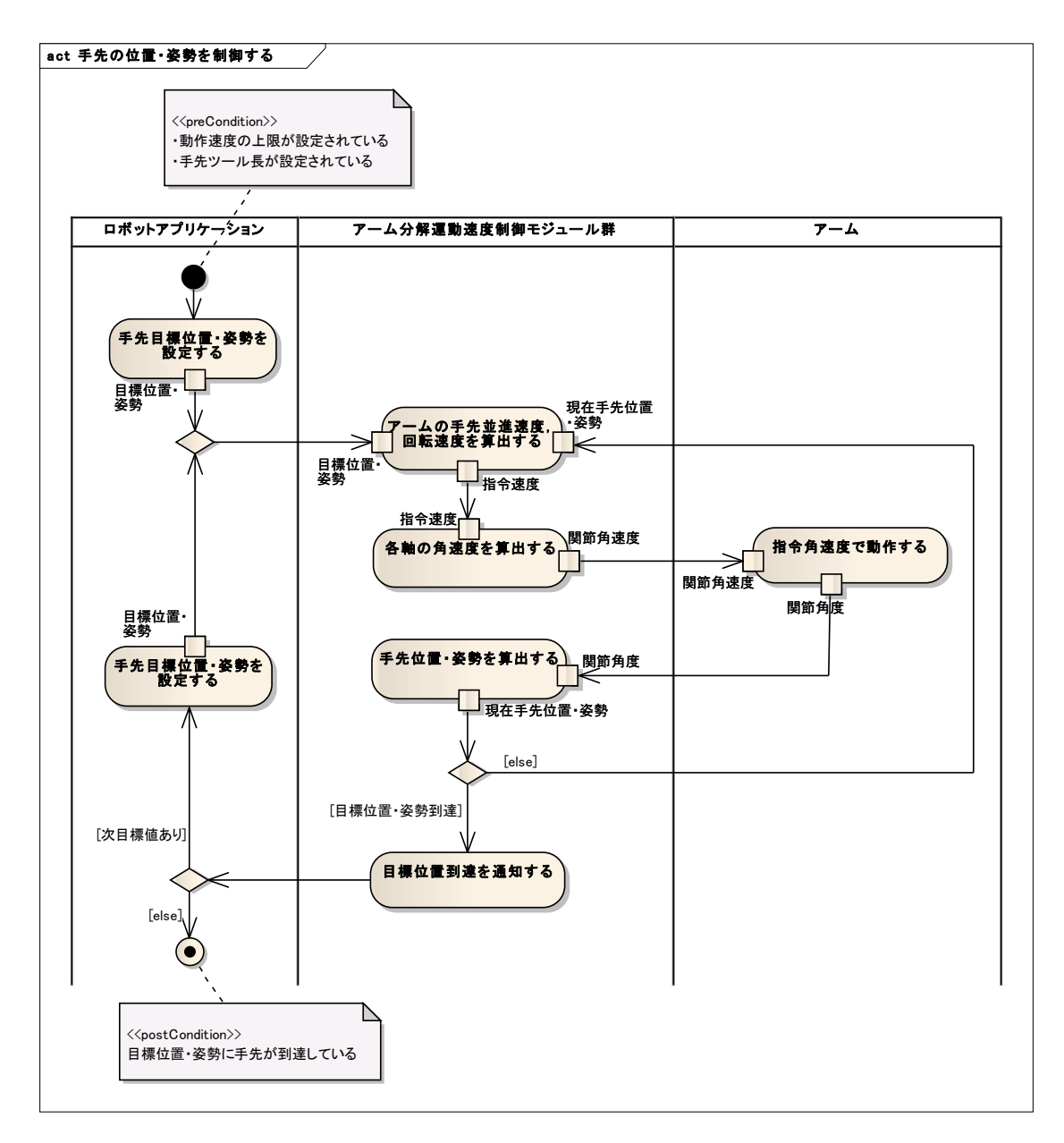

# 図 34 アーム分解速度制御「アクティビティ図」

以上から、アームの分解速度制御システムに必要な機能ブロックが図 35 のように 定義される。

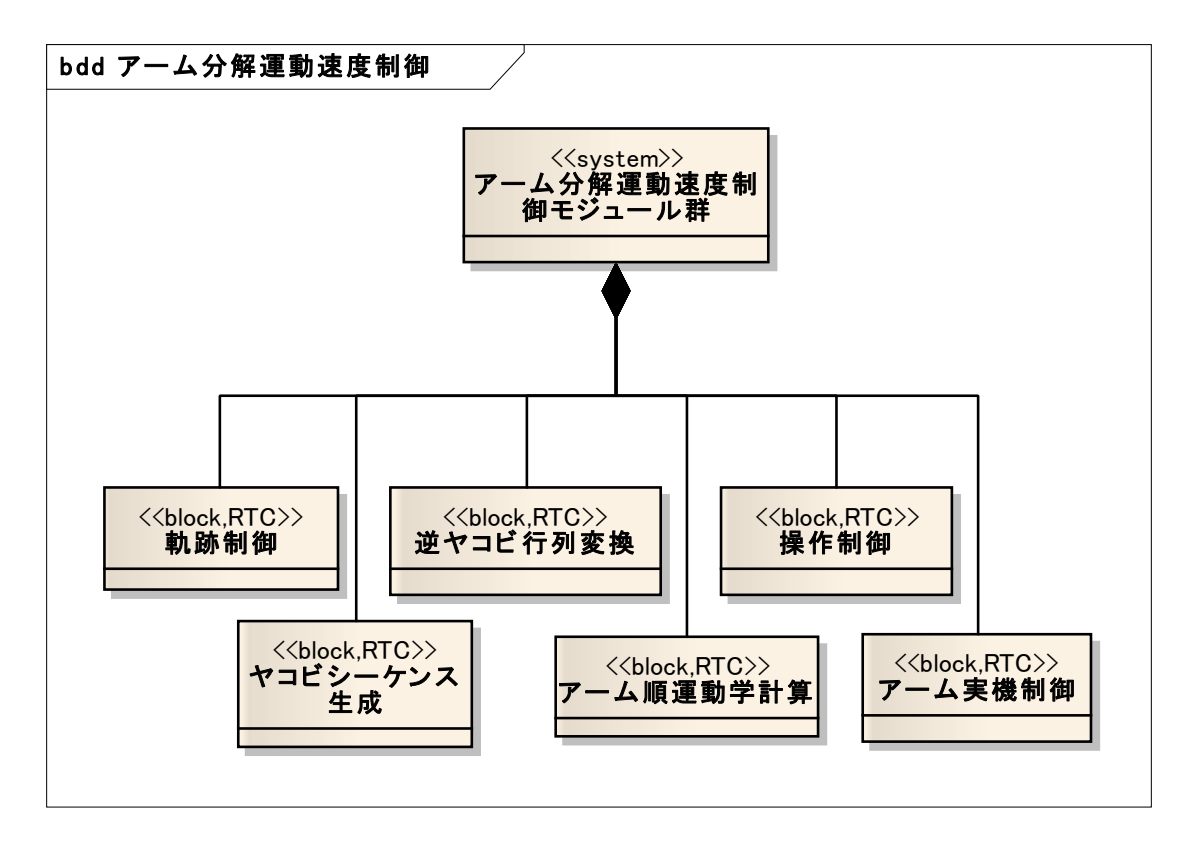

### 図 35 アーム分解速度制御「ブロック定義図 」

さらに、ブロック定義図により定義された機能ブロックを利用し、システム構造を 記述したものは内部ブロック図と呼ばれ図 36 のように記述できる。

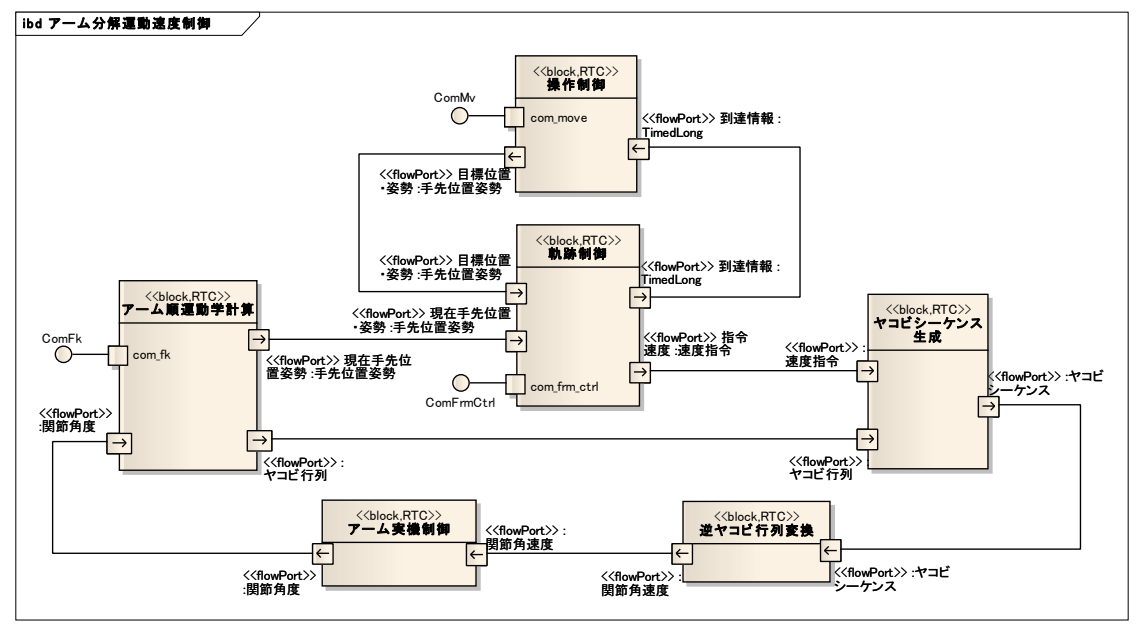

図 36 アーム分解速度制御「内部ブロック図」

以上、アームの分解速度制御システムを例にとり、ロボットシステムを SysML に より表現し、システムの要求・要件定義から機能ブロックへの分解まで相互に関連

を保ちながら体系的に記述することができた。システムが SysML により記述され ていれば、特定の機能がどの要件に関連付けられているかをトレースしたり、ある 機能を変更した際に、どの機能ブロックに影響が及ぶかなどを容易に特定すること ができる。ただし、SysML で記述しただけでは、実際にトレースをすることは容易 ではなく、ツールなどのサポートが必要となると考えられる。

### SysML-RTCProfile 変換ツール

SysMLで記述された要素のうち、ブロック定義図(bdd: Block Defintion Diagram) 定義される機能要素は、RTC として実現することが可能である。したがって、bdd で定義されたブロックを上述の RTCProfile に変換することができれば、SysML に よるシステム設計から RTCBuilder によるコンポーネント設計へ情報を伝達するこ とができ、そこから RTC のソースコードを生成することができる(図 37)。コー ドが生成されれば、実装、デバッグなどの実装フェーズに進む OpenRTP ツールチ ェーンが想定したロボット設計・開発プロセスへとつなぐことができ、SysML によ る設計ツールをも OpenRTP ツールチェーンに組み込むことができる。

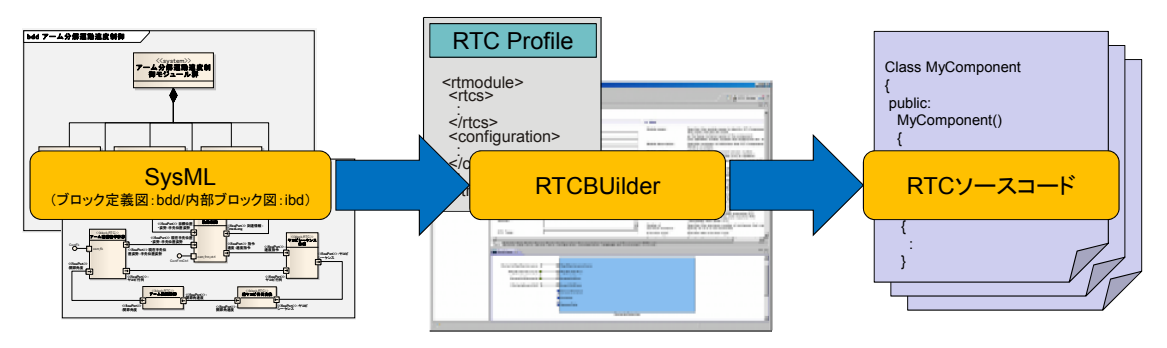

### 図 37 SysML-RTCProfile 変換ツール

SysML ツールとしては、Sparx Systems 社製の Enterprise Architect+SysML プ ラグイン(以下 EA と呼ぶ)を想定し、EA が生成する XMI(XML Metadata Interchange)[2]を解析し RTCProfile へと変換することで実現することとした。 XMI は OMG で標準化されている UML や SysML のモデルの XML による記述方 式で、異なるベンダのツール間でのモデルの交換に用いられている。

RTCBuilder に SysML の XMI インポートを行う機能を追加した。図 38 のように、 変換ツール起動ボタンを押し、読み込む XMI ファイルを指定する。XMI に含まれ る RTCProfile へ変換可能なブロック(RTC Block)の一覧が表示されるので、変 換したいブロックを指定する。これによりブロックが RTC Profile に変換され、定 義された各種サービスインターフェースやデータポートなどが RTC のサービスポ ートやデータポートへと変換される(図 39)。

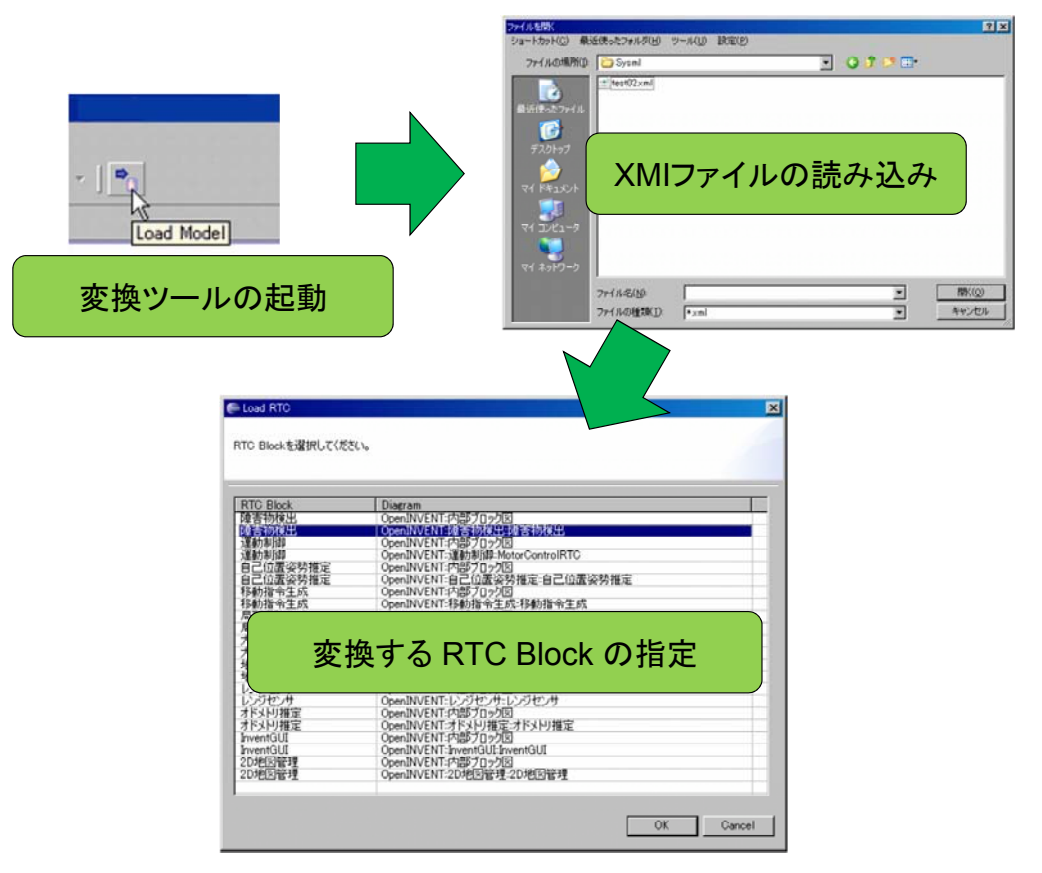

図 38 SysML-RTCProfile 変換ツールの起動

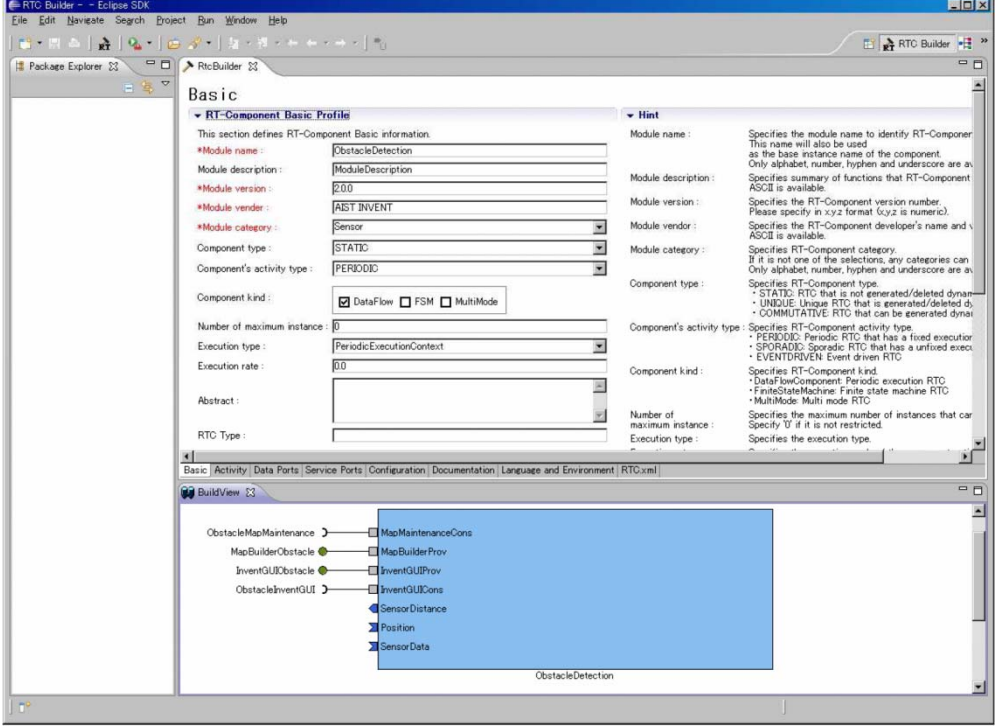

図 39 変換された機能ブロックのモデル

### まとめ

ロボットシステムのサービスを中心としたシステム仕様記述について、いくつかの ロボットシステムを例にとり SysML を用いてシステム記述を実施した。これによ り、SysML がロボットサービス仕様記述に利用できることを確認した。

SysML により記述されたモデルのうち、機能ブロックについて、RTC Profile へ変 換するツールを作成し SysML によるブロッ定義を RTC 設計に利用できることを確 認した。また、このツールの実現により、ロボットシステムの設計・開発をサポー トする一連の OpenRTP ツールチェーンに SysML ツールを組み込むことを実現し た。システム設計の上流段階である要件定義、要求仕様記述等を体系的に記述する ことで、設計に対する修正や変更に対するトレーサビリティを確保する手法につい て道筋をつけることができた。ロボットサービス仕様記述方式としてシステムを SysML 有用であることが明らかになり、本研究開発に成果である SysML-RTCProfile 変換ツールは、RTCBuilder に統合する予定である。

本研究項目は当初の実施計画にはなかったが、より利便性の高い知能ロボットシス テム構築のために実施したものである。ロボットサービスの記述に関しては、一般 化するには、その記述範囲が大きく標準化にするには時期尚早であったため、OMG に標準化提案がなされているロボット・インタラクション・サービス・フレームワ ーク等での議論を継続して実施している。

### 参考文献

- [1] OMG System Modeling Language (SysML™) version 1.2, formal/2010-06-01, http://www.omg.org/spec/SysML/
- [2] MOF 2 XMI Mapping (XMI®), MOF XMI specification, formal/2011-08-09, SysMLhttp://www.omg.org/spec/XMI/
- (b) RT コンポーネントビルダ、RT システムエディタ、RT コンポーネントデバッガ RT コンポーネントのコード作成、デバッグ、パッケージ化等の一連の作業をシー ムレスに行うための RT コンポーネントビルダ、RT システムエディタ、RT コンポ ーネントデバッガの開発を行い、公開した。

(b-1) RT コンポーネントビルダ

RT コンポーネントビルダ(RTCBuilder)は RTC の仕様を入力することで、RTC Profile XML ファイルを生成するとともに, C++, Java, Python といった言語用の RTC のひな型コードを作成するツールである。プロジェクト開始以前には rtc-template と呼ばれるコマンドラインから利用するツールが存在したが、GUI で RTC を設計、コード生成する Eclipse 上のツールとして RTCBuilder を新たに開発

し、平成 20 年 9 月に公開した。本研究開発の最終目標は、RT コンポーネントビル ダの修正・更新・機能拡張を進め、信頼性の高いツールを本プロジェクト外部に対 して公開するとともに事業化を行うことである。

### RTCBUilder の概要

RTCBuilder は Eclipse 上で動作するツールであり、図 40 に示すエディタ画面の各 項目に RTC の名称、プロファイル情報、データポート・サービスポートに関する情 報等を入力することで、上述の RTC Profile および各種言語の RTC のひな形コード を生成するツールである。生成したひな形コードに RTC の機能の中心となるロジッ ク(コアロジック)を実装しコンパイルすることで、RTC を作成する。RTCBuilder を利用した RTC 開発の流れを図 41 に示す。

| B RTC Builder - - Billipse SDK                                                                                                    |                         | $-10 - 10$                                                         |
|----------------------------------------------------------------------------------------------------|-------------------------|--------------------------------------------------------------------|
| ファイル(F) 株集(E) ソース(S) リファクタリング(T) ナビケート(M) 横黒(A) プロジェクト(P) 真行(R) ワイントワ(W) ヘルプ(H)<br>$\frac{1}{2}$ <b>0 0 0 <i>A</i> 0 D D 0 0 0 0 0</b><br>D<br>$-1 - 14 + 14$<br>÷ |                         | <b>B</b> A RTC Bulder &                                            |
| $\Box$ > RicBuilder III<br>$=2$                                                                                                    |                         |                                                                    |
| 口客                                                                                                    |                         |                                                                    |
| 基本<br>· K. componer                                                                                                    | ヒント                     |                                                                    |
| RTCプロファイルエディタ<br>のセクションで                                                                                                    | モジュール名:                 | RTコンポーネントを講演する名称を確定します。                                            |
| *モジュール名:<br>Modulakama                                                                                                    |                         | この名称はコンポーネントのペースインスタンス名にも使用されます。                                   |
| ミジュール概要:<br>ModuleDescription                                                                                                    | チジュール原因:                | 情報できる文字はアルファベット、教字、ハイフン、アンダースコアのみです。<br>RTコンポーネントが提供する機能の販売を入力します。 |
| 1.0.0<br>パータョン                                                                                                    |                         | ASCII文字が使用できます。                                                    |
| *ベング名:<br>venderName                                                                                                    | バージョン:                  | RTコンポーネントのバージョンを検定します。<br>x.v.z(x.v.zは取す)の形式で入力してください。             |
| ユールカテゴリ: Category                                                                                                    | パンタ名:                   | ヒント<br>KTコンポーネントを作成した作曲名、バンダ名を有定します。<br>ASCII文字が使用できます。            |
| リポジトリ<br>キーネント型:<br><b>STATIC</b>                                                                                                    |                         | モジュールカデゴリ: RTコンポーネントのカデゴリを入力します。<br>選択肢にない場合は任意のカテゴリ名を入力することができます。 |
| NEFRED<br>FERZODIC<br>ビュー                                                                                                    |                         | 使用できる文字は、アルファベット、数字、ハイフン、アンダースコアのみです。                              |
| コーネント理解:<br>MDataFlow ITI FSM ITI MultiMode                                                                                                    |                         | コンポーネント型: RTコンポーネントの型を高まします。<br>a<br>- STATIC: 動的に生成/削除されたいRTC     |
| 最大インスタンス数: 0                                                                                                    |                         | - UNIQUE: 動向に車成/WIII されるユニークなRTC<br>- COMMUTATIVE: 配的に生成可能なRTC     |
| 1991<br>PeriodicEssed BanCorDat                                                                                                    |                         | アクチィピティ型: KTコンポーネントのアクチィピティ型を演集します。                                |
| 高行周期:<br>0.0                                                                                                    |                         | - PERIODIC: 実行周期が固定の周期実行型RTC<br>· SPONADIC: 実行要期が非同步の原期実行型RTC      |
| "课:                                                                                                    |                         | · EVENTDRIVEN: イベント問動型RTC<br>コンポーネント種類: RTコンポーネントの種類を検定します。        |
|                                                                                                    |                         | - DataFinuComponent: 图题画示图向TC<br>-TintetZateMachine: 有限状態連絡型IETC   |
| "TC Type:                                                                                                    |                         | · MultiMode: マルチモード型RTC                                            |
| v Output Project                                                                                                    | 高行間:                    | 最大インスタンス数: 主任可能なインスタンス数を指定します。制限がない場合は0を指定します。<br>実行型支援室します。       |
| ICプロジェクトの保存先を担定します。                                                                                                    | <b>常序開話:</b>            | コンポーネントアクションの実行問期を[Hz]単位で感定します。                                    |
| <b>会</b> 权。                                                                                                    |                         | この設定構はデータフロー型コンポーネントのみで有効です。                                       |
| · コード生成とバッケージ名                                                                                                    | 提要:<br>RTC Type:        | RTコンポーネントの開催な説明を認証します。<br>特定物能を実現するRTCの機関を区別する必要がある場合に使用します。       |
| コードの中国沿よびパッケージ化を行います。                                                                                                    |                         | 通り容取された場合には運動を対応として起始されます。                                         |
| コード生成 パッケージ化                                                                                                    | <b>burput</b> Project : | 読みした対応の情報、写真したコードを出力するプロジェクトを表をします。                                |
|                                                                                                    |                         | 出力先プロジェクトは以下の方法で指定することが可能です。                                       |
|                                                                                                    |                         | -1 100 142 149 700 322 336 K<br>・プロジェクト名を直接入力                      |
| 基本 アクティニティ ニータバート !! ビス<br>$\n  z$<br>连<br>m<br>顺工<br><b>Tariff</b><br>327<br>Fact<br><b>JUTI</b>                                                                  |                         |                                                                    |
| <b>BELL-BARGHAM</b>                                                                                                    |                         |                                                                    |
|                                                                                                    |                         |                                                                    |
|                                                                                                    |                         |                                                                    |
|                                                                                                    |                         | ビルドビュー                                                             |
| moduleriame                                                                                                    |                         |                                                                    |
|                                                                                                    |                         |                                                                    |
|                                                                                                    |                         |                                                                    |

図 40 RTCBuilder 入力画面

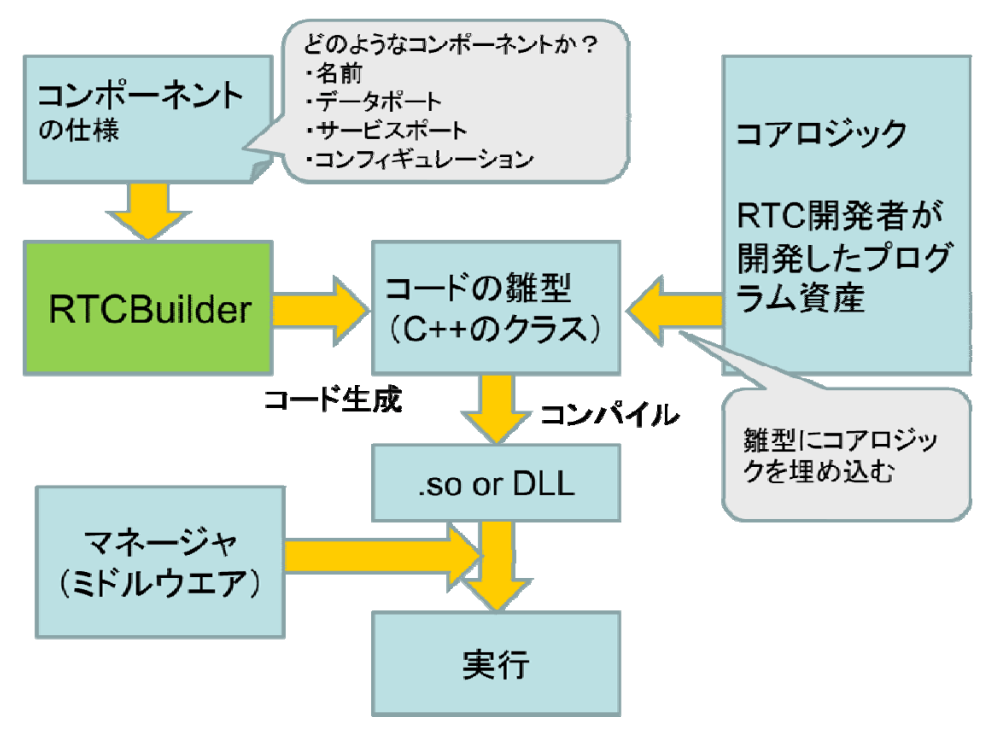

図 41 RTCBuilder を利用した RTC 開発の流れ

### RTCBuilder の基本機能

RTCBuilder のエディタには、表 4 に示すサブエディタがあり、エディタ下部のタ ブで切り替えて使用する。

表 4 エディタの種類と機能

| 画面要素名         | 説明                                                                             |
|---------------|--------------------------------------------------------------------------------|
| 基本プロファイル入力ページ | RT コンポーネントのプロファイル情報など、コンポーネントの基本情<br>報を入力する。                                   |
| アクティビティプロファイル | RT コンポーネントがサポートしているアクティビティ情報などを指定<br>する。                                       |
| データポートプロファイル  | RT コンポーネントに付属するデータポートのプロファイルを入力す<br>る。                                         |
| サービスポートプロファイル | RT コンポーネントに付属するサービスポートおよびサービスポート<br>に付属するサービスインターフェースのプロファイルを入力する。             |
| コンフィギュレーション   | RT コンポーネントに設定するユーザ定義のコンフィギュレーション・<br>パラメータセット情報およびシステムのコンフィギュレーション情報を<br>入力する。 |

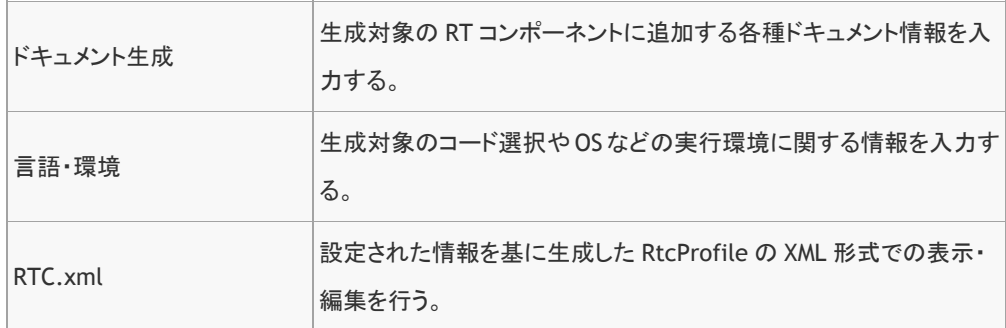

### 基本プロファイル

図 42 に示すように RT コンポーネントのプロファイル情報など、コンポーネント の基本情報(表5)を入力するページである。

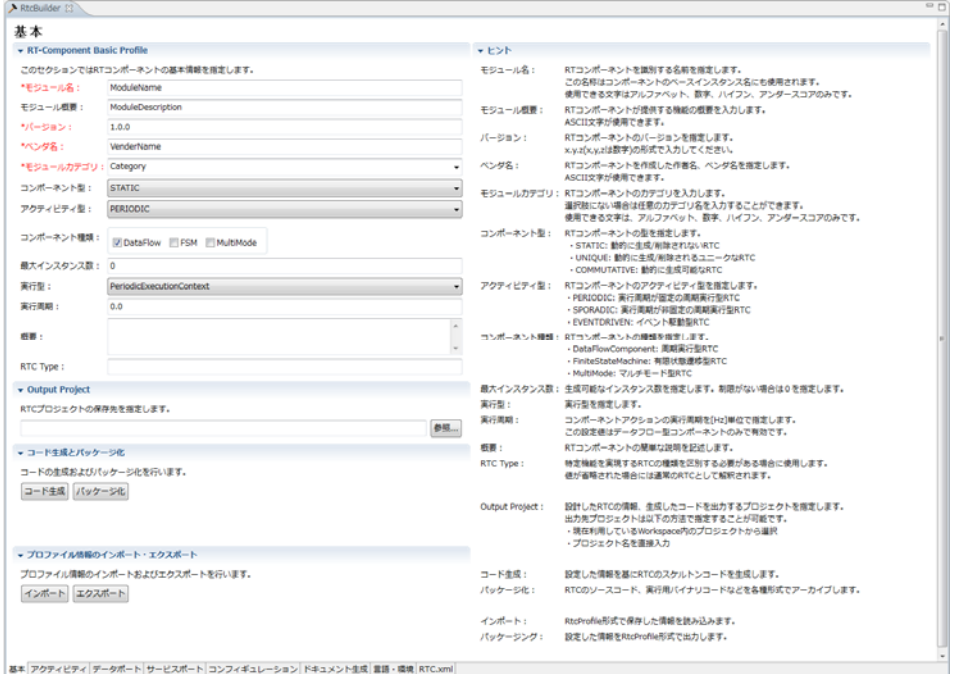

図 42 基本プロファイル入力ページ

また、このページには、入力の最後にコード生成、RTC Profile を出力する際の場 所やファイル名を指定するボタン・項目等がある。

### 表 5 基本プロファイルの設定項目

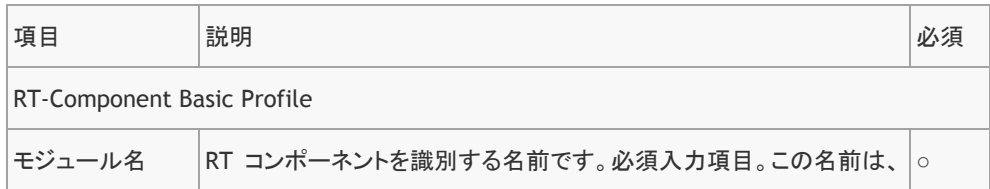

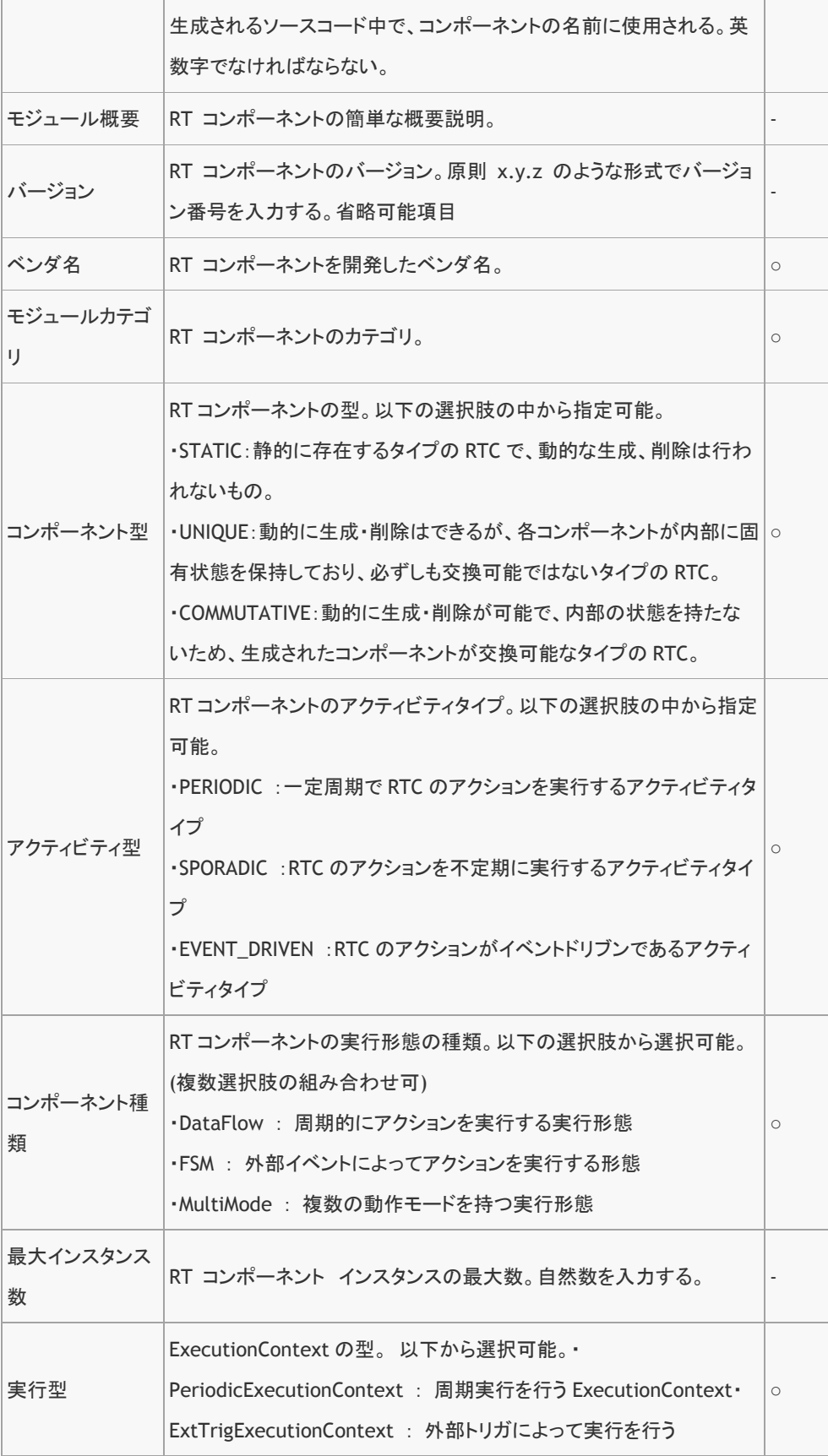

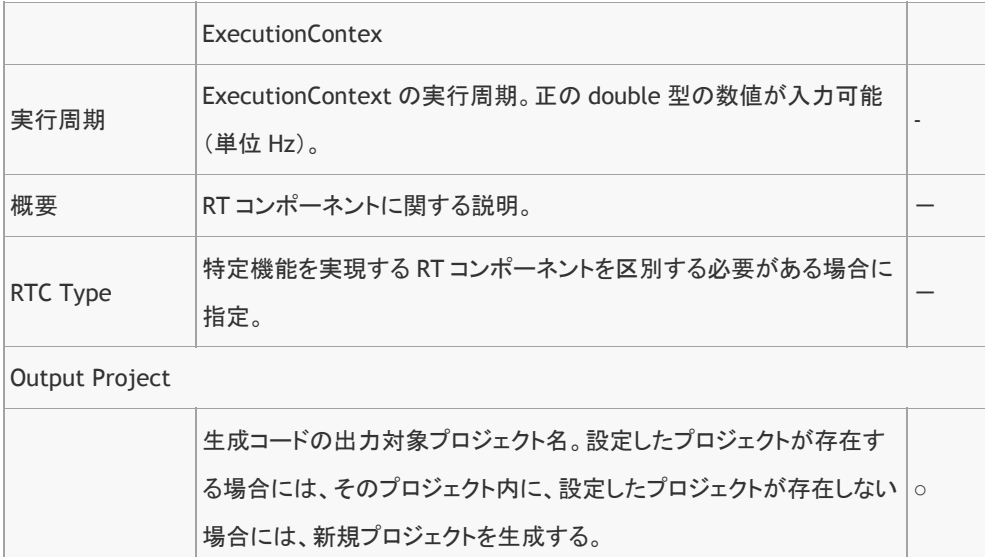

# アクティビティプロファイル

図 43 に示すように、作成する RTC において、どのコールバックを実装するか、ま たその実装される予定のロジックについてのドキュメントを入力するページである。 アクティビティとは RTC のライフサイクルの状態遷移ごとに定められたコールバ ック関数群のことであり、OMG RTC 仕様では ComponentAction とも呼ばれる。

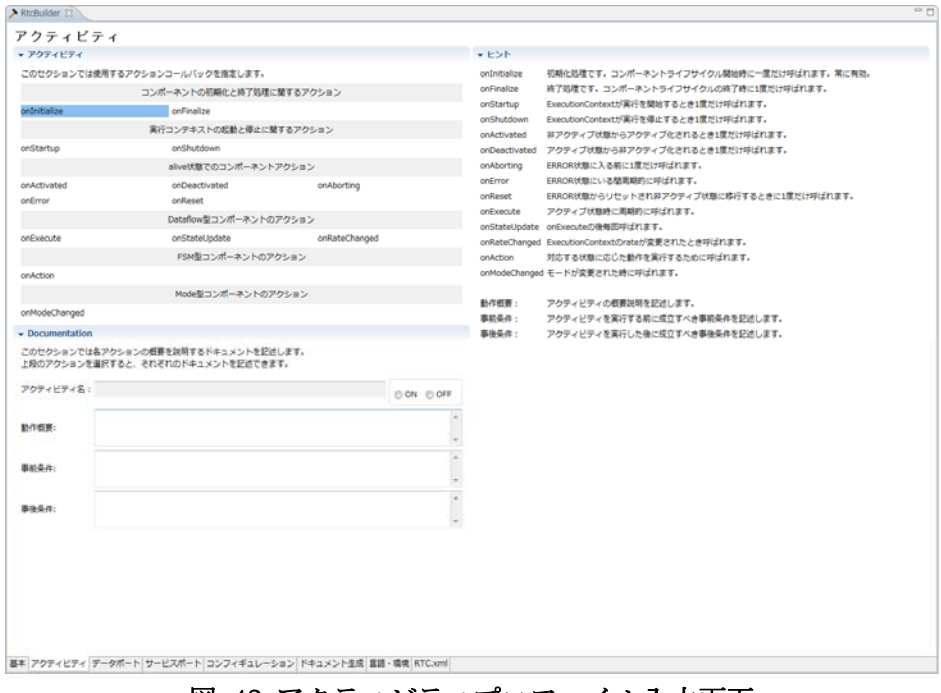

図 43 アクティビティプロファイル入力画面

アクティビティプロファイルの各入力項目の種類と意味は表 6 のとおりである。

| 項目                      | 説明                                                                                        | 必須 |  |  |  |
|-------------------------|-------------------------------------------------------------------------------------------|----|--|--|--|
| <b>Activity Profile</b> |                                                                                           |    |  |  |  |
| onlnitialize            | 初期化処理です。コンポーネントライフサイクルの開始時に一度だけ<br>呼ばれる。                                                  |    |  |  |  |
| onFinalize              | 終了処理です。コンポーネントライフサイクルの終了時に1度だけ呼<br>ばれる。                                                   |    |  |  |  |
| onStartup               | ExecutionContext が実行を開始するとき1度だけ呼ばれる。                                                      |    |  |  |  |
| onShutdown              | ExecutionContext が実行を停止するとき1度だけ呼ばれる。                                                      |    |  |  |  |
| onActivated             | 非アクティブ状態からアクティブ化されるとき1度だけ呼ばれる。                                                            |    |  |  |  |
| onDeactivated           | アクティブ状態から非アクティブ化されるとき1度だけ呼ばれる。                                                            |    |  |  |  |
| onAborting              | ERROR 状態に入る前に1度だけ呼ばれる。                                                                    |    |  |  |  |
| onError                 | ERROR 状態にいる間に呼ばれる。                                                                        |    |  |  |  |
| onReset                 | ERROR 状態からリセットされ非アクティブ状態に移行するときに1度だ<br>け呼ばれる。                                             |    |  |  |  |
| onExecute               | アクティブ状態時に周期的に呼ばれる。                                                                        |    |  |  |  |
| onStateUpdate           | on_execute の後毎回呼ばれる。                                                                      |    |  |  |  |
| onRateChanged           | ExecutionContext の rate が変更されたとき呼ばれる。                                                     |    |  |  |  |
| onAction                | 対応する状態に応じた動作を実行するために呼ばれる。                                                                 |    |  |  |  |
| onModeChanged           | モードが変更された時に呼ばれる。                                                                          |    |  |  |  |
| Documentation           |                                                                                           |    |  |  |  |
| アクティビティ名                | 現在選択されているアクティビティの名称を表示する。                                                                 |    |  |  |  |
| 動作概要                    | 対象アクティビティが実行する動作の概要説明を記述する。                                                               |    |  |  |  |
| 事前条件                    | 対象アクティビティを実行する前に成立すべき事前条件を記述する。                                                           |    |  |  |  |
| 事後条件                    | 対象アクティビティを実行した後に成立する事後条件を記述する。た<br>だし、事前条件が満たされない状態で対象アクティビティが実行され<br>た場合は事後条件の成立は保証されない。 |    |  |  |  |

表 6 アクティビティプロファイルの設定項目

### データポートプロファイル

RT にはデータストリームを送受信するためのポート:データポートを付加するこ とができる。RT コンポーネントは 0 個以上のデータポートを持ち、事前に定義さ れたデータ型に加えて、独自のデータ型を IDL で定義して利用することができる。 データポートプロファイルページ(図 44)では、データポートの名前、型等を入力 しデータポートを定義する。

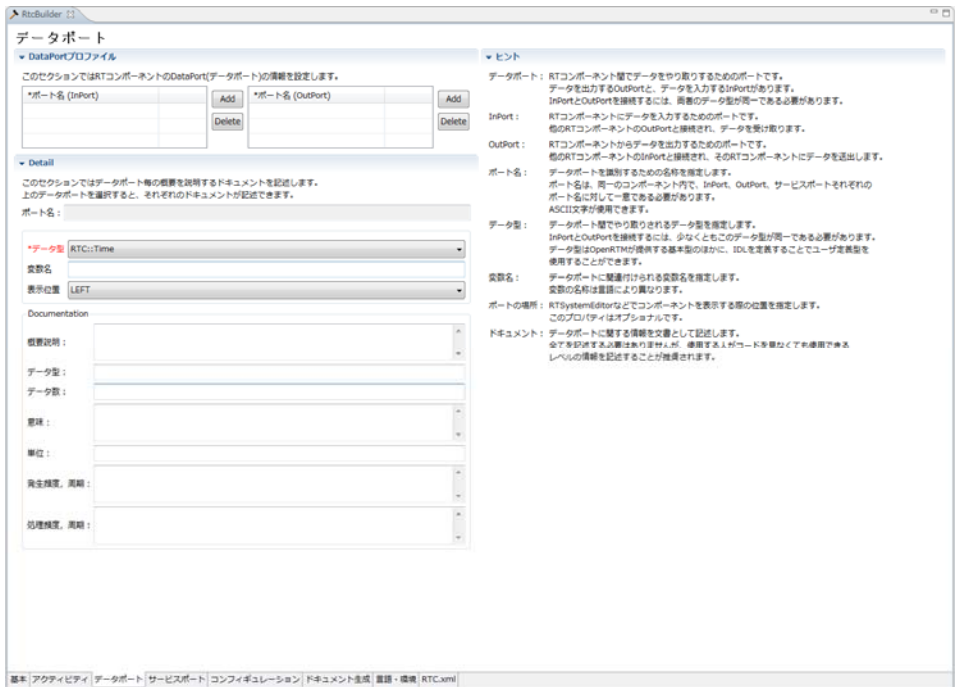

図 44 データポートプロファイル入力画面

各ポート (InPort/OutPort) を新規に追加する場合は、各セクションの「 Add 」ボタ ンを押す。次に使用するデータ型をプルダウンメニューから選択する。この他、こ のデータポートがどういった意味のデータを交換するかなどをドキュメント項目と して入力する。入力項目は表 7 のとおりである。

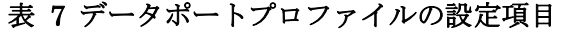

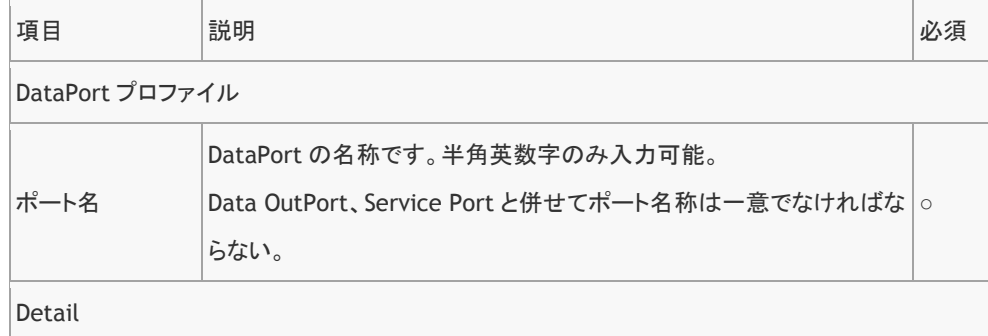

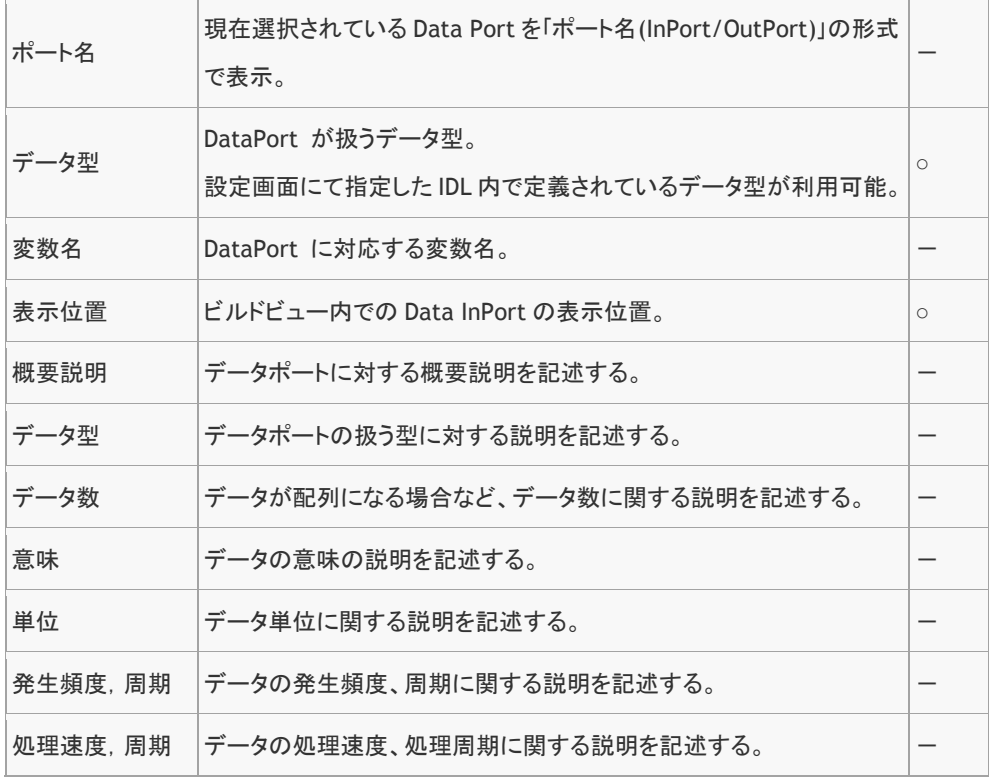

# サービスポートプロファイル

データポートがデータストリームを送受信するためのポートであるのに対し、サー ビスポートはコマンドやオペレーションといった単位で RTC 間がコミュニケーシ ョンを行うためのチャネルである。サービスポートの情報を入力するページは図 45 のとおり。

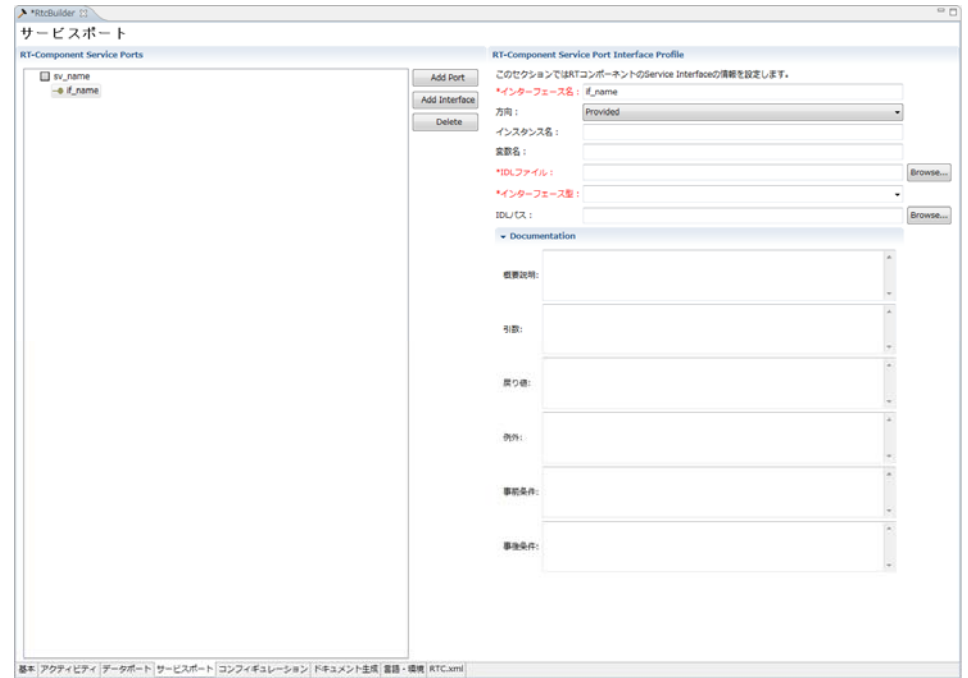

図 45 サービスポートプロファイル入力ページ

 新規サービスポートは、画面左側「 RT-Component Service Ports 」欄の「 Add Port 」を選択することで追加する。画面左側「 RT-Component Service Ports 」に てサービスポートを選択した状態で、「Add Interface 」を選択することで新規サー ビスインターフェースを追加することができる。画面左側「 RT-Component Service Ports 」にて、サービスポートもしくはサービスインターフェースを選択した状態 で「 Delete 」を選択することで、選択したポート/インタフェースを削除する。 以下に各入力項目について述べる。

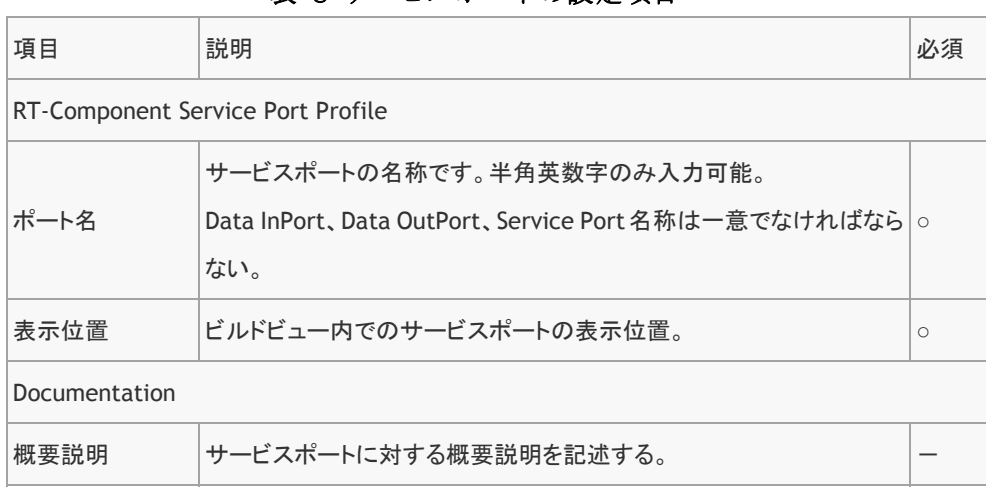

表 8 サービスポートの設定項目

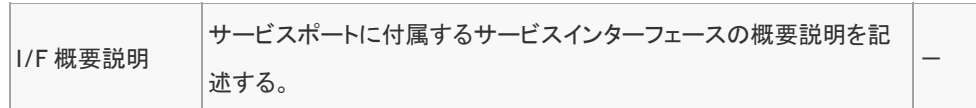

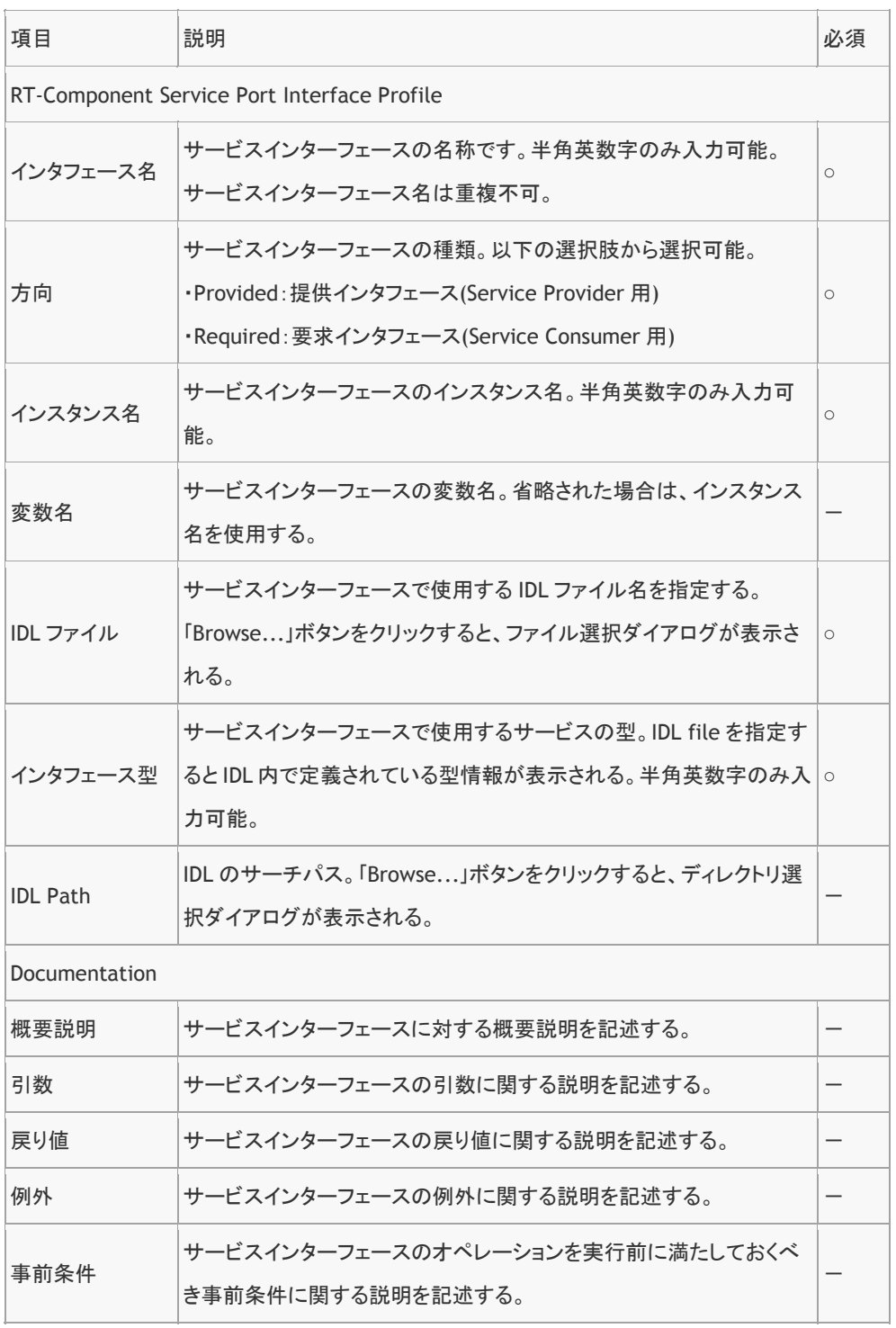

# 表 9 サービスポートインターフェースの設定項目

 $\mathbf{r}$ 

事後条件 サービスインターフェースのオペレーションを実行後に満たす事後条 件に関する説明を記述する。 -

### コンフィギュレーション

同一の RTC を様々なシステムに適用する際に、RTC 内部のロジックで使用する各 種パラメータを管理、実行時に外部から設定・変更する機能がコンフィギュレーシ ョン機能である。このような RT コンポーネントに設定するユーザ定義のコンフィ ギュレーション・パラメータ情報およびその他システムのコンフィギュレーション 情報を入力するページを図 46 に示す。

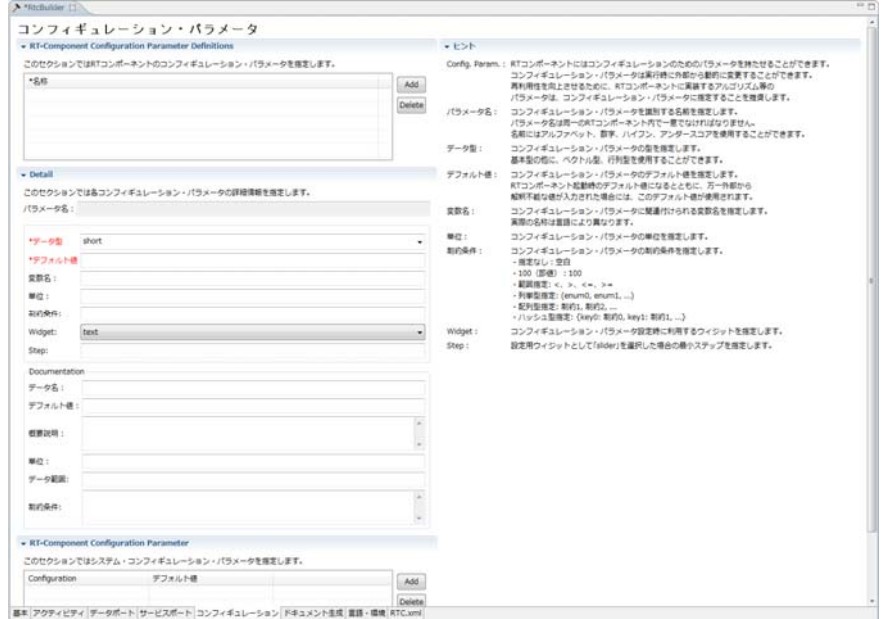

図 46 コンフィギュレーション入力ページ

ユーザ定義コンフィギュレーション・パラメータ情報およびシステム・コンフィギ ュレーション情報を新規に追加する場合は、「Add」ボタンを押し、名称、データ型 等必要な項目を入力する。このように入力されたコンフィギュレーション・パラメ ータは、ソースコード内に専用の変数として宣言され、プログラム内部で代入・参 照することができると共に、RTSystemEditor 等を用いて 外部から参照・変更する ことができる。

以下に各入力項目について説明する。

| 項目                                               | 説明                                                                                                    | 必須      |  |  |  |
|--------------------------------------------------|----------------------------------------------------------------------------------------------------|---------|--|--|--|
| RT-Component Configuration Parameter Definitions |                                                                                                    |         |  |  |  |
| 名称                                               | ユーザ定義コンフィギュレーション・パラメータの名称です。半角英数<br>字のみ入力可能。ユーザ定義コンフィギュレーション・パラメータ名称 ○<br>は一意でなければならない。                                                                                      |         |  |  |  |
| Detail                                           |                                                                                                    |         |  |  |  |
| パラメータ名                                           | 現在選択されているユーザ定義コンフィギュレーション・パラメータを表<br>示する。                                                                                                    |         |  |  |  |
| データ型                                             | ユーザ定義コンフィギュレーション・パラメータのデータ型。設定画面に<br>て指定した IDL 内で定義されているデータ型が利用可能。                                                                                                    | $\circ$ |  |  |  |
| デフォルト値                                           | ユーザ定義コンフィギュレーション・パラメータのデフォルト値。2バイト<br>文字を含む任意の値を設定可能。                                                                                                    | $\circ$ |  |  |  |
| 変数名                                              | ユーザ定義コンフィギュレーション・パラメータの変数名。半角英数字<br>のみ入力可能。                                                                                                    |         |  |  |  |
| 単位                                               | ユーザ定義コンフィギュレーション・パラメータの単位。                                                                                                    |         |  |  |  |
| 制約条件                                             | ユーザ定義コンフィギュレーション・パラメータに対する制約条件を記<br>述する。制約条件の記述方法については、表 11 制約情報の記述方<br>式を参照のこと。                                                                                             |         |  |  |  |
| Widget                                           | RTSystemEditor の ConfigurationView にてコンフィギュレーション・<br>パラメータを設定する際に利用するコントロールを指定する。以下の<br>値から選択可能。<br>・text:テキストボックス(デフォルト設定)<br>・slider:スライダ<br>・spin:スピンボタン<br>・radio:ラジオボタン | O       |  |  |  |
| Step                                             | 入力用コントロールとして、「slider」を選択した場合に、スライダの刻<br>み幅を指定する。                                                                                                    |         |  |  |  |
| パラメータ名                                           | 現在選択されているユーザ定義コンフィギュレーション・パラメータを表<br>示する。                                                                                                    |         |  |  |  |
| データ名                                             | ユーザ定義コンフィギュレーション・パラメータの名称に対する説明を<br>記述する。                                                                                                    |         |  |  |  |

表 10 コンフィギュレーション・パラメータの設定項目
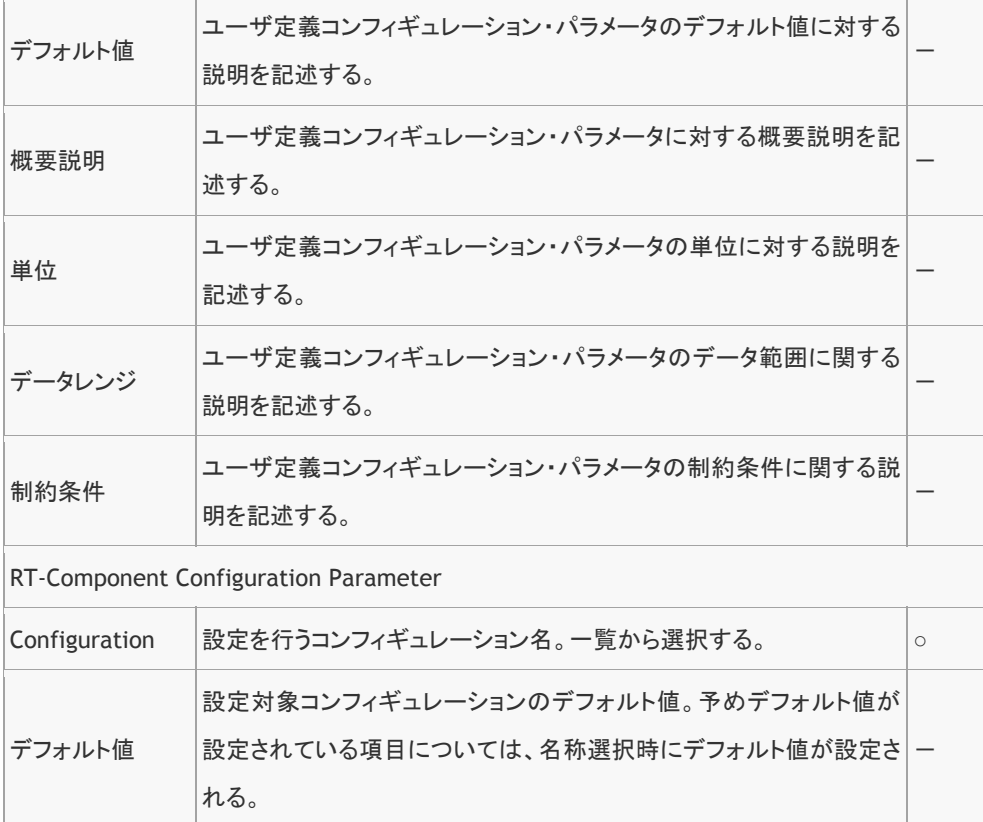

# 表 11 制約条件の書式

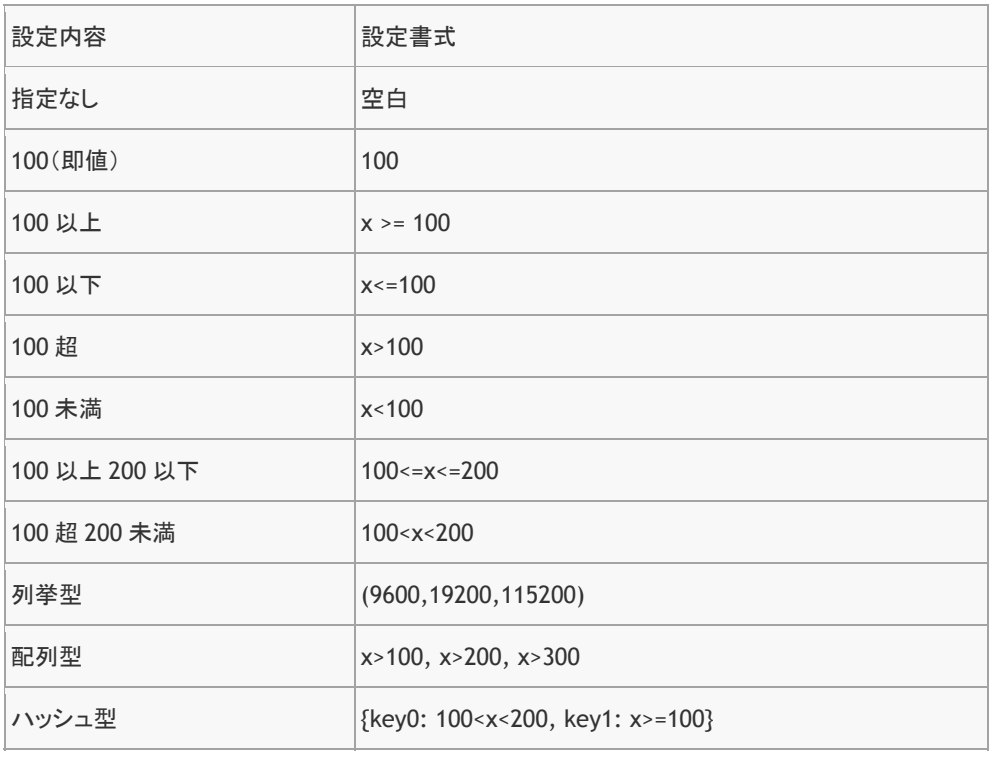

### ドキュメント生成

図 47 に示すように、コンポーネントの概要情報、入出力に関する情報、アルゴリ ズムなどの振る舞いに、ついてドキュメントを入力するページである。入力項目を 表 12 に示す。

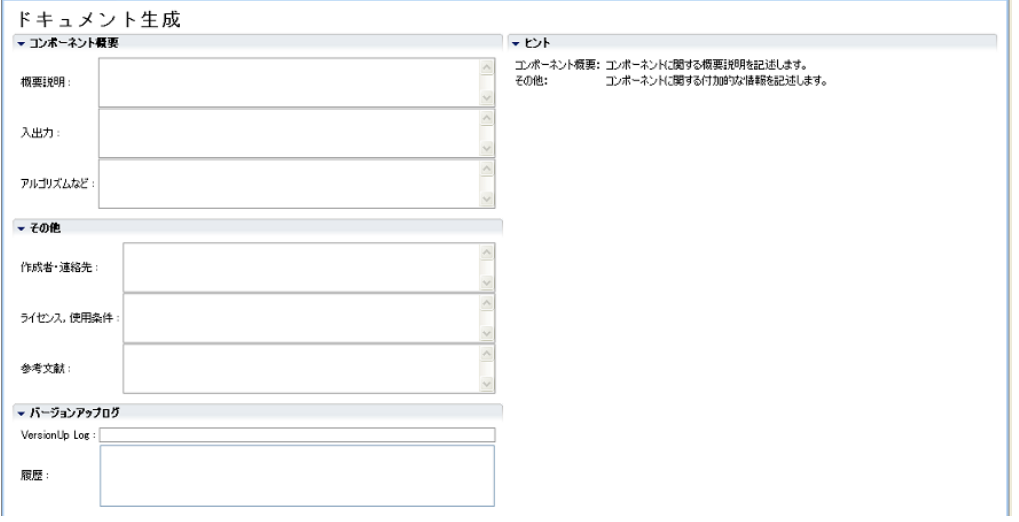

図 47 ドキュメント入力ページ

このページで入力された情報は、生成されたコードに Doxygen 形式で埋め込まれる。 ソースコードを Doxygen で処理することで、LaTeX や HTML 形式でドキュメント を出力することができる(図 48)。

表 12 ドキュメント設定項目

| 項目              | 説明                                       |  |  |  |
|-----------------|------------------------------------------|--|--|--|
| コンポーネント概要       |                                          |  |  |  |
| 概要説明            | 生成する RT コンポーネントの概要説明を記述します。              |  |  |  |
| 入出力             | RTコンポーネントの入出力に関する概略説明を記述します。             |  |  |  |
| アルゴリズムなど        | RT コンポーネントが使用しているアルゴリズムなどの説明を記述しま<br>す。  |  |  |  |
| その他             |                                          |  |  |  |
| 作成者・連絡先         | RTコンポーネントの作成者および連絡先に関する情報を記述します。         |  |  |  |
| ライセンス. 使用<br>条件 | RT コンポーネントのライセンス情報、使用条件に関する情報を記述し<br>ます。 |  |  |  |

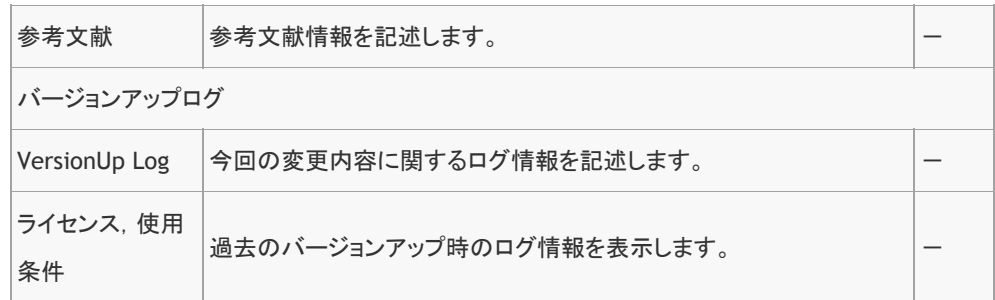

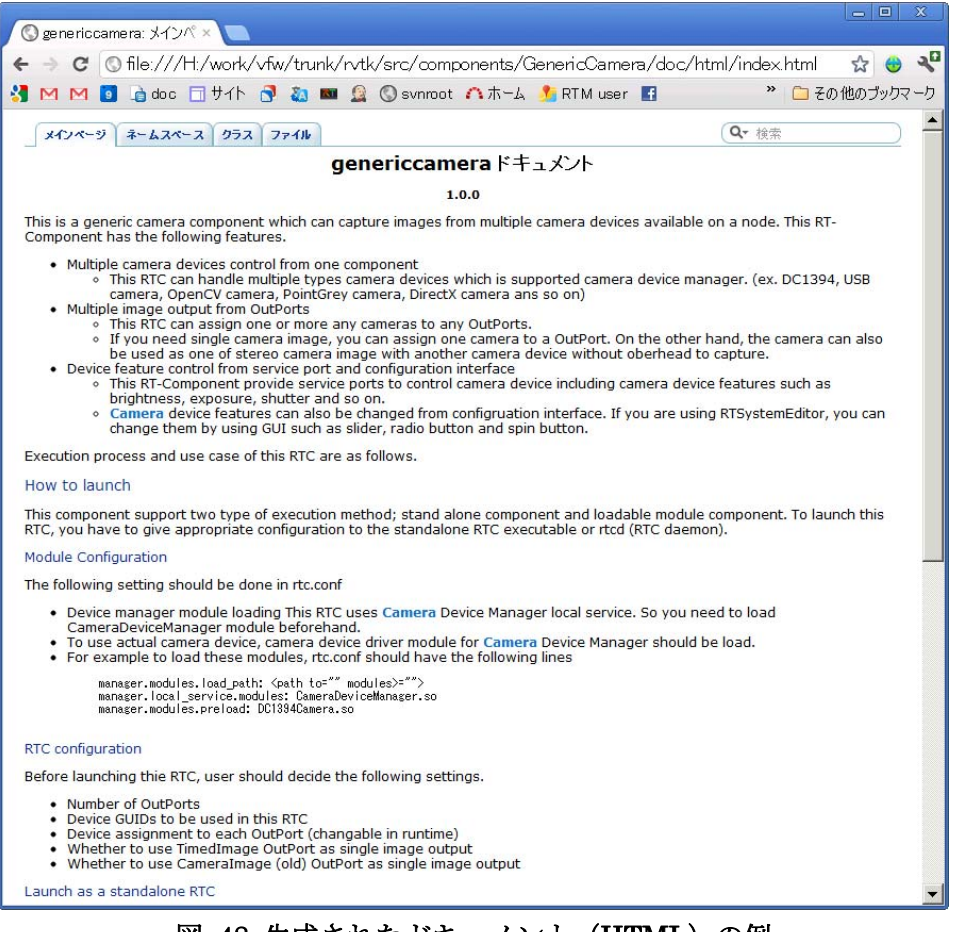

### 図 48 生成されたドキュメント(HTML)の例

# 言語・環境

図 49 に示すように、入力した RT コンポーネント仕様に基づき生成するテンプレ ート・ソースコードの言語選択や、OS 等の実行環境、依存ライブラリなどを入力 するページである。

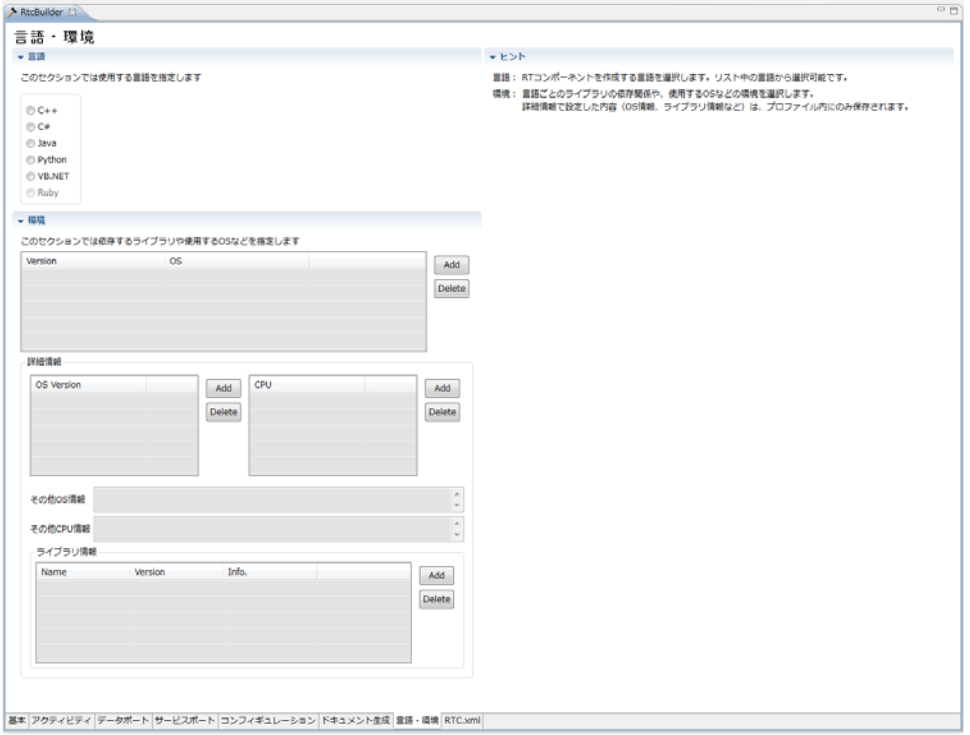

図 49 言語・環境ページ

生成したい言語のセクションを選択し、各言語固有の設定情報を入力する。コード 生成実行時(基本プロファイル入力ページの「コード生成 」ボタン押下時)に選択さ れていたセクションの言語用テンプレートコードが生成される。設定可能な項目を 表 13 に示す。

| 項目         | 説明                                             | 必須      |
|------------|------------------------------------------------|---------|
| 言語         | 生成対象の言語を指定します。                                 | $\circ$ |
| 環境         |                                                |         |
| Version    | 生成対象 RTC を実装している言語のバージョン情報を設定します。              |         |
| OS         | 生成対象 RTC が動作する OS 情報を設定します。                    |         |
| OS Version | 生成対象 RTC が動作する OS のバージョン情報を設定します。              |         |
| <b>CPU</b> | 生成対象 RTC が動作する CPU アーキテクチャ情報を設定します。            |         |
| その他 OS 情報  | 生成対象 RTC が動作するOSについて、バージョン情報以外の補足情<br>報を設定します。 |         |

表 13 言語・環境情報入力ページ設定項目

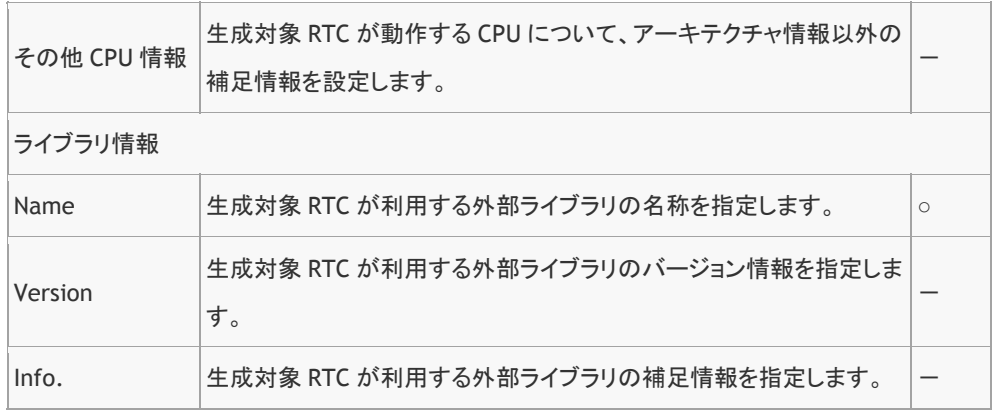

#### RTC.xml

上記の各設定項目は上述の RTC Profile に準拠した仕様記述方式の XML で表現さ れる。通常この XML ファイルをユーザが直接編集する必要はないが、内容の確認 および特別に編集が必要な場合のため、XML ファイルエディタが提供されている。 設定項目を編集し、「Update」ボタンを押すと現在の設定内容が XML 形式で表示 され、同時に編集も行うこともできる。

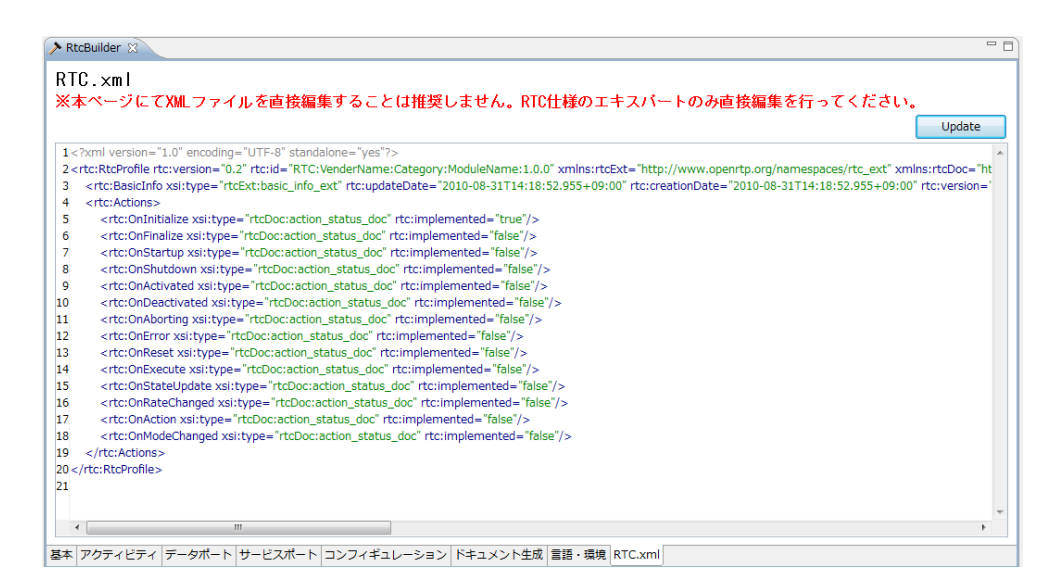

図 50 RTC.xml XML エディタ

#### OpenRTM-aist の新バージョンへの対応

プロジェクト期間中、OpenRTM-aist はバージョン 0.4、1.0 および 1.1-RC 版へと バージョンアップした。0.4 から 1.0 へのバージョンアップにおいては、API の変更 があったため、ひな形コードにも大幅な変更が行われた。また、バージョン 0.4 配 布後にユーザから寄せられたフィードバックを元に、入力画面の大幅な刷新を行っ た。まずひとつに、バージョン 0.4 においては、図 51 の左側の入力テキストボッ

クスのみの画面構成であったが、入力項目が多い上にそれぞれの入力項目の意味す る内容が初心者にはわかりづらかった。このため、図 51 のエディタ画面右側のよ うに、各項目の意味と入力例などをヒントとして表示するようにした。これにより、 マニュアルなどを参照しなくても、各項目を素早く入力できるようになった。また、 データポートの入力に関しても、事前に登録されたディレクトリから IDL を読み込 み、利用可能なデータ型をプルダウンから選択可能にするなど、入力の効率化と入 力ミス削減のために様々な GUI 上の工夫を施した。

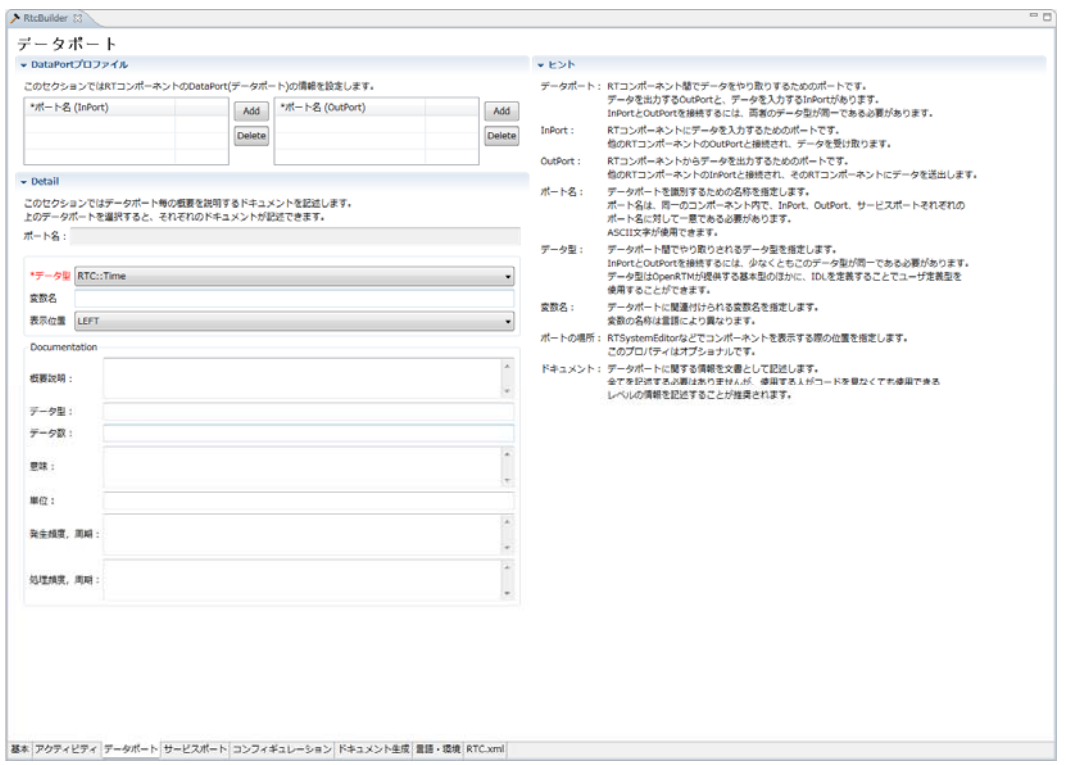

図 51 エディタ画面とヒント表示

また、作成する RTC は、第 3 者が利用する際に中身をブラックボックスとしても 提供できるようにすべきであり、このため RTCBuilder にドキュメント入力機能も 追加された。入力されたドキュメントは、ソースコード内に埋め込まれ、Doxygen で処理することで、LaTeX や HTML などに変換することが可能である。

また、作成する RTC の仕様は実装開始後も度々変更されるケースがあるため、実装 開始後も RTCBuilder に戻り仕様変更を行った上で、再度コード生成ができるよう な機能を実現した。生成コードはある特定のタグで囲み、コードジェネレータはタ グ内にしかコードを上書きしないため、開発者が作成したコードをそのままのこし た上で、自動生成コードを再生成することができる。また、コードの上書きをする 場合、図 52 に示すように生成済みコードと生成中コードの差分を表示する機能も 追加し、新旧のコードを見ながら新たなコード生成を行うことが可能となった。

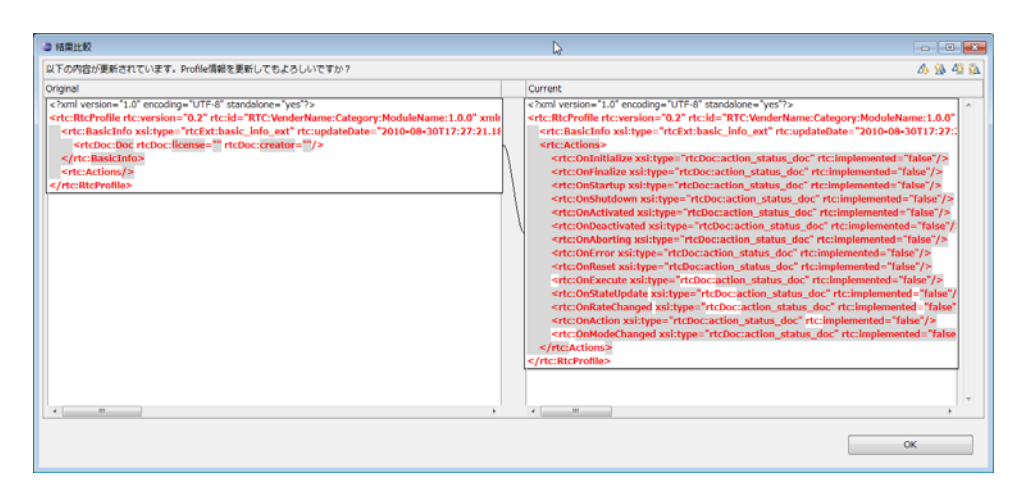

図 52 既存コードと生成コードの差分表示例

#### CMake への対応

近年、マルチプラットフォーム用のビルドシステムとして CMake が多くのソフト ウェアプロジェクトで利用されている。CMake は一種のメタ make コマンドで、 CMakeList.txt と呼ばれる CMake 用汎用 Makefile を作成することで、一般的な Makefile や Eclipse の project ファイルに加えて、Visual C++ (Visual Studio) 等のためのソリューションファイル、プロジェクトファイルを生成することが可能 である(図 53、図 54)。RTCBUilder および rtc-template は独自のツールにより Visual C++ 2005/2008 のソリューション・プロジェクトファイルを生成する機能を 持っていたが、Visual C++ 2010 以降これらのファイルフォーマットが大幅に変更 されたため、今後のメンテナンスの容易さ等を考慮し CMake へ移行することとし た。

CMake にはパッケージ作成機能もあるため、これを利用することで、作成したコン ポーネントパッケージ化も容易になった(図 55)。また、RTCBuilder が生成する CMakeList.txt はドキュメントも同時に生成できるように設定されており、 RTCBuilder のドキュメント入力ページで入力した内容からドキュメントも同時に 生成できるようになっている (図 56)。

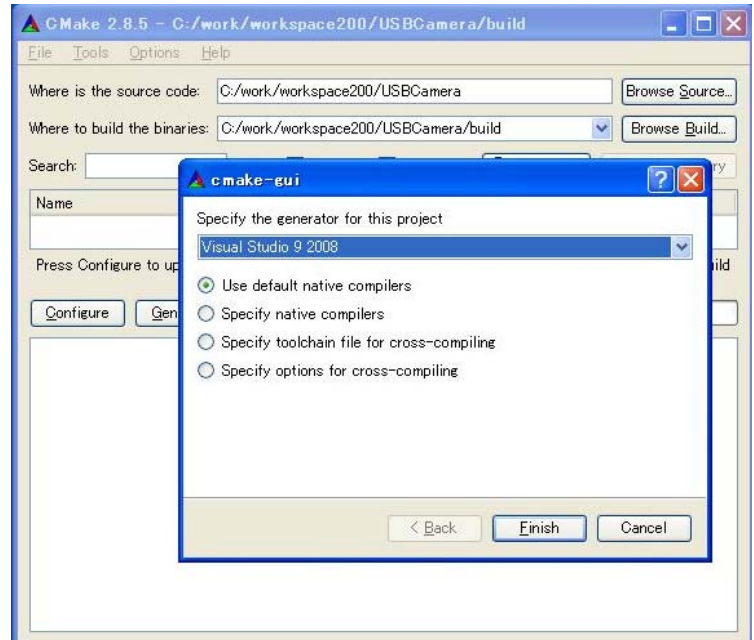

図 53 CMake による生成するプロジェクトタイプの指定

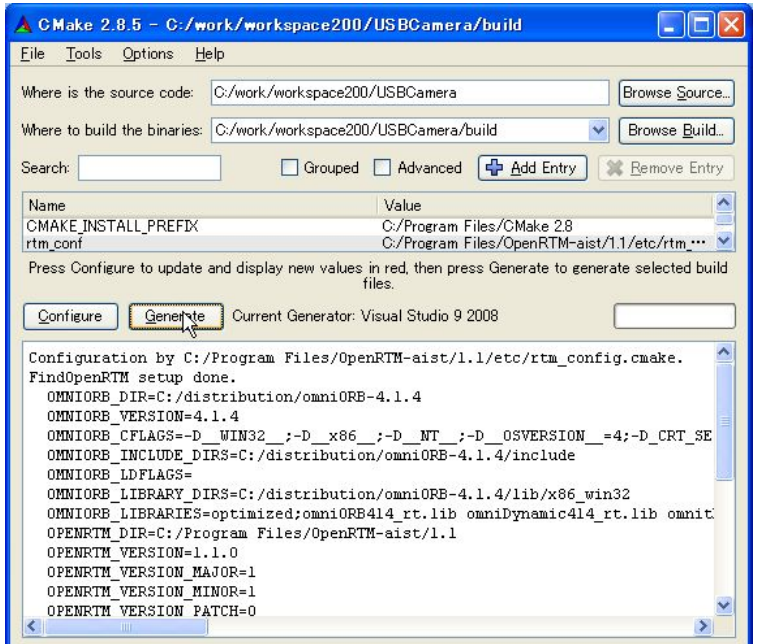

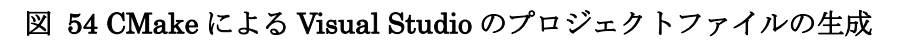

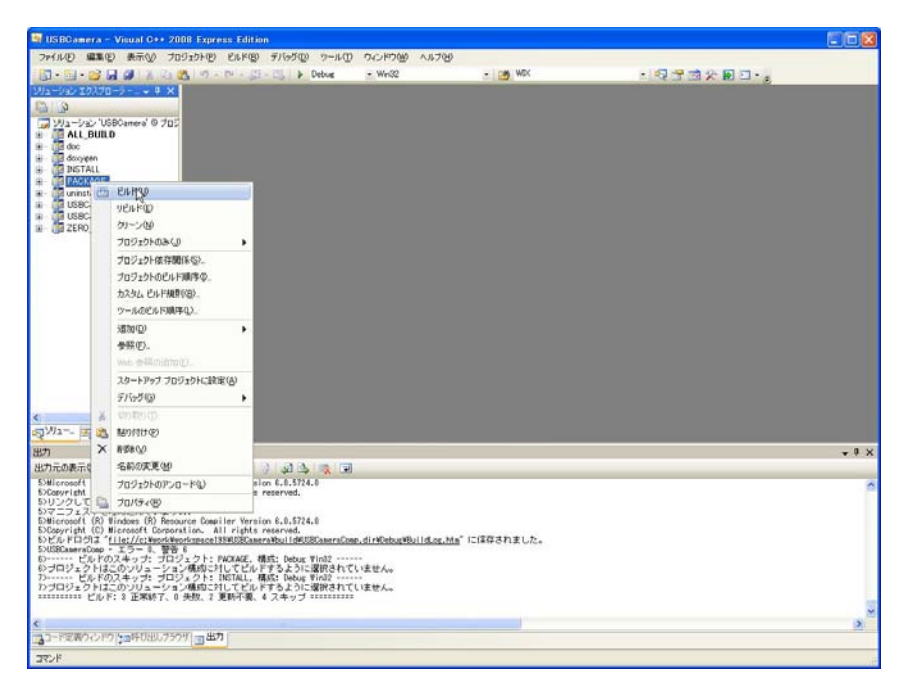

図 55 CMake を利用した Visual Studio からのパッケージ作成

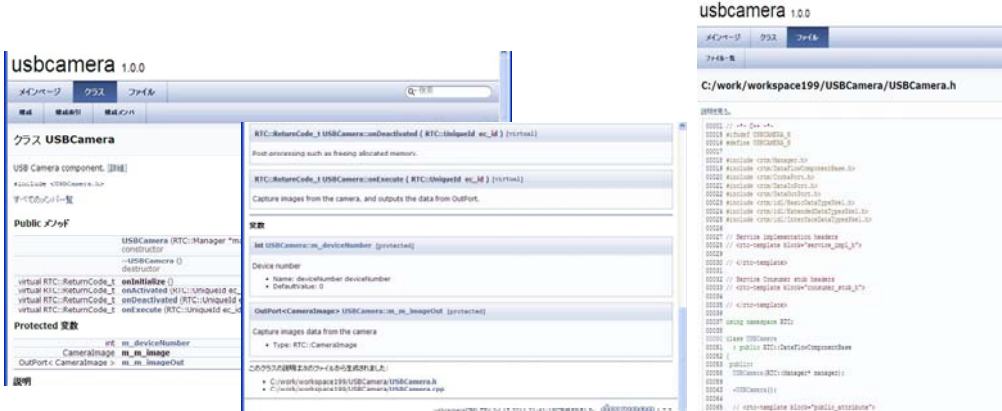

図 56 Doxygen により生成されたドキュメントの例

# リリース履歴

- 平成 20年9月8日: RTCBUilder · RTSystemEditor version 0.4 リリース
- 平成 22年 2月 9日: RTCBUilder · RTSystemEditor version 1.0-RC1 リリ ース
- 平成 22年6月1日:RTCBUilder·RTSystemEditor version 1.0-RELEASE リリース
- 平成 23年5月2日: RTCBUilder · RTSystemEditor version 1.1-RC1 リリ ース

#### まとめ

以上、RTC のひな形コードを自動生成する RTCBuilder の機能について説明した。 本プロジェクトで作成したこのツールは、14000 回以上ダウンロードされ、プロジ ェクト参加組織のみならず一般ユーザにも広く使われ、RTC 作成のための標準ツー ルとして定着したといえる。本ツールは、RT コンポーネント開発における基本ツ ールであるため、オープンソースラインセンスと個別ライセンスのデュアルライセ ンスで公開を行っている。現在は、サポートに関しても開発者、ユーザによるコミ ュニティを中心に継続的な体制を構築しているが、商業利用も可能なライセンス形 態をとっている。

(b-1) RT コンポーネントデバッガ

RT システムに、RT コンポーネントを組み込むためには、RT コンポーネント単体 で事前に十分なテストとデバッグを行う必要がある。本項目では、RT コンポーネ ント単体のデバッグを行うためのツールとして、RT コンポーネントデバッガの研 究開発を行う。最終目標は、RT コンポーネントデバッガに対して、機能・使い勝 手向上、バグフィックスを行い、信頼性の高いツールを本プロジェクト外部に対し て公開するとともに、事業化を行うことである。

#### 成果の概要

RT システムに、RT コンポーネントを組み込むためには、RT コンポーネント単体 で事前に十分なテストとデバッグを行う必要がある。しかしながら、これまでは最 適なテストツールがなく、各々の開発者がテスト用のドライバやスタブを作成して おり、RTC の開発効率は良いとは言えなかった。そこで我々は、RTC のテストや デバッグを行うツールとして RTC デバッガを開発した。実際に RTC デバッガを RTC 開発に適用したところ、RTC 単体のテスト工数を 4 割程度削減でき、開発効 率が向上することを確認した。

RT コンポーネントデバッガは、RT コンポーネントのデバッグに特化した以下の機 能を備える。

- データ入力ポート検証機能
- z データ出力ポート検証機能
- アクティビティ検証機能
- コンフィグレーション検証機能
- z サービスポート検証機能
- RTコンポーネント実行コンテキスト制御機能
- z データプロット機能
- データストア機能

● データ再生機能

さらに、RT コンポーネントデバッガは、RT コンポーネントビルダや RT システム エディタなどの各種ツールと容易に連携できるよう、Eclipse プラグイン版および、 Eclipse-RCP 版の 2 つの実装を開発した。

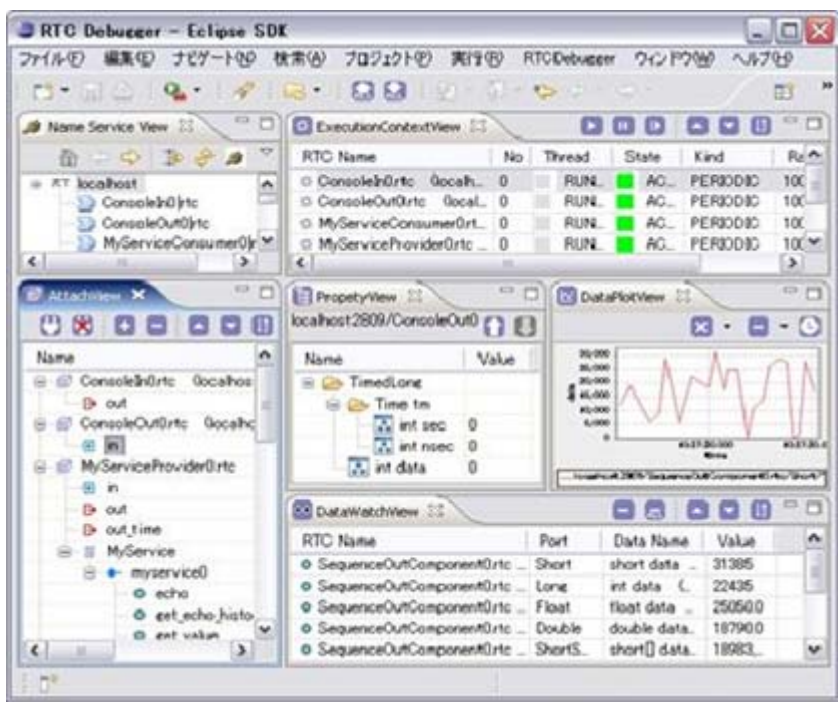

図 57 RTC デバッガ

以降に、RTC デバッガが備える主な機能を示す。 データ入出力/サービスポート検証機能では、データポートへのデータ書き込みや、 出力データの表示、サービスポートの提供するサービスを呼び出すことができる。

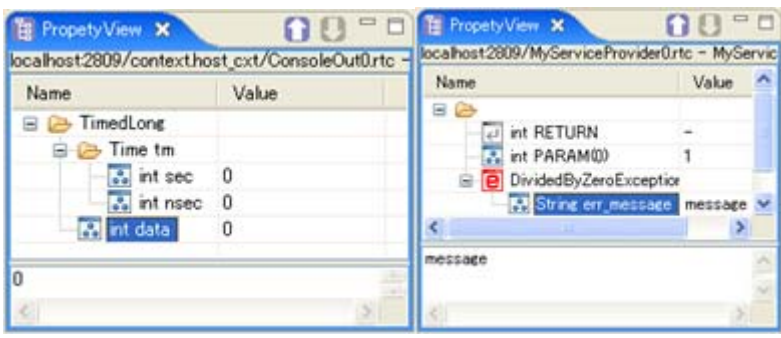

図 58 データ入出力/サービスポート検証機能

実行コンテキスト検証機能では、RT コンポーネントの状態を監視や RT コンポーネ ントへのコマンド送信や、動作周期の変更を行うことができる。

| <b>RTC Name</b>              | No | Thread           | State           | Kind            | Rate   |              | Player |
|------------------------------|----|------------------|-----------------|-----------------|--------|--------------|--------|
| ConsoleInOrte (localho 0     |    | RUNNING   ACTIVE |                 | <b>PERIODIC</b> | 1000.0 |              | PLAY   |
| ConsoleOutOrtc (localh_ 0    |    | <b>RUNNING</b>   | <b>ACTIVE</b>   | <b>PERIODIC</b> | 10000  | b.           | PLAY   |
| ☆ MyServiceProvider0.rtc _ 0 |    | <b>STOPPED</b>   | <b>INACTIVE</b> | PERIODIC        | 1000.0 | $\mathbf{H}$ | PALISE |
| MyServiceConsumer0rtc. 0     |    | STOPPED          | <b>INACTIVE</b> | PERIODIC        | 1000.0 | n            | PAUSE  |

図 59 実行コンテキスト検証機能

データプロット・ストア・再生機能では、データポートから出力されたデータのグ ラフ化や画像表示を行うことができる。さらに、データポートの出力をファイルに エクスポートする機能や、ファイルからインポートしたデータをデータポートに入 力する機能を持つ。

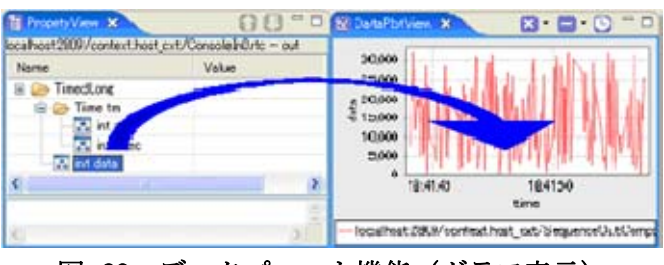

図 60 データプロット機能 (グラフ表示)

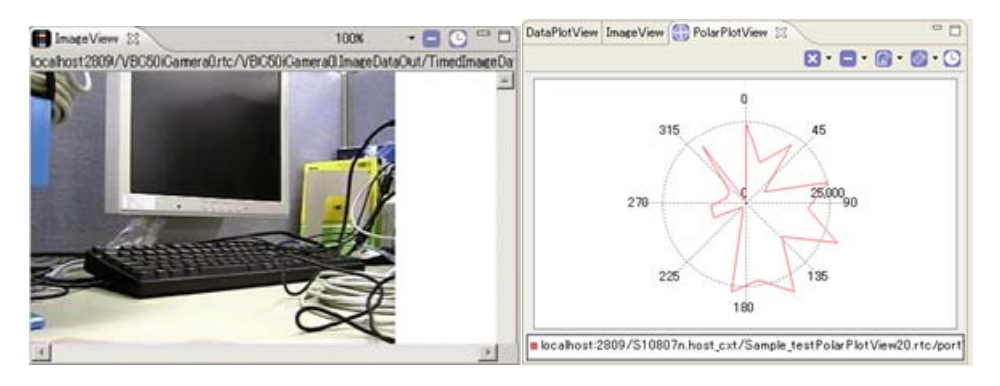

図 61 データプロット機能(画像表示・極座標表示)

# まとめ

RT コンポーネントデバッガのソフトウェアとマニュアルは、RT ミドルウェアによ るロボットシステムの開発効率を向上するためのツールとして、セックのロボット サイト (http://www.sec.co.jp/robot/index.html)にて無償公開している。NEDO 次 世代ロボット知能化技術開発プロジェクトの参画機関を始め、その他の大学や企業 でも利用されており、RT ミドルウェアの普及に貢献している。

(b-3) RT システムエディタ

RT コンポーネントを組み合わせてシステムの設計・開発を行う際には、静的また は動的なシステム構成や、構成したシステムのシミュレーションといった作業が 想定される。 静的システム構成とは、コンポーネント間の静的接続を構成する作 業であり、動的システム構成とは、時間軸及びイベントによりシステム構成を動 的に切り替え一連のシナリオを実行するシーケンスを作成する作業である。RT シ ステムエディタは前者の静的システム構成を支援するツールである。本研究項目 の最終目標は、RT システムエディタの修正・更新・機能拡張をすすめ、信頼性の 高いツールを本プロジェクト外部に対して公開するとともに事業化を行うことで ある。

#### RT システムエディタ (RTSystemEditor) 概要

RT System Editor は、OpenRTM-aist に含まれる開発ツールの1つであり、ネッ トワーク上で動作中の RTC をグラフィカル操作する機能を持つ。Eclipse 統合開発 環境のプラグインとして作成されており、Eclipse 上にて既存のプラグインとシーム レスに操作を行うことが可能である。プロジェクト開始前から同等の機能を持つ RtcLink と呼ばれるツールがあったが、OpenRTP ツールチェーンに組込むために、 いくつかの点で修正を行った上で、名称も RTSystemEditor と変更した。 RTsystemEditor は図 62 のような操作画面を持つ。基本的な操作は、左側のネー ムサービスビューに表示されている実行中の RTC を中央のエディタにドラッグア ンドドロップし、RTC のアクティブ化・非アクティブ化、ポートの接続、コンフィ ギュレーション・パラメータの操作等を行う。

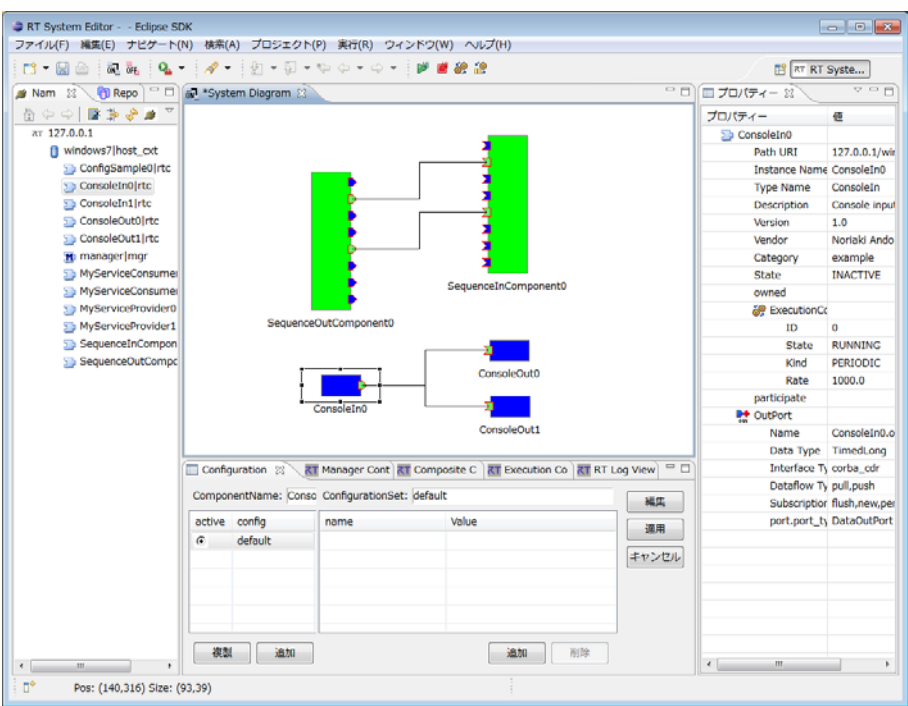

図 62 RTsystemEditor の操作画面

表 14 に RTSystemEditor の機能一覧を示す。

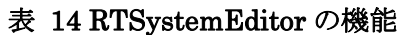

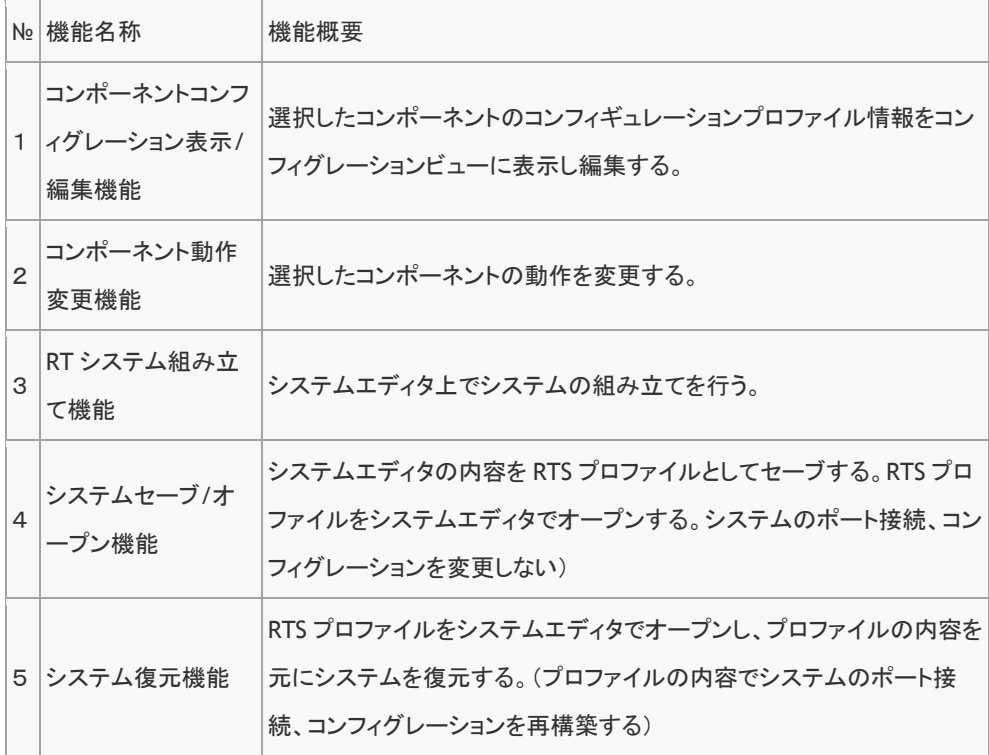

RT System Editor は、この OpenRTM-aist に含まれる開発ツールの1つであり、 RTC をリアルタイムにグラフィカル操作する機能を持っています。また、その名前 のとおり Eclipse 統合開発環境のプラグインとして作成されており、Eclipse 上にて 既存のプラグインとシームレスに操作を行うことができます。

### RTSystemEditor の各種ビュー概要

Eclipse の画面は種々の機能を提供するビューやエディタと呼ばれるサブウインド ウ(ペインとも呼ぶ)から構成される。表 14 に RTSystmEditor のビュー一覧、図 63、図 64、図 65 にそれぞれのビューの外観を示す。

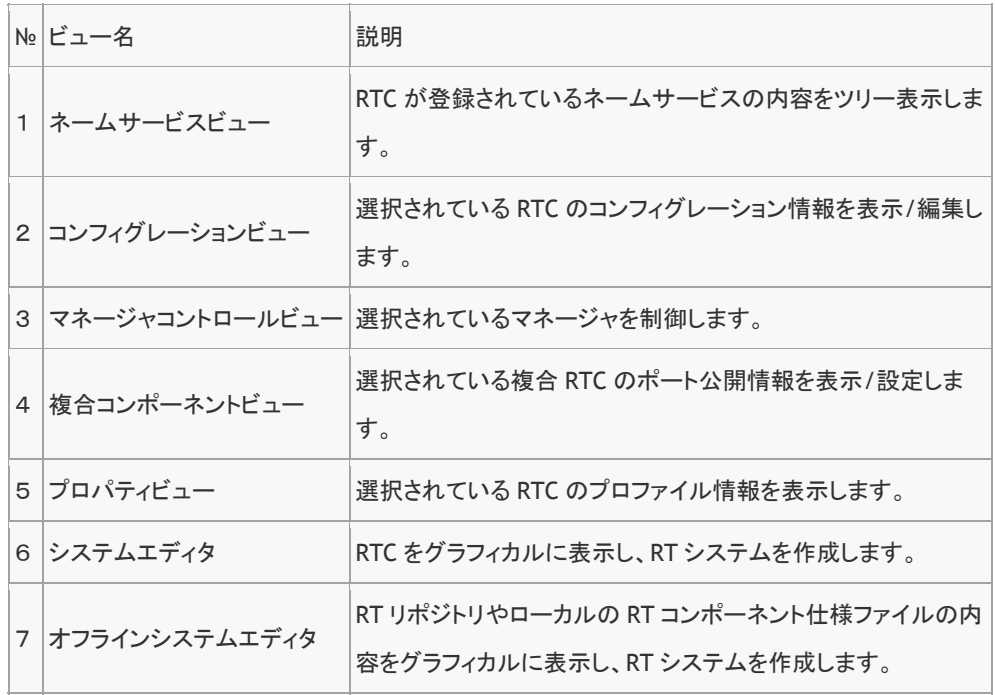

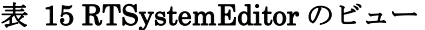

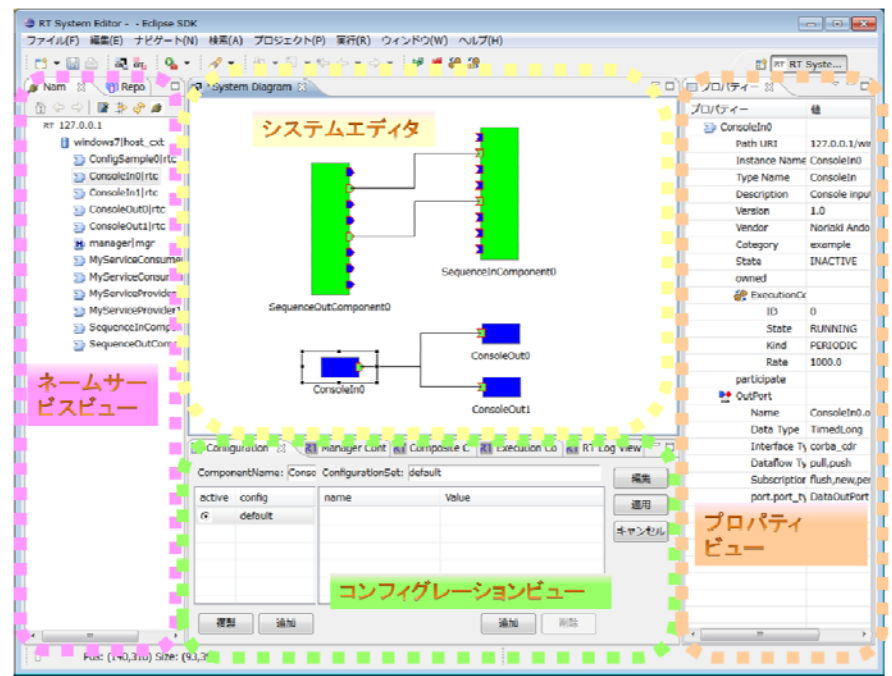

図 63 ネームサービス・コンフィギュレーション・プロパティ各ビューおよびシステ ムエディタ

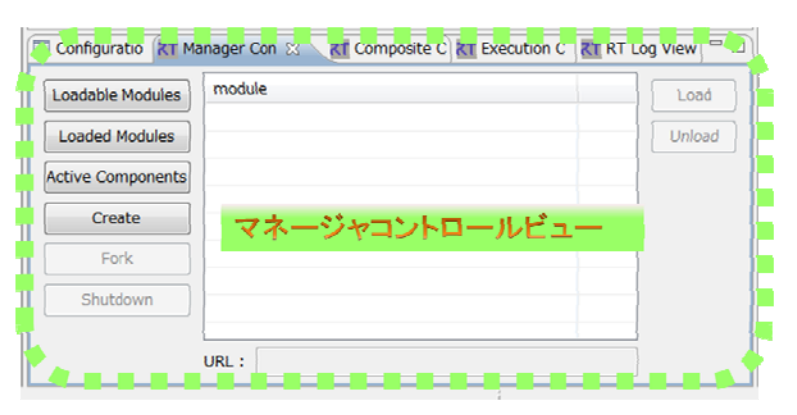

図 64 マネージャコントロールビュー

|        |                         | Comiguration Kin Manager Comin KT Composite City AT Execution City KT in Flug View C |       |
|--------|-------------------------|--------------------------------------------------------------------------------------|-------|
|        |                         | omponent: PeriodicECSharedComposite0 type: PeriodicECShared                          |       |
|        | component               | port                                                                                 | 適用    |
| ☑      | Sensor <sub>0</sub>     | Sensor <sub>0.in</sub>                                                               |       |
| $\Box$ | Sensor <sub>0</sub>     | Sensor0.out                                                                          | キャンセル |
| Л      | Controller <sub>0</sub> | Controllor0.in                                                                       |       |
| ш      | <b>Controller0</b>      | 複合コンポーネントビュー                                                                         |       |
|        | <b>Motor0</b>           | Motor <sub>0.in</sub>                                                                |       |
| ☑      | <b>Motor0</b>           | Motor <sub>0.out</sub>                                                               |       |
|        |                         |                                                                                      |       |
|        |                         |                                                                                      |       |
|        |                         |                                                                                      |       |
|        |                         |                                                                                      |       |

図 65 複合コンポーネントビュー

以下、操作の基本となるネームサービスビュー、システムエディタ、コンフィギュ レーションビューについて説明する。

#### ネームサービスビュー

RTC をネットワーク上で動作させる際には、そのオブジェクトリファレンスと名前 を一括で管理するネームサービスが必要となる。すべての RTC は起動後ネットワー ク上に存在するネームサービスに名前とオブジェクト参照を登録する。アプリケー ションや RTSystemEditor は登録されたオブジェクト参照を元に、各種コマンドを RTC に送ることで様々な操作を行う。

予めネットワーク上に1つ以上のネームサーバを起動しておき、起動する RTC の設 定ファイル(通常は rtc.conf)に当該ネームサーバのアドレス(およびポート番号) を記述しておく。こうすることで、起動する RTC の名前とオブジェクト参照が自動 的にネームサーバに登録される。

ネームサービスビューでは、ネームサーバに登録されている RTC の一覧を見ること ができる。ネームサービスビューの接続アイコン(図 66)を押すと接続ダイアログ (図 67) が表示されるので、上記で設定したネームサーバのアドレスをダイアログ に入力する。

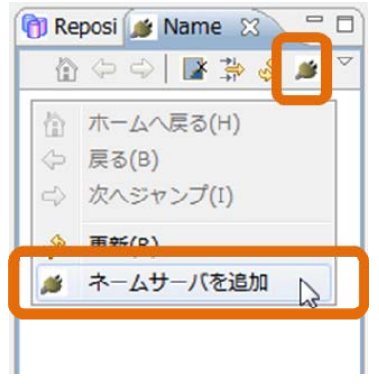

図 66 ネームサービスへの接続

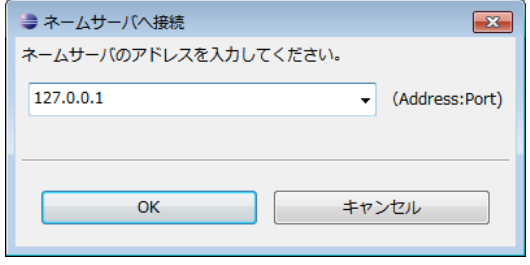

図 67 ネームサーバアドレスの入力

ネームサーバが正常に動作しており、かつ RTC が登録されている場合、図のように RTC の一覧がビューに表示される。

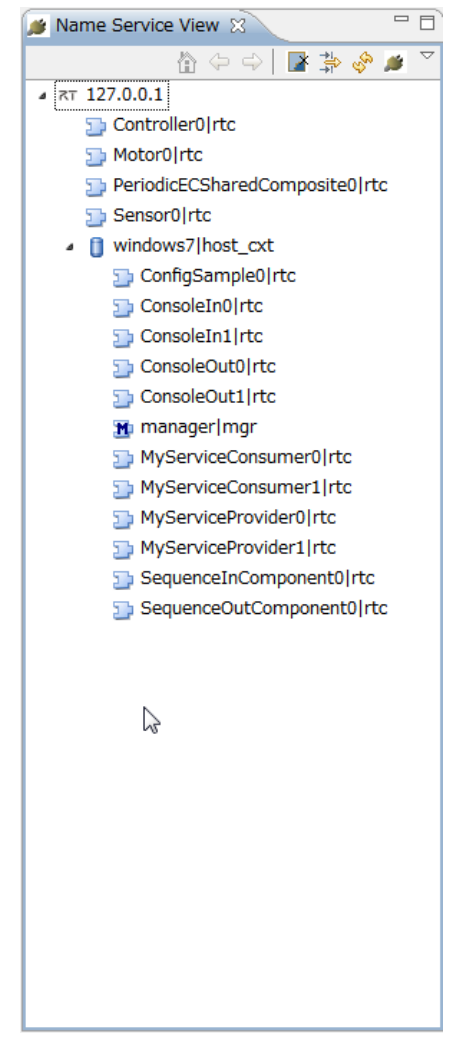

図 68 ネームサービスビューに登録された RTC 一覧

ツリー表示されるオブジェクトの種類とそのアイコンを表 16 に示す。

### 表 16 ネームサービスビュー上のアイコンとオブジェクトの種類

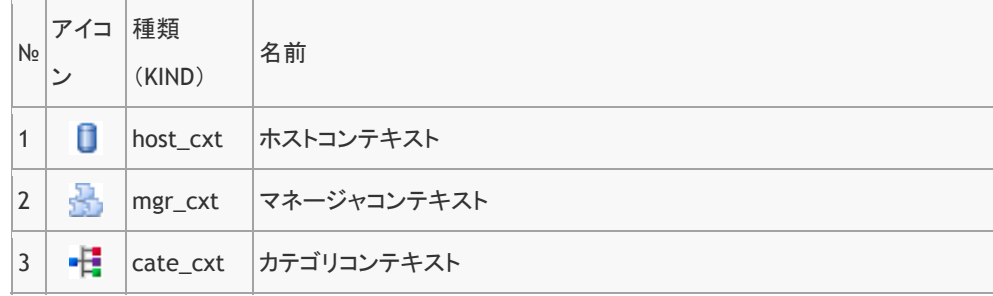

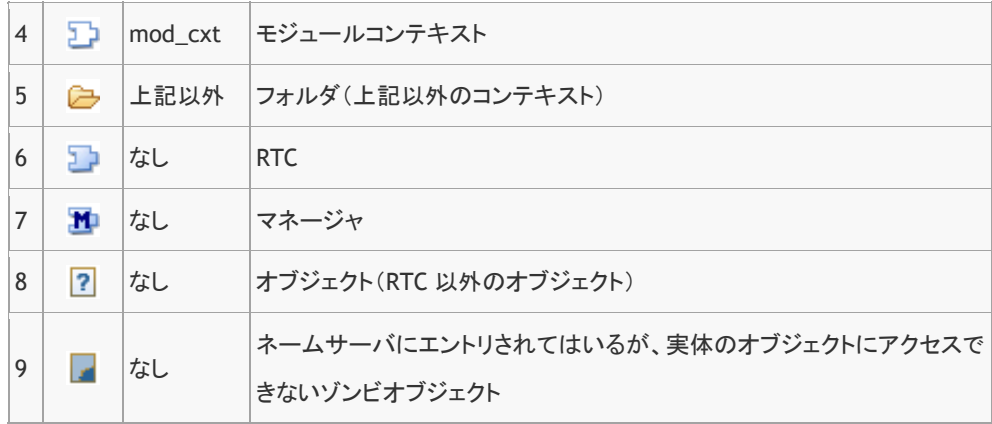

加えてネームサービスビューでは以下の操作を行うことができる。

- 複数のネームサーバの表示
- ネームツリーの階層ごとの表示
- 表示のフィルタリング
- ネームサーバエントリの削除
- オブジェクトエントリの追加・削除
- コンテキストの追加・削除
- ゾンビオブジェクトの削除
- RTC の基本操作(アクティブ化・非アクティブ化・リセット等)

詳細については、 OpenRTM-aist オフィシャル Web サイト (http://www.openrtm.org)の RTSystemEditor のドキュメントを参照されたい。

### システムエディタ

システムエディタでは、RTC の状態(Inactive・Active・Error)がアイコンの色(青・ 緑・赤)でリアルタイムに表示される。またポート間の接続、コンフィギュレーシ ョンの変更、RTC の状態を変更することでシステム構築、動作検証を行う。 システムを構築するためには、中央のシステムエディタに必要なコンポーネントを 配置する必要がある。RTC をシステムエディタに配置するには、ネームサービスビ ューから RTC をドラッグ&ドロップする(図 69)。

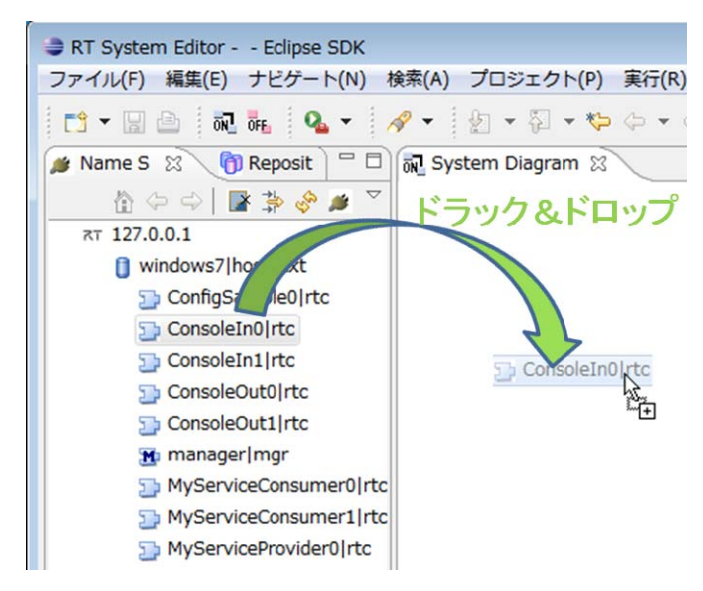

図 69 ドラッグ&ドロップによる RTC の配置

配置した RTC 同士は、必要に応じてポート間を接続する。ポートの接続は、図 70 のようにポートとポートをドラッグ&ドロップすることにより行われる。

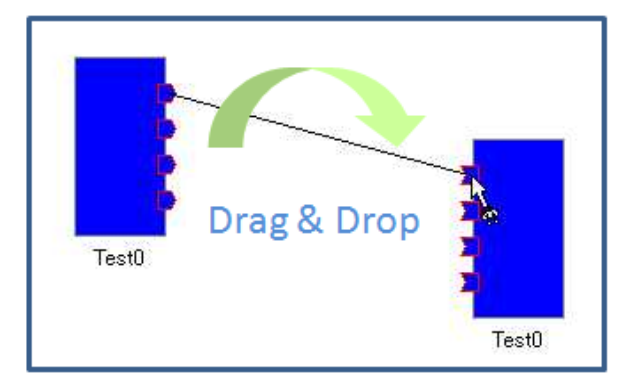

図 70 ドラッグ&ドロップによるポート接続

ドラッグ&ドロップ終了後、接続に必要な情報の入力を促すダイアログが表示され る(図 71)。ここで設定される情報は ConnectorProfile と呼ばれ、送受信方向、 データ転送のタイミング、バッファリングの設定など様々な設定を行うことができ る。ConnectorProfile は、それぞれのポートが必要とする条件を満たすように作成 される必要があるが、このダイアログは必要な条件を満たす値のみが入力されるよ うプルダウンで促す。

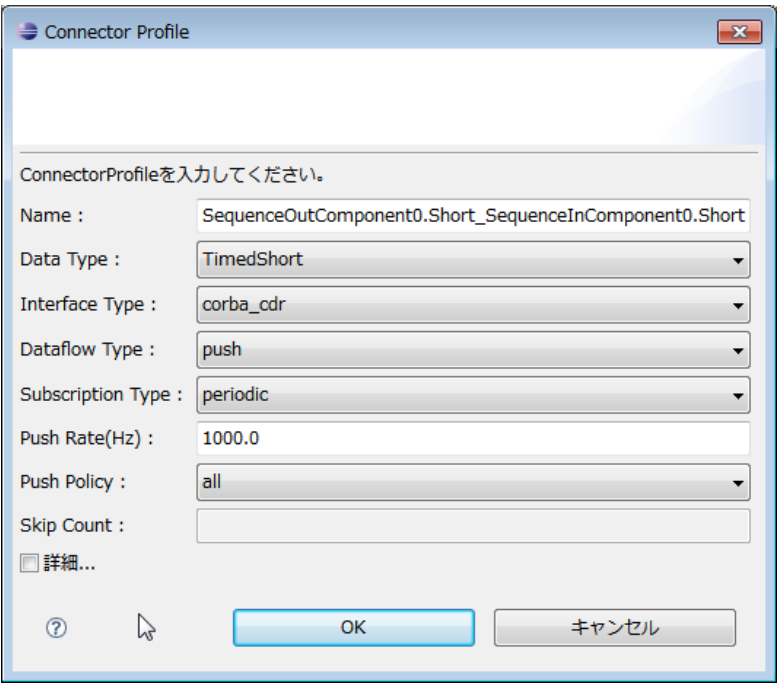

図 71 ConnectorProfile の作成ダイアログ

RTC のポートを接続してシステムが構成できたら、次にコンポーネントをアクティ ブ化する。RTC をアクティブ化する方法には幾つかあり、図 72 に示すように、ア クティブ化(あるいは非アクティブ化)したい RTC を右クリックし、出てくるコン テキストメニューから「Activate」を選択することで RTC をアクティブ状態するこ とができる。コンテキストメニューにはこの他「Deactivate」、「Reset」、「Finalize」、 「Exit」、「Start」、「Stop」メニューがあり、それぞれ RTC に対してコマンドを送 ることができる。

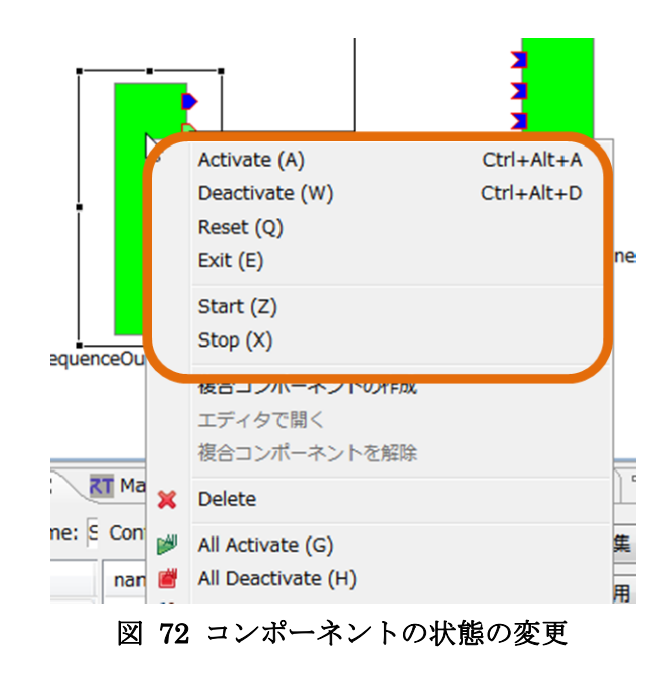

この他、システムエディタの RTC 以外の部分を右クリックすると現れるコンテキス トメニューを使うと、図 73 のように現在表示しているシステムエディタ上の RTC すべてを Activate (All Activate) また Deactivate (All Deactivate) することもで きる。同時に表示される All Start および All Stop は各コンポーネントのデフォル トコンテキストのスレッドを開始・停止するためのコマンドであり、通常は使用し ない。これら、All Activate/Deactivate および All Start/Stop メニューは、画面上 部のメニューバーにも同一のものが常に表示されている。

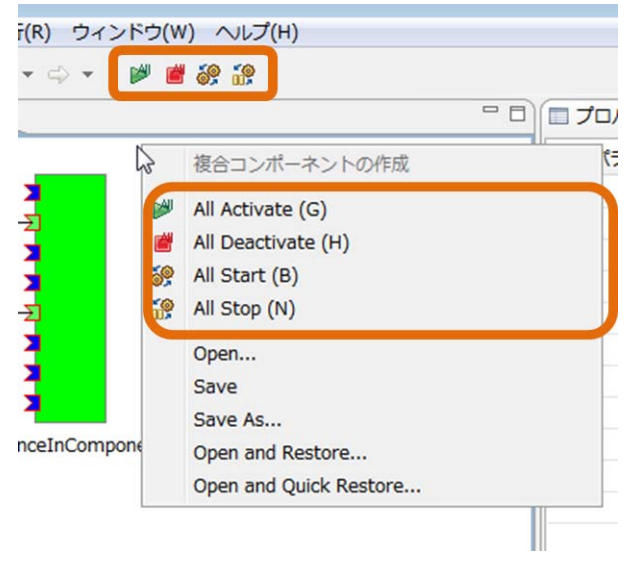

図 73 全 RTC の Activate/Deactivate を行うメニュー

### コンフィギュレーションビュー

RTC におけるコンフィギュレーション(またはコンフィギュレーション・パラメー タ)とは、RTC 内部の特定のパラメータを外部から参照・変更できるようにしたも のである。これを操作するためのビューをコンフィギュレーションビューと呼ぶ。 コンフィグレーションビューでは、RTC を選択すると図 74 のように RTC のコン フィギュレーションセット (図左) およびコンフィギュレーション・パラメータ (図 右)が表示される。

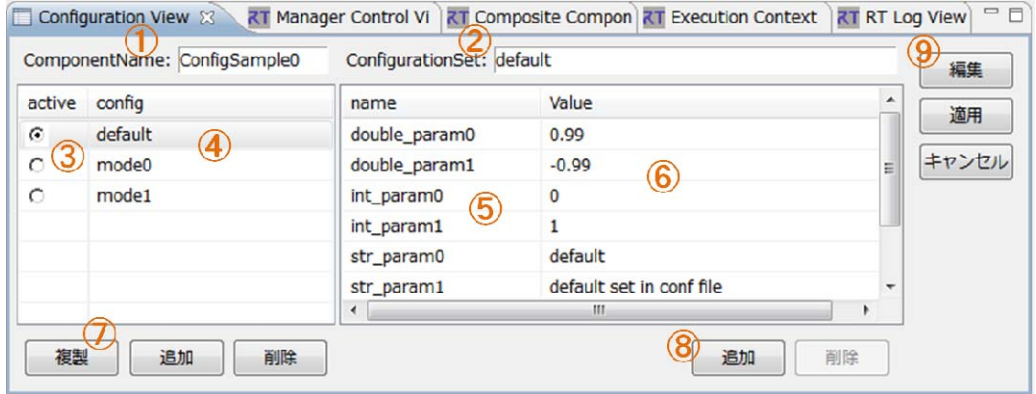

図 74 コンフィギュレーションビュー

変更したパラメータを⑥で選択し、パラメータの値を変更、⑨の更新ボタンを押す ことによりパラメータの変更を行う。または⑨の編集ボタンを押し、図のようなダ イアログを表示させ、パラメータの変更を行う。

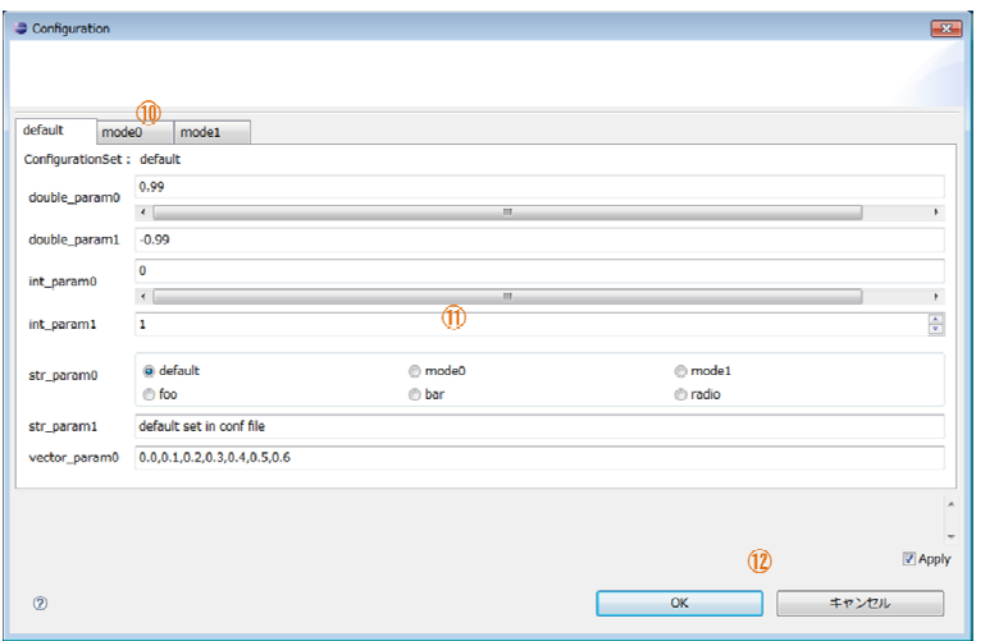

図 75 コンフィギュレーション・パラメータ編集ダイアログ

RTC 実装時に、コンフィギュレーション・パラメータに適切なサブオプションが指 定されていれば、パラメータを「スライダ」「スピンボタン」「ラジオボタン」など で変更することができる。その際、ダイアログ右下の「Apply」チェックが入って いる場合、操作ごとに連続して自動的にパラメータの更新が行われる。すなわち、 スライダなどで値を変更すると、その RTC 内の値がリアルタイムに更新される。 また、各パラメータは事前に制約条件を与えることもでき、不適切な値が入力され た場合は、図 76 のようなダイアログが出てユーザに注意を促す。

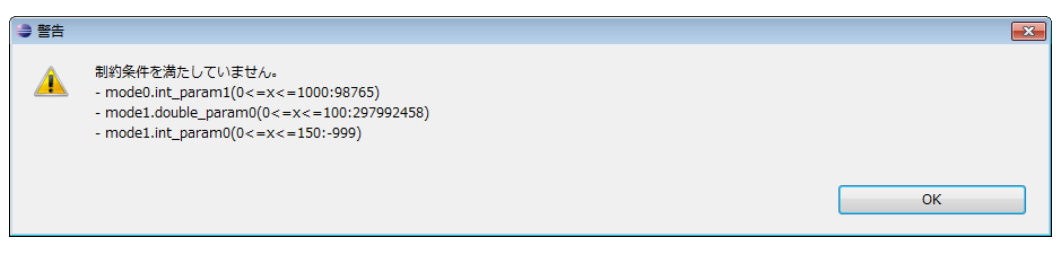

図 76 制約条件を満たさない値が入力された場合の警告ダイアログ

### 追加機能(Observer)

RTSystemEditor は管理しているすべてのコンポーネントについて、その状態(ラ イフサイクル状態、接続情報、コンフィギュレーション・パラメータ等)を把握す るために、一定周期でポーリングにより情報取得を行なっている。状態の変化が発 生しなくとも常に情報取得を行っているため、管理するコンポーネントの数が増え た場合に処理時間の増加につながる。また、状態の変化を周期ごとにしか把握する ことができないため、表示と実際の状態の間に不整合が発生する場合がある。これ を解決するために、バージョン 1.1 において、OpenrRTM-aist と RTSystemEditor に ComponentObserver と呼ばれる仕組みを導入した。

RTC はサービスポート以外にポートに付属しないサービスインターフェース: SDOService を持つことができる。状態を通知するためのオブザーバーインターフ ェースを定義し、RTC 側に ComponentObserver 要求(Required)インタフェース、 RTSystemEditor 側に ComponentObserver 提供(Provided)インタフェースを持 たせる。定義した ComponentObserver インタフェースの IDL を図 77 に示す RTSystemEditor は管理する RTC に対して、 SDOService として ComponentObserver をアタッチ可能か問い合わせる。アタッチできない RTC (バ ージョン 1.1 未満)については従来通りポーリングで対処する。アタッチできる RTC に対しては、ComponentObserver オブジェクトを作成、ターゲットの RTC にアタ ッチする。これにより、RTCは内部状態の変更が発生した時にのみRTSystemEditor に状態の変化が発生したことと、どのような種類の変更が発生したかを通知するこ とができる。ポーリングに比べて、状態変更発生時に直ちに変更が通知されるため タイムラグが少なく、変更が発生した時のみ通信が発生するため効率的である。図 78 に ComponentObserver のシーケンス図を示す。

```
// 状態の種類
enum StatusKind 
{ 
 COMPONENT PROFILE, // RTC の Profile が変化した
 RTC_STATUS, // RTC の LifeCycle 状態が変化した
  EC_STATUS, // EC に関する変更があった
 PORT_PROFILE, // Port に関する変更があった
  CONFIGURATION, // Configuration に関する変更があった
  HEARTBEAT, // Hearbeat 信号
  STATUS_KIND_NUM 
}; 
// ComponentObserver インタフェース
interface ComponentObserver 
   : SDOPackage::SDOService 
{ 
  oneway void update_status(in StatusKind status_kind, in string hint); 
};
```
### 図 77 ComponentObserver インタフェース

ⅰ-1-97

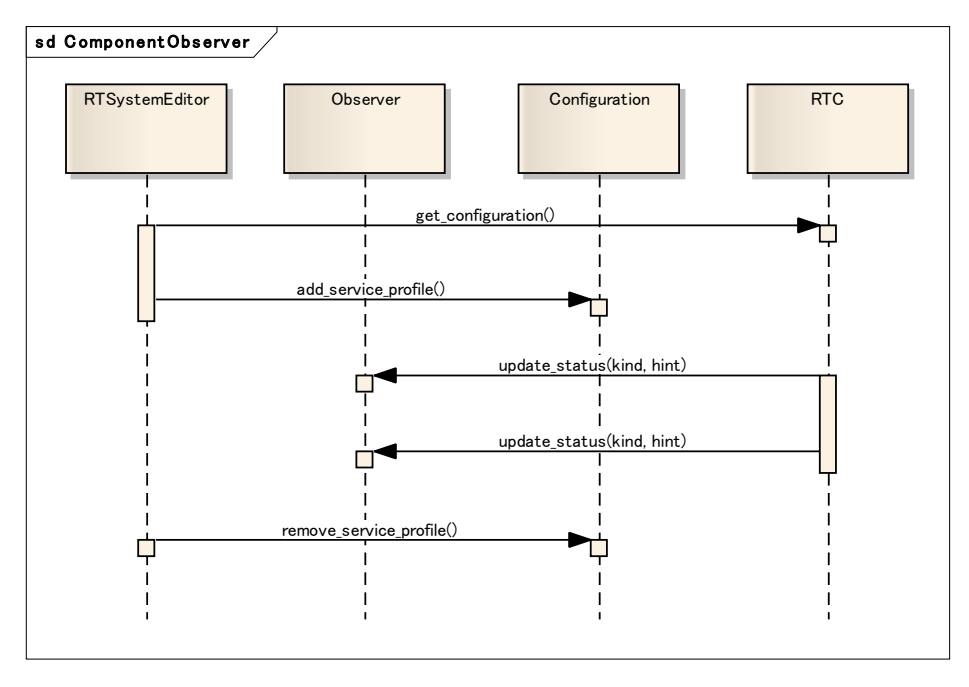

図 78 ComponentObserver の動作シーケンス

#### リリース履歴

- 平成 20 年 9 月 8 日 : RTCBUilder・RTSystemEditor version 0.4 リリース
- 平成 22 年 2 月 9 日: RTCBUilder · RTSystemEditor version 1.0-RC1 リリー ス
- 平成 22年6月1日: RTCBUilder · RTSystemEditor version 1.0-RELEASE リリース
- 平成 23年5月2日: RTCBUilder・RTSystemEditor version 1.1-RC1 リリー ス

### RTSystemEditor のまとめ

以上、RT システムを構築や RTC の操作を行う RTSystemEditor の機能について 説明した。本プロジェクトで作成したこのツールは、14000 回以上ダウンロード され、プロジェクト参加組織のみならず一般ユーザにも広く使われ、RT システム 作成のための標準ツールとして定着したといえる。本ツールは、オープンソース ライセンスと個別ライセンスのデュアルライセンスで公開を行っている。ツール のサポートに関して、開発者、ユーザのコミュニティを形成し継続的に実施して いる。また、個別ライセンスにより、商用化も視野にいれた開発を実施した。 また、プロジェクト期間中にユーザからの要求に応じて、後述するコマンドライ ンベースのツール rtshell の開発も実施した。以下に、rtshell について述べる。

#### rtshell 概要

RTSystemEditor を利用すれば、GUI からネットワーク上の RTC を操作し、シス テムを構築することができる。また、システム情報のセーブ・リストア機能を用い れば、システムの起動を自動的に行うこともできる。しかしながら、Eclipse は使用 メモリ量が多く、高速の CPU を必要とするアプリケーションであり、低速の PC か ら RTC を操作したい場合には向かない。また、GUI ツールである RTSystemEditor に対して、CUI(Command-line User Interface)で対話的に RTC を操作したいと いう要望は依然として強い。また、システムの運用を自動化したい場合、一般には GUI ツールは適しておらず、スクリプトによる RTC の操作が求められる。 こうした背景から、RTC および RT システムの操作を行うスクリプト用ライブラリ rtctree/rtsprofile Python モジュールおよび、コマンドセット rtshell を開発した。 rtctree/rtsprofile を用いると、Python スクリプトから RTC オブジェクトの取得、 RTC の各種操作、システム構成情報の取得やリストア等を容易に行うことができる。 また、rtshell コマンド群は、Linux や Windows のコマンドラインシェルから利用 でき、対話的に RTC の状態の取得や操作、システム情報の保存・リストアを行うこ とができる。rtshell コマンド群は比較的リソースの乏しい PC でも動作し、開発か ら運用時までさまざな場面で利用できるツールである。

#### rtshell コマンド群

rtshell は表 17 に示す多くのコマンド群から構成されている。

RTC の操作に関するコマンドは、予め設定されたネームサーバに登録された RTC を参照し、ターゲットとする RTC をコマンドの引数として与え各種操作を行う。ポ ートの接続等のコマンドは、RTC に加えてポート名も引数に指定する。システム全 体に対する操作コマンドは、システムのプロファイルである RTS Profile ファイ ルを与え、そこに指定されている RTC に対して各種操作を行う。

UNIX 系のシステムにおいては、各コマンドに man によるマニュアルページが用意 されているので、詳細はマニュアルを参照されたい。

| コマンド名   | 機能                                                                          |
|---------|-----------------------------------------------------------------------------|
| rtact   | RTC を Activate する。Inactive 状態の RT コンポーネントを<br>activate する。                  |
| rtcat   | RTCの情報を表示する。 RT コンポーネント、ポート及びマネ<br>ージャのメタデータを読んでターミナルに表示する。                 |
| rtcheck | RT システムをチェックする。実行中の RT システムと RTSProfile と<br>で矛盾がないかをチェックする。正しくない状態にあるコンポーネ |

表 17 rtshell コマンド一覧

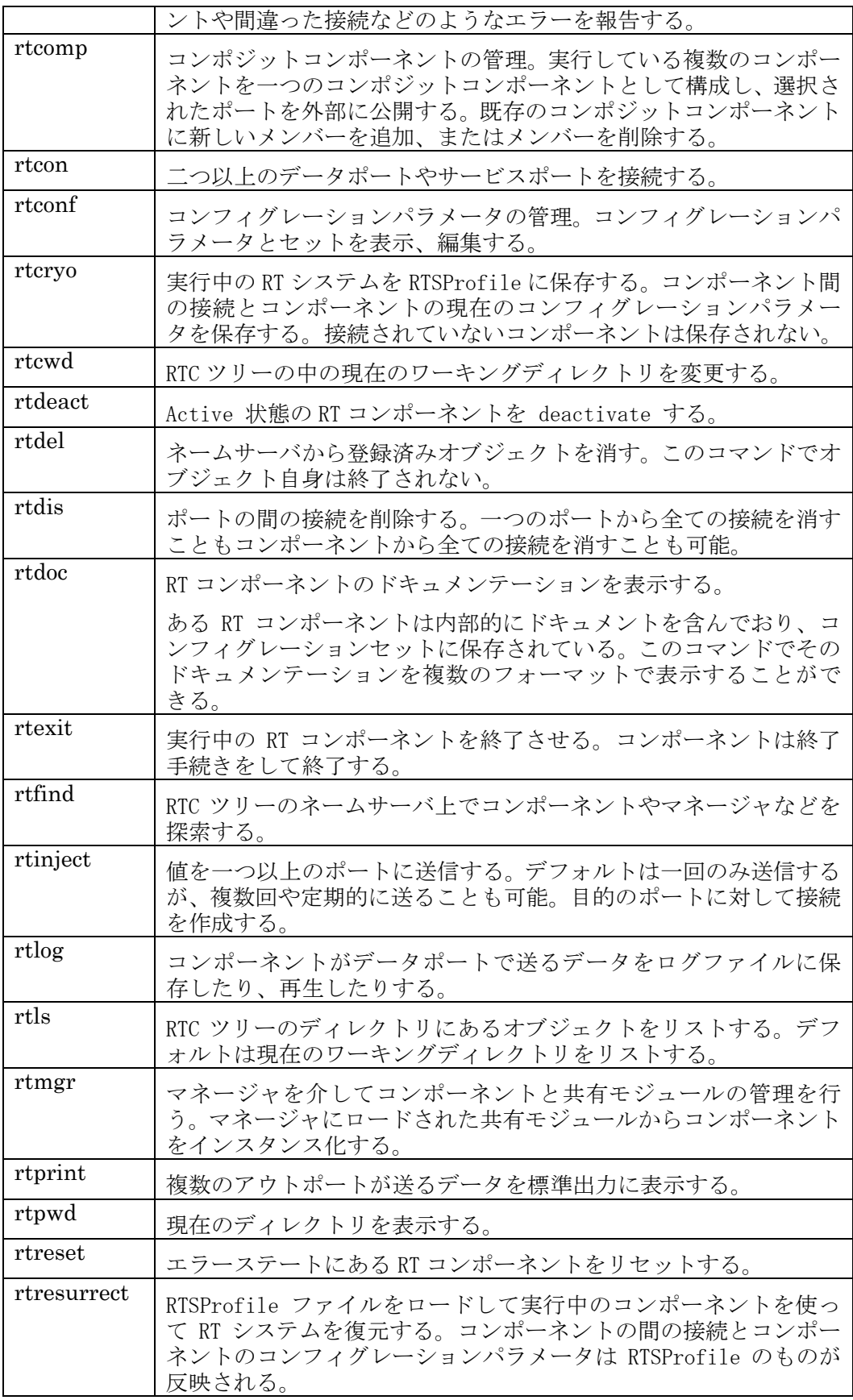

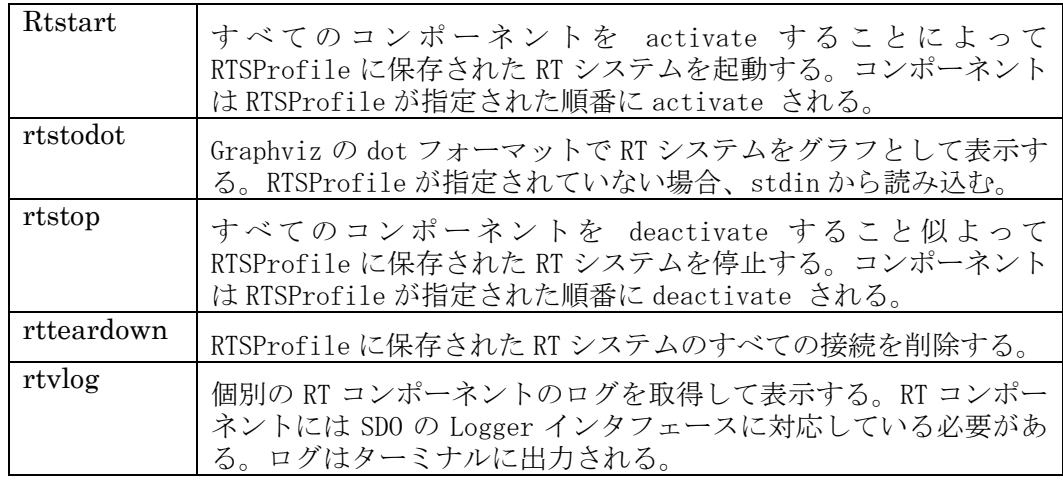

YouTube によるチュートリアル公開

rtshell の使い方をわかりやすく説明しユーザを広げるため、YouTube 上に OpenRTM-aist のチャンネルを作成し、そこで rtshell のチュートリアルビデオを 公開した。英語版では 887 回、日本語版では 534 回(平成 24 年 4 月現在)の閲覧 があった。また、RT ミドルウェア講習会においても rtshell を取り入れ、利用法を 解説し実習中にユーザに利用してもらうことで、普及を図ってきた。

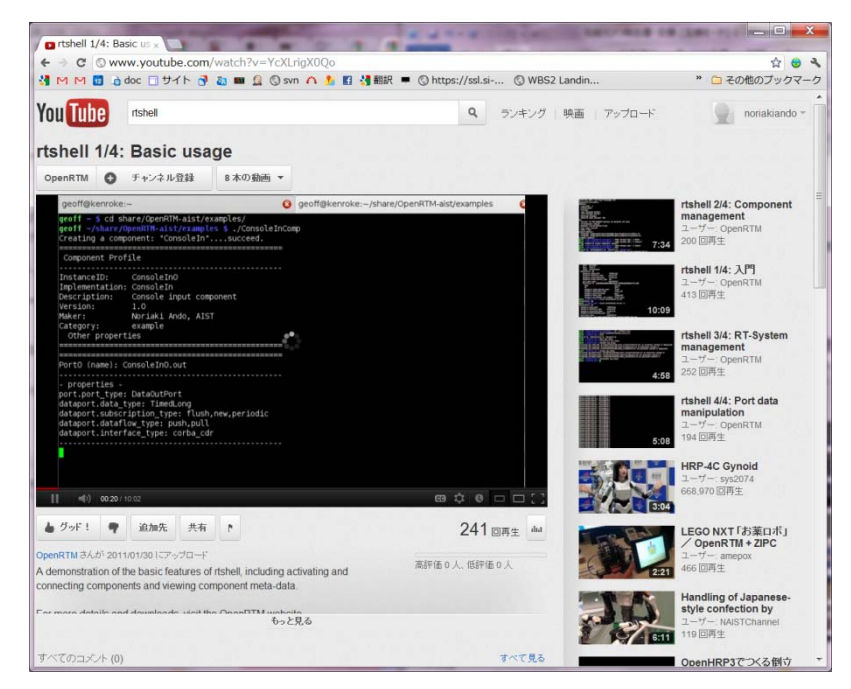

図 79 YouTube 上の rtshell チュートリアル

リリース履歴

- 平成 22年1月27日: (rtshell の前身) rtcshell/rtsshell-1.0 リリース
- z 平成 22 年 1 月 27 日:rtctree/rtsprofile-1.0 リリース
- 平成 22 年 6 月 1 日: (rtshell の前身) rtcshell/rtsshell-2.0 リリース
- 平成 22 年 6 月 1 日 : rtctree/rtsprofile-2.0 リリース
- 平成 23 年 2 月 7 日: rtshell-3.0、rtctree/rtsprofile-3.0 リリース

#### rtshell のまとめ

rtshell はコマンドラインベースで RTC の種々の操作ができるツールとして、とく に Linux ベースでシステムを開発するユーザに好んで利用されている。また、 rtctree/rtsprofile により、システムや RTC の複雑な操作をスクリプトとして記述し、 システムの起動や運用の自動化を容易に実現できるようになった。これにより、GUI による RTC 開発・システム開発から、スクリプト・アプリケーションプログラムに より自動実行・運用に至るまでの RT システム開発・運用フェーズすべてをサポー トするプラットフォームを実現した。本研究開発項目は、当初の実施計画にはなか ったがプロジェクト期間中にユーザからの要求に基づき実施したものである。 RTSystemEditor とともに、多くのユーザから利用されるツールを実現することが できた。

(c) RT ミドルウェアの開発

(c-1) RT ミドルウェアの各種 OS/言語対応 本項目では、RT ミドルウェアを利用できるプラットフォームを拡充するため、RT ミドルウェアの各種 OS/言語対応を行う。

OS 対応としては、リアルタイム OS である VxWorks 上で動作する RT ミドルウ ェアを研究開発する。言語対応としては、Microsoft 社の .NET(ドットネット) 環境で動作する RT ミドルウェア (OpenRTM.NET) の研究開発を行う。

その他の OS/言語対応については、ソフトウェア業界の動向、本プロジェクトの 各研究項目実施機関からの要望を踏まえ、必要に応じて対応するプラットフォー ムを追加する。最終目標は、VxWorks および.NET 環境対応版の RT ミドルウェ ア以外に1つ以上の各種OS/言語対応のRTミドルウェアのラインナップを追加 する。本研究項目の最終目標は、各種 RT ミドルウェアに対して、機能向上、バグ フィックスを行い、本プロジェクト外部に対して公開するとともに、事業化を行 うことである。

### VxWorks 版 RT ミドルウェア

これまでに開発された RT ミドルウェアは、Linux や Windows などの汎用 PC 上で動作するものであったが、今後はリアルタイム OS、組込みマイコンなどの 様々なアーキテクチャへの適用が期待されている。そこで我々は、リアルタイム OS である VxWorks 上に産総研が開発している、

OpenRTM-aist-1.0.0-RELEASE 版を移植した。

VxWorks 版 RT ミドルウェア(OpenRTM-aist for VxWorks)のシステム構成を 示す。

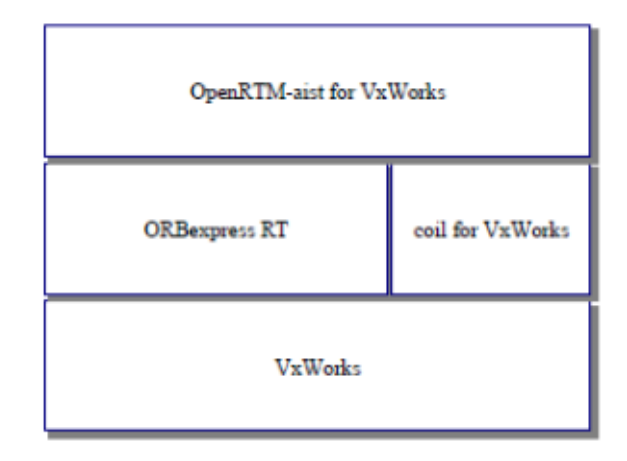

図 80 VxWorks 版 RT ミドルウェアのシステム構成

VxWorks は、WindRiver 社の開発するリアルタイム OS であり、産業用ロボットや 航空宇宙機器など高い信頼性が要求される分野において広く利用されている。また、 知能化プロジェクト内の開発対象となっている産業用ロボットにも利用されている。 対応する VxWorks のバージョンは、メモリプロテクション機能を持ち、品質の高 いアプリケーション開発が可能な 6.4 / 6.7 と、メモリプロテクション機能は持たな いがパフォーマンス面で有利な 5.5.1 を対象とした。

ORBexpress RT は、OIS 社の開発する RT CORBA 1.0 Specification に準拠した CORBA 実装であり、航空宇宙や、原子力関連システムなどミッションクリティカ ルな分野で幅広く利用されている。オーバーヘッドが小さく、単純なソケット通信 (TCP)と比較しても遜色がない。また、ライブラリのサイズは 200~300KB 程度と 小さい。

OpenRTM-aist では、移植性を向上させるため、OS 抽象化層 coil (Common Operating-system Infrastructure Layer)を用意している。これは、スレッドやタイ マーなど、システムコールを抽象化した汎用的なライブラリである。今回、 VxWorks5.5.1 用、6.4 用のそれぞれの coil 実装を用意した。

VxWorks 版の RT ミドルウェアは、次に示す PowerPC 搭載の CPU ボード上で検 証を行い、リアルタイム動作が行えることが確認できた。

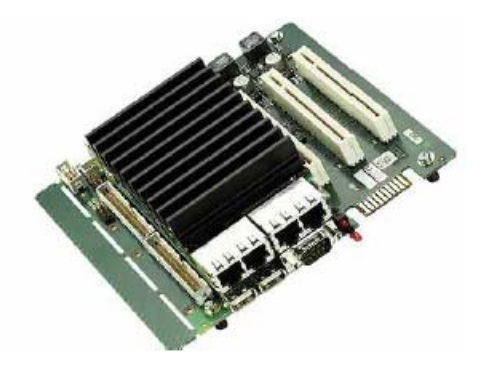

| Board      | $EK7 - ESM$ <sup>IM</sup> Starter Kit with EM8 /<br><b>MPC 8540</b>                                        |  |  |
|------------|----------------------------------------------------------------------------------------------------|--|--|
| <b>CPU</b> | PowerPC MPC8540 / 800 MHz                                                                                  |  |  |
| Memory     | <b>512MB DDR SDRAM</b>                                                                                     |  |  |
| <b>I/O</b> | Gigabit / Fast Ethernet<br><b>UART</b><br><b>PCI SLOT</b><br><b>VGA</b><br><b>USB 2.0</b><br>IDE<br>PC 104 |  |  |
| Size       | $170$ mm $\times$ 150mm                                                                                    |  |  |
| Weight     | 465g                                                                                                    |  |  |

図 81 VxWorks 版 RT ミドルウェアの評価環境 (その 1)

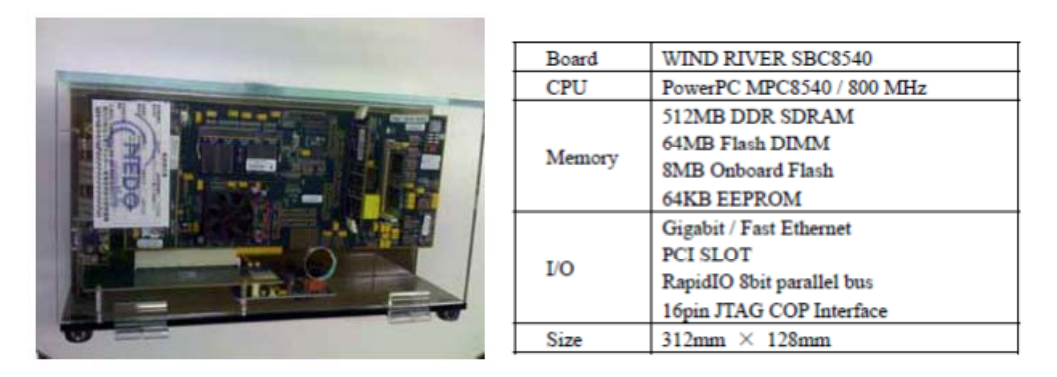

図 82 VxWorks 版 RT ミドルウェアの評価環境 (その 2)

.NET 対応 RT ミドルウェア (OpenRTM.NET)

我々は、OMG (Open Management Group)で標準化され、平成 20 年 4 月に仕様 が公開された RTC Specification 1.04)準拠の RT ミドルウェアとして、 OpenRTM.NET 1.0 を開発した。 OpenRTM.NET 1.0 は Microsoft .NET Framework 上で動作する RT ミドルウェア実装であり、CORBA (Common Object Request Broker Architecture)だけでなく、SOAP によるインターネット経由の通 信や、名前付きパイプによる高速な通信など、複数の通信方式を選択可能として

いる。また、アノテーションを活用することで、RT コンポーネントを簡略化した 記述で実装することが可能となっている。OpenRTM.NET は次のような特徴を持  $\mathcal{D}_{\alpha}$ 

- z C#や Visual Basic を利用して、効率的に RT コンポーネントを開発する ことができる。
- z インストーラがサポートされており、簡単に使い始めることができる。
- z CORBA や WCF など、複数の通信ミドルウェアに対応している。

ここで、OpenRTM-aist は、通信ミドルウェアに CORBA (Common Object Request Broker Architecture)を利用しているため、ファイアウォールを通過した 通信や、他のロボット用ミドルウェアへの透過的なアクセスを実現することは難 しい。OpenRTM.NET では、RT コンポーネントフレームワークと通信ミドルウ ェアの構造を分離することにより、CORBA 以外の様々な通信ミドルウェアに対 応できるようにしていることも大きな特徴である。

OpenRTM.NET は、CORBA PSM の実装に加え、 Microsoft の通信基盤技術で あるWCF(Windows Communication Foundation)向けのPSM を規定し実装を行 っている。WCF では、SOAP や REST(REpresentational State Transfer)、名 前付きパイプなど、複数の通信プロトコルを透過的に利用することが可能であり、 WS-Security を利用したセキュアな通信も実現することができる。また、通信ミ ドルウェア層を抽象化していることにより、CORBA や WCF 以外の新たな通信 ミドルウェアを利用するための拡張が可能となっている。

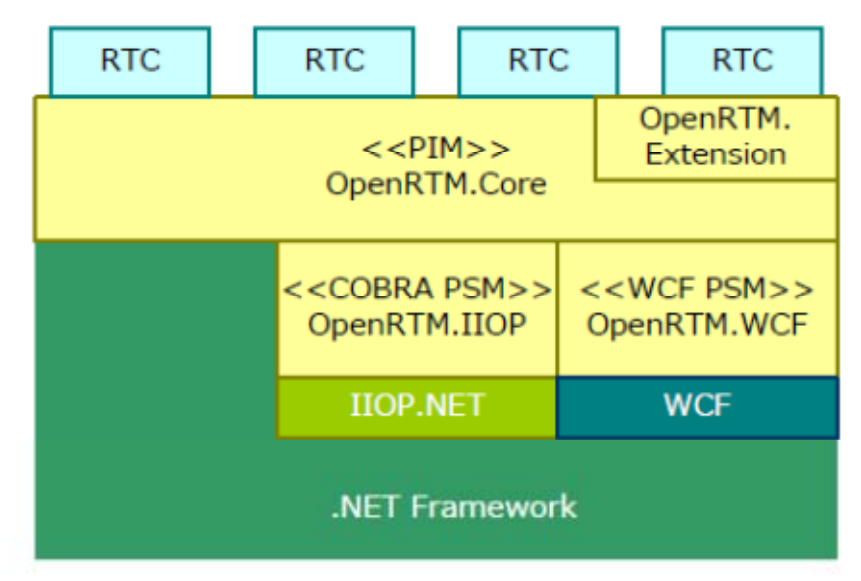

図 83 OpenRTM.NET のアーキテクチャ

通信ミドルウェアの抽象化を行った場合、通信ミドルウェアの実装に依存しない

形で、データやサービスのインタフェースを規定するための表現方式が必要とな る。例えば、CORBA では IDL(Interface Definition Language)、SOAP では WSDL(Web Services Description Language)が利用されている。しかし、こうい った IDL や WSDL のような形式を利用した場合、新たな記述方式を学習するた めのコストが必要となる。また、開発の際に IDL コンパイル等の手間や、IDL と プログラミング言語間の実装の不一致が問題となる。そこで、OpenRTM.NET で は、C#や Visual Basic など、RT コンポーネントを実装するプログラミング言語 と同じ言語で共通インタフェースを記述する。ただし、共通インタフェースであ ることを表すための、カスタム属性(アノテーション)を付与することとしている。 例えばデータ型の定義は、DataContract と DataMember を利用して、サービス 型の定義は、 ServiceContract と OperationContract を利用して、次のように記 述することができる。

```
[DataContract]
public class MyData {
  [DataMember]
  public int value;
ł
[ServiceContract]
public interface MyService {
  [OperationContract]
  string echo(string message);
ł
```
#### 図 84 OpenRTM.NET におけるデータ型とサービス型の定義

この共通インタフェースを利用した RT コンポーネントを作成し、設定ファイル等で 通信ミドルウェアに CORBA を選択して実行すると、OpenRTM.NET は、共通イン タフェースの構造を解析し、IDL とスタブとスケルトンを自動生成する。さらに、ス タブを利用したプロキシと、スケルトンを実装したアダプタも自動で生成される。こ の仕組みにより、通信部分のソースプログラムが動的に生成され、RT コンポーネント の実装を変更することなく、異なる通信ミドルウェア上で RT コンポーネントを動作 させることが可能となる。

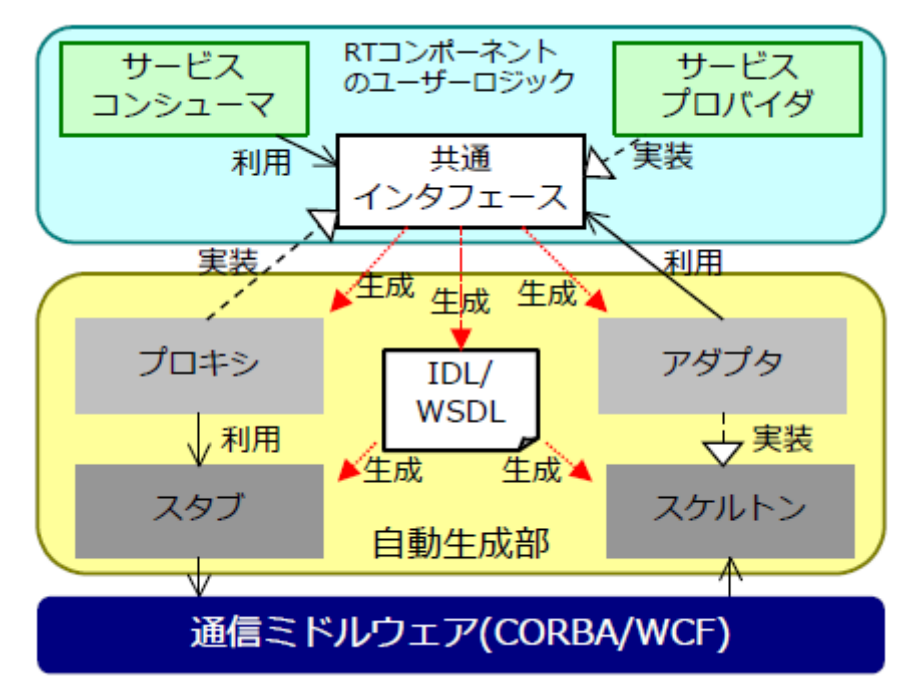

図 85 共通インタフェースによる通信部分のソースプログラムの自動生成

Android 版 RT ミドルウェア (RTM on Android)

異なる環境の知能モジュールをシームレスに接続可能とするため、様々な OS やプ ログラミング言語に対応した RT ミドルウェアを開発してきたが、急速に普及して いるスマートフォンやタブレット PC への対応は、残念ながら遅れてきた。我々は、 オープンソースで公開されている点、扱いやすいライセンス(Apache Software License v2)である点、豊富な Java API が公開されておりアプリケーションを開発 しやすい点、などにおいて、今後益々の拡大が見込まれるプラットフォームであ る Android への適用は急務であると考え、Android 版の RT ミドルウェア (RTM on Android)を開発した。

Android のアーキテクチャを図に示す。

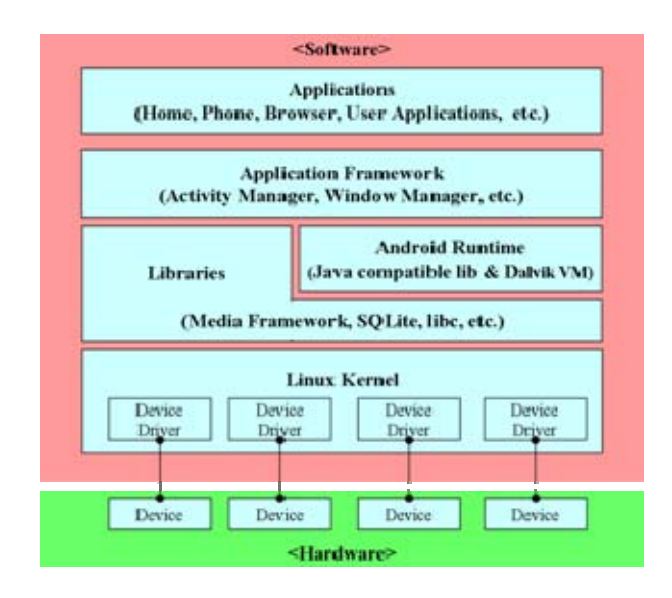

図 86 Android のアーキテクチャ

Android Runtime には、省メモリ、低スペック CPU などの環境に最適化された Dalvik VM が含まれている。各アプリケーションは、それぞれが独立した Linux のプロセスとなり、各アプリケーションに一つの Dalvik VM インスタンスが対応 して動作する。一般的な Android アプリケーションは、UI を持つコンポーネント である Activity として実装される。Activity は画面の最上位に表示される場合に のみ動作することができ、他の Activity が上位に表示されたり、Back や Home キーを操作されたりした場合には休止状態となるライフサイクルが決められてい る。一方、UI を持たず、バックグラウンドで継続的に動作する Service も代表的 なコンポーネント単位である。

ここで、RTC は、必ずしも UI を必要としない。また、他 RTC との通信は継続的 に実施できる必要がある。よって、RTM on Android では、RTC が Android 上で Service として動作する実装を行った。そして、UI が必要な場合は別途 Activity を必要なだけ追加できるようにし、これら全体で一つのアプリケーション単位 (apk)となるように考えられている。Service として RTC のコアな処理が動作 することで、一つの Android 端末上にて複数の RTC を同時に Active な状態で稼 動させることもできる。

RTM on Android は、OpenRTM の Android 実装を目指しており、CORBA 通信 が必須である。標準の Android プラットフォームでは CORBA は未サポートであ り、独自の実装が必要である。ただし、RTC を Service コンポーネントとしてバ ックグラウンドで継続的に動作させるため、実用化のためには、CORBA 実装を含 め、システムリソースへの負荷を極力減らすことが重要である。この要求に応え る CORBA 実装として、軽量 CORBA の RtORB を採用することとし、これを
Android にポーティングした。C 言語での実装を、Android 開発環境のツールキ ットとして Google 社より提供されている NDK(Native Development Kit)を利用 することにより、ほぼそのままポーティングすることに成功した。ネーミングサ ービスとの I/F 実装についても、RtORB に同梱されている CosNaming.idl から C ソースを自動生成して同様にポーティングを行った。これらはともに、C のネイ ティブライブラリである.so 形式として生成し、組み込むことに成功した。

RTM on Android は、RTC 標準仕様 Ver1.0 に従った軽量 RTC の OpenRTM 拡張 モデルとしての基本的な振る舞いに対応しつつ、実行時のシステムリソースへの 負荷も軽い RTC が開発できることを目指している。よって我々は、OpenRTM の 実装部分も IDL ファイルから C ソースを生成し、最低限のロジック実装を行い、 やはり NDK の利用により.so 形式で組み込む実装を行った。

RtORB、CosNaming、 OpenRTM の実装をネイティブライブラリとして組み込 めたことで、あとはこれらを利用する RTC を簡単に実装/実行できる仕組みがあ れば良い。RTM on Android では、これらを利用して Service コンポーネントとし て RTC が動作するための Java クラス群、およびネイティブライブラリで提供さ れる OpenRTM などの実装を Java 層から利用するために JNI(Java Native Interfase)によりラッピングした独自ライブラリを実装することで、これを実現 している。さらに、OpenRTM の基本データ型を扱うためのクラスや、RTC の状 態遷移に伴い呼び出される Action の仕組み、またデータポートの入出力を行う仕 組みなどを Java 層に実装した。この際、アプリケーション開発者が直感的かつシ ンプルに利用できる API を用意することで、簡単な最小限の記述を行えば RTC の 実装が行えるように配慮している。

また、RTC には個々に任意の数のデータポートと対応するデータ型、コンフィグ レーションの種類/データ型/初期値など、固有のプロファイル情報の指定が必 須である。RTM on Android では、これらを定義する雛形 Java ソースを実装して いる。指定できるプロファイル情報は概ね OpenRTM-aist と同等であるが、CPU 負荷の調整を想定し、実行コンテキストの周期設定も有効となるようにした。さ らに、Action の実装やデータポートからの入力時に呼び出されるコールバック実 装を記述するための雛形 Java ソースを実装している。

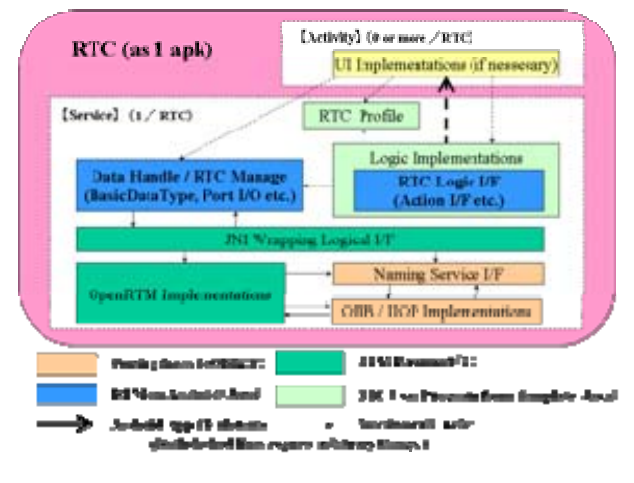

図 87 RTM on Android のアーキテクチャ

## まとめ

本研究開発では、OS 対応としては、リアルタイム OS である VxWorks で動作す る RT ミドルウェアおよび、スマートフォンやタブレットで採用されている Android で動作する RT ミドルウェアを開発した。言語対応としては、Microsoft 社の.NET 環境で動作する RT ミドルウェア (OpenRTM.NET) の開発を行った。 産業用ロボットなどで数多く採用されている実時間 OS である VxWorks 向けの RT ミドルウェアを開発することは、RT ミドルウェアのビジネス利用を促進する ために有効である。また、スマートフォンやタブレットなどの Android 端末は、 ロボットと人とのユーザインタフェースとしてのニーズが見込まれるため、RT ミ ドルウェアが Android に対応していることは意義があると考えている。さらに、 プログラミング言語として普及している.NET 環境に RT ミドルウェアを対応させ ることは、RT ミドルウェアの利用の敷居を下げ、RT ミドルウェアの普及に貢献 した。

これらの RT ミドルウェアおよびマニュアルは、セックのロボットサイト (http://www.sec.co.jp/robot/index.html)にて無償公開している。NEDO 次世代 ロボット知能化技術開発プロジェクトの参画機関を始め、その他の大学や企業で も利用されており、RT ミドルウェアの普及に貢献している。

(c-2) 軽量 RT ミドルウェアの開発

ロボットに搭載される組込みプロセッサでは、使用できる主記憶や動作クロック が一般のパソコンよりも大きく制限されることが多い。このようなプロセッサ上 は、現在実装されている RT ミドルウェアの性能を十分に発揮することができない。 その要因として、コンポーネント間の通信で使用されているライブラリ等が汎用 性に重点が置かれて実装されているために、組込み向けプロセッサのような制限

されたリソース上で十分なパフォーマンスが発揮できないということが考えられ る。そこで、RT ミドルウェアをこのような組込み向けのプロセッサで軽快に動作 させるために、以下の方法で RT ミドルウェアの軽量化を実施した。本研究項目の 最終目標は、軽量 CORBA ンスマニュアル、移植マニュアルなどを整備し、軽量 CORBA ミドルウェア実装である OpenRTM-aist-1.0 および C 言語版 OpenRTM-aist-1.0 を実装し、外部に公開することである。

#### (A) 軽量 CORBA 実装による軽量化

RT ミドルウェア OpenRTM-aist では、知能モジュール間の通信に CORBA(The Common Request Broker Architecture)を用いている。CORBA は、国際標準機 関OMG(Object Management Group)で策定された分散オブジェクト技術の仕様 であり、それに基づいたさまざまな実装が存在する。CORBA は、一般的な分散 オブジェクト技術に関わる仕様が作成されており、RT コンポーネントの要求す る機能以上のさまざまな機能が実装されている。そのため、既存の CORBA ライ ブラリを用いると、組み込み機器のような省資源の環境で動作させることは困難 である。そのため、RT ミドルウェアが提供する機能のみを抽出した軽量 CORBA ライブラリ RtORB を実装し、それを通信部分として用いた RT ミドルウェアの 軽量化を行った。以下のでは、RT ミドルウェアの軽量化のために実装した軽量 CORBA ライブラリ RtORB について述べる。

#### RtORB の基本設計

RT ミドルウェアでは、RT コンポーネント開発者に対して、CORBA に関す るほとんどの API を隠蔽されている。そのため、RT ミドルウェアで提供す る API レベルで同等の機能を実装することで十分である。また、RT コンポ ーネントの動作を考えると RT ミドルウェアで利用している CORBA の機能 は、静的な分散オブジェクトモデルのみであり、さらに、オブジェクト間の 通信には IPv4 の TCP/IP ソケットを利用した IIOP のみであった。そこで、 RtORB では、以下の基本方針を設定する。また、RtORB の基本設計には、 CORBA-3.0.3 の仕様を用いることにする。

#### 基本方針

- (A) 分散オブジェクトは静的なオブジェクトのみとし、オブジェクトごと のポリシ設定はしない
- (B) ORB および POA のインタフェースは実装するが、実行時に生成可能 な POA は RootPOA のみとする
- (C) オブジェクト間の通信プロトコルは、IIOP-1.0 のみを使用し、同一プ

ロセス内での CORBA オブジェクト間の通信は IIOP を使用せず、関 数呼び出しを直接実行する。

- (D) 使用できるデータ型は、RT ミドルウェアのデータポートで利用して いるデータ型のみとする
- (E) 実行時の計算資源を節約するために、できる限りスレッドを使用せず 割り込み処理を利用する。

以下のでは、上記の基本方針に関する詳細を述べる。

OMG で規定されている CORBA の仕様には、静的起動と動的起動の 2 つの 分散オブジェクトが定義されている。どちらのオブジェクトも CORBA クラ イアントは、CORBA サーバの参照へのアクセスを取得し、要求を満たすオペ レーションを呼びだし、その要求を実行するという基本的な枠組みは変わら ない。静的起動の CORBA オブジェクトの場合には、CORBA クライアント は、IDL コンパイラによって事前に生成されたスタブ(Stub)を介して CORBA サーバへの要を処理し、呼び出す必要があるオペレーションはすべて アプリケーションのコンパイル時に認識している。一方、動的起動の CORBA オブジェクトの場合には、CORBA クライアントは、そのアプリケーションの コンパイル時には CORBA オブジェクトのインタフェースを認識している必 要はなく、インタフェースリポジトリから CORBA サーバへ要求に必要なオ ペレーションインタフェースを取得し、CORBA サーバへの要求を動的に生成、 実行を行なっている。そこで、RtORB では、基本方針(A)の基づき静的起動 のみをサポートした CORBA オブジェクトのみを実装する。

また、CORBA では、CORBA サーバーアプリケーションを管理する機能とし て、BOA (Basic Object Adaptor)と POA (Portable Object Adaptor)の 2 つの 種類が定義されている。BOA は CORBA-2.1 までの仕様で定義されていた基 本的なサーバーアプリケーションのインタフェースであり、現在利用可能な CORBA ライブラリのほとんどがこの機能をサポートしている。POA は、 CORBA-2.2 からの仕様で提起さてたサーバーアプリケーションのインタフ ェースであり、BOA と比較してサーバーオブジェクトごとに活性化た生存期 間、スレッド処理などの様々なポリシを定義することができ、多様な管理を 実行することができる。RT ミドルウェアの実装では、POA を用いて実装さ れているが RT ミドルウェアでは、コンポーネント単位で CORBA サーバを 管理、実行しているため複数の POA を単一コンポーネントで使用するように なっておらず、BOA も利用されていない。そこで基本方針(B)に基づき、

RtORB では POA のみを実装し、単一のポリシのみを定義、実装を行う。

次に、CORBA オブジェクト間の通信に関して述べる。CORBA オブジェクト 間の通信に関しては、仕様書では CORBA 以外に分散オブジェクトへのプロ キシに関する様々な定義が記載されている。また、CORBA のオブジェクト間 の通信に関しては、現在でも共有メモリやマルチキャストプロトコルへの対 応など CORBA オブジェクトで利用される通信方法に関して拡張が続けられ ている。RT ミドルウェアでは、コンポーネント間はイーサネットで接続し動 作させることを基本にしており、同期的な通信のみを取り扱っている。そこ で、RtORB では、CORBA の通信方法として、コネクション型の TCP/IP 上 に実装された GIOP を用いることにする。GIOP は、CORBA オブジェクト 間のメッセージングに関する規定であり、データの符号化として CDR (Common Data Representation)を利用したものである。特に TCP/IP 上

に実装された GIOP は、IIOP と呼ばれている。IIOP では、1 つの要求を複 数のメッセージに分割して通信する手段も定義されているが、IIOP-1.0 では この機能は定義されておらず、非常に単純な方法のみが定義されている。 CORBA の仕様では、すべての CORBA ライブラリは下位互換を義務付けて いるため、IIOP-1.0 を用いることで他のほとんどの CORBA ライブラリを用 いた CORBA オブジェクトで通信可能である。また、複数の CORBA オブジ ェクトを同一プロセスで起動している場合には、本来、オブジェクト間の通 信もデータの符号化も必要がない。そこで、基本方針(C) に従って、RtORB では、CORBA オブジェクト間の通信には、IIOP-1.0 を用い、同一プロセス 内のオブジェクト間では、単純な関数呼び出しを用いるようにする。

CORBA オブジェクト間の通信に関して、GIOP ではデータの符号化として CDR が用いられていることを述べた。CORBA の仕様書では、CDR に関して も様々な定義がなされている。しかしながら、ロボットのソフトウェアを実 装するにあたり、プログラム言語でサポートしているデータ型に関する符号 化処理をすべて実装することは、効率が悪い。また、RT ミドルウェアでは、 ロボットのソフトウェア開発時に必要なデータ型のほとんどを予め定義して いる。そこで、RtORB では、RT ミドルウェアで使用するデータ型を中心に ほとんど利用されない Fixed 型などのデータ型に関する符号化処理の実装を 行わないとする。これが基本設計(D)となる。

現在広く普及している CORBA ライブラリの多くは、UNIX 系または Windows のような比較的大規模かつ高機能な計算機ようのオペレーティング システムをターゲットに実装されている。そのため、CORBA オブジェクト間 の通信に関してスレッドの利用を基本としており、多用されている。スレッ ドは、本来、軽量プロセスでありプログラム開発において容易に並行処理を 実現する機能である。しかし、このスレッドを多用すると多くの計算資源を 消耗することになる。特に、分散オブジェクト間の通信処理においてスレッ ドは非常によく利用されている。また、組み込み向けの CPU や軽量のオペレ ーティングシステムでは、スレッドそのものをサポートしていないものもあ る。そこで RtORB では、基本方針(E)に従って、割り込み処理で実現でき る機能は可能な限りスレッドを用いない実装をすすめる。これによって、 CORBA オブエクト間の実装方法に制限が加わる場合があるが、RT ミドルウ ェアの API レベルでこの問題を回避し、知能モジュールの開発者には、ソー スコードレベルでの互換性を確保する。

#### RtORB の実装

前述の基本設計に基づき RtORB の実装を行った。RtORB の動作のターゲッ トは、汎用のオペレーティングシステムのみならず、組み込み向けの小型の オペレーティングシステムも含める。そのため、C++言語の処理系を持たな オペレーティングシステムもあることから、実装言語として C 言語を用いる こととする。

CORBA は、本来、オブジェクト指向言語を持ちて実装されることを前提とし ている。そのため、C 言語で実装されたライブラリは非常に少ない。また、 CORBA サーバへのオペレーション要求を定義するインタフェースは、IDL コンパイラによって生成されるものであり、CORBA の実装レベルでの表現は、 この IDL コンパイラの出力と密接な関係がある。

RtORB では、 IDL コンパイラとして ORBit2 (http://projects.gnome.org/ORBit2/) で実装さたものを使うことにする。 ORBit2 は、GNOME というデスクトップ環境を実現するライブラリ群の一 部として開発されたものである。また、ORBit2 は、OMG の CORBA の C 言 語のリファレンス実装になっているため、RtORB でもオブジェクトの構造に 関しては ORBit2 の実装と非常に近いものになっている。

また、前述の基本設計から RtORB では、CORBA サーバーアプリケーション を管理する機能として POA のみの実装し、RootPOA のみを取り扱うことに している。そのため、RtORB の内部では、CORBA の初期化時に ORB と RootPOA の 2 つのオブジェクトを生成し、他の CORBA オブジェクトの管理 テーブルの持つ構造体として実装を行なっている。

RtORB における CORBA オブジェクトは、IDL コンパイラによって、その実 装のひな形が出力されるようになっている。例えは、下記のように IDL にお いて Echo オブジェクトが

```
interface Echo { 
   string echoString(in string mesg); 
};
```
定義された場合には、IDL コンパイラによって、以下のコードが生成される。

CORBA\_Echo impl\_Echo\_\_create(PortableServer\_POA poa,

CORBA\_Environment \*ev) {

CORBA\_Echo retval;

impl\_POA\_Echo \*newservant;

PortableServer\_ObjectId objid;

Newservant = (impl\_POA\_Echo \*)RtORB\_calloc(1,sizeof(impl\_POA\_Echo),

"create...");

newservant->servant.vepv = &impl\_Echo\_vepv;

newservant->poa = poa;

POA\_Echo\_\_init((PortableServer\_Servant)newservant, ev);

/\* Before servant is going to be activated all

private attributes must be initialized. \*/

```
/* ------ init private attributes here ------ */
```
/\* ------ ---------- end ------------- ------ \*/

objid = PortableServer\_POA\_activate\_object(poa, newservant, ev);

RtORB\_free(objid, " objid");

retval = PortableServer\_POA\_servant\_to\_reference(poa, newservant, ev);

}

return retval;

この構造体が RtORB における CORBA オブジェクトとなり、実際のオペレ ーションをこの中に定義する。

また、RtORB における CORBA オブジェクト間の通信の概要を下図に示す。

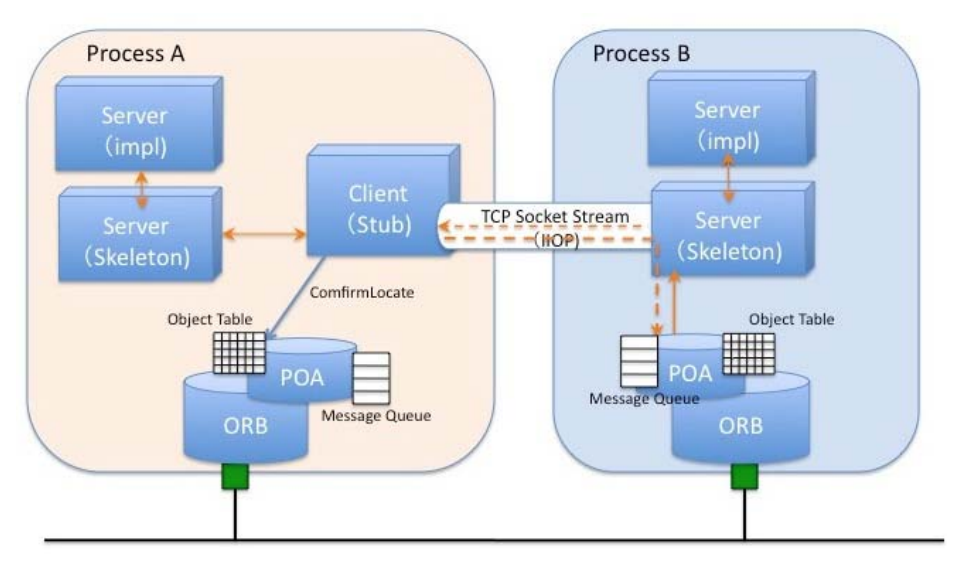

図 88 RtORB における CORBA オブジェクト間の通信

この図に示すように、RtORB では、ORB 部分は、自分のプロセス内の CORBA オブジェクト管理テーブルで管理しており、内部にあれば実装関数をコール し、そうでなければ、IIOP で対象 CORBA オブジェクトと通信するようにな っている。また、各 CORBA オブジェクトはスレッドを生成せずに ORB のイ ベントループで通信を制御されている。

RtORB の詳細な実装と振舞に関しては、RtORB の配布パッケージおよび開 発ホームページに記載している。

## RT ミドルウェアに利用するための機能

前述のように RT ミドルウェアの軽量化のために、RtORB を C 言語で実装を 行った。しかしながら、RT ミドルウェアは、C++言語での実装が行われてお り、実際に RtORB を RT ミドルウェアで使用するためには、RtORB のオブ ジェクトを C++のオブジェクトとの互換性を確保するために、RtORB のオブ ジェクトおよび関数等の置き換えを行う必要がある。そこで、RT ミドルウェ アで利用されている API を中心に C++言語へのラッパの開発を実施した。 さらに、IDL コンパイラにおいても IDL から生成されるスタブ、スケルトン、 実装のテンプレートにおいても外部の C++言語で実装されたオブジェクトを 利用可能にするような機能拡張を行なっている。そのため RT ミドルウェアで RtORB を利用するためのコード変更は、非常に軽微なもので実現されている。 RtORB のラッパは、OpenRTM-aist-1.0 及び OpenRTM-aist-1.1 に対応して おり、OpenRTM-aist-1.1 以降では、正規のソースコードに統合されている。

#### まとめ

RT ミドルウェアを軽量化するアプローチとして、通信レイアで用いられてい る CORBA ライブラリの軽量化をはかり RtORB の実装を行った。RtORB で は、IDL コンパイラ以外は、ANSI-C 準拠の機能のみを利用し、他のライブ ラリ等も使用していない。そのため、組込 MPU などへの CORBA ライブラ リとしても利用可能になっている。また、RtORB の軽量化を評価するために、 2 つの単純なデータ交換を行うコンポーネントを作成し、omniORB4 を用い た正規の OpenRTM-aist-1.0 との比較を実施したところ、通信速度は約 4 倍 高速になり RT コンポーネントのフットプリントも約1/2 に軽減することが できた。

また、この RtORB を用いた RT ミドルウェアの実装は、Android OS や T-KERNEL といった組み込み向けのオペレーティングシステムへの展開に 利用されている。

(B) ネイティイブの通信媒体を直接利用した軽量化

PIC のようなリソースの乏しい CPU 上でも動作する RT コンポーネントを実 現するために、RT コンポーネントの実行コンテキストのみをターゲット上で 動作させ、より高速なホスト上で動作するプロキシコンポーネントと協調動作 を行うことで通常の RT コンポーネントと同様のオブジェクトモデルを実現し た軽量版 RT ミドルウェア eRTC (Embedded RTC) の開発を実施した。 平成 20 年度には、CORBA に依存せずネイティブの通信媒体を直接利用した軽 量化 RT ミドルウェア eRTC の基本設計を行った。その結果、軽量 CORBA に よる実装との差異があまり大きくないことが確認され、このeRTCの開発は(A) 軽量 CORBA 実装による軽量化への統合することにした。また、リリース予定 の OpenRTM-aist-1.0 の設計の見直しにより柔軟な通信方式を選択可能になっ たために、eRTC の開発で実施予定であった機能は、十分に実件できることが 確認された。

(C) 組込み用途向け RT ミドルウェアの開発

前述の軽量 CORBA ライブラリ RtORB を用いると OpenRTM-aist を比較的 資源の少ない MPU 上で動作させることが可能であることを述べた。しかし ながら、この方法で実装された RT ミドルウェアの大部分についてはC++言 語の従来の実装を利用しているため、これ以上の軽量化は困難である。一方 で、既存の組込み MPU の大部分では、そのリソース不足のため OpenRTM-aist をそのまま動作させることは困難であり、RTC-Lite や RTC-CANopen、あるいは mini/microRTC など、ホスト PC を利用したヘテ ロジニアスな構成をとらざるを得ないのが現状である。そこで、 OpenRTM-aist の全体を C 言語で実装することで、従来の動的な特徴を極力 減らし、より一層の軽量化を目指した RT ミドルウェア OpenRTM-aist-C の 実装を行った。これにより、一般的な CPU から組込み MPU デバイスまでを RT コンポーネントとして統一的に扱うことが期待できる。以下は、 OpenRTM-aist-C の実装のための基本設計と実装方法について述べ、 OpenRTM-aist-C を用いた RT コンポーネントの開発方法とその制限等につ いて述べる。

#### OpenRTM-aist-C の基本設計

RT ミドルウェアを用いたシステムでは、ロボットの機能要素を共通の仕様に 基づいたソフトウェアのモジュール化することで、各機能コンポーネントの 再利用性を実現している。この共通仕様は、OMG で「Robotic Technology Component Specification ver.1.0」(以下、仕様 RTC-1.0 と呼ぶ)として標準 化されている。この共通仕様では、コンポーネントの基本構造が定義されて いるのみであるが、既存の RT ミドルウェアとの相互利用性を考慮するとコン ポーネント間の通信規約についても OpenRTM-aist と共通化を行う必要があ る。そこで、OpenRTM-aist-C では、下記のような基本設計を行った。

- RT コンポーネント間の通信には、RtORB を利用する
- RT コンポーネントは、原則として仕様 RTC-1.0 で規定された IDL に 準拠する
- 省資源の MPU 上での動作を可能とするため、データポートのみを実装 する
- サポートするデータ型は、RT ミドルウェアの基本データ型のみとする

#### OpenRTM-aist-C の実装

前述の基本設計に従って、 OpenRTM-aist-C の実装を行った。 OpenRTM-aist-C の実装においては、仕様 RTC-1.0 で定義されている IDL の 定義ファイルを、RtORB の IDL コンパイラを適用することで得られた CORBA サーバのテンプレートに対して、RT ミドルウェアの API で使用して いる関数部分について実装を行った。

以下に、仕様 RTC-1.0 で定義された IDL のインタフェースの中で OpenRTM-aist-C で実装された部分を示す。

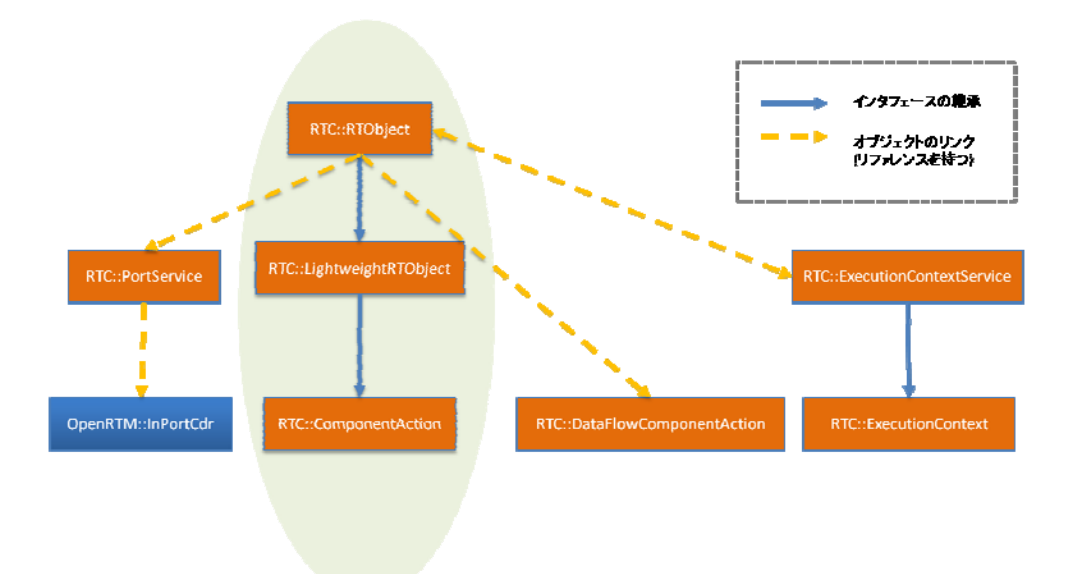

図 89 OpenRTM-aist-C のインタフェース構成(実装部分のみ)

「 青矢印 」が インタフェースの継承 を意味し、「 黄点線矢印 」は 継承はな いが、インタフェースのオブジェクトリファレンスを持つことで、間接的に アクセス可能 という意味を表している。

OpenRTM-ais-C において、 RT コンポーネントのベースクラスは、 「 RTObject 」インタフェースとし、継承元の「 LightweigtRTObject 」

「 ComponentAction 」の機能をそのまま持つように実装されている。また、 周期的 Activity を含む「 DataFlowComponentAction 」については、その CORBA オブジェクトのリファレンスを「RTObject」の CORBA オブジェク トに持たせることで、間接的に内部では継承関係を実現している。

さらに、実行コンテキスト用「 ExecutionContextService 」、Port 管理用 「 PortService 」に関しても同様の実装方法がとられている。データ送受信 用の「 InPortCdr 」は Port 接続時に生成管理させるため、「PortService」に 関連づけを行っているが、OutPortCdr については、取り扱いがない。

なお、 OpenRTM-aist-C は、軽量化を目指した最低限実装のため、 OpenRTM-aist から若干構成変更を行っているが、 共通性などに影響が出な いような実装を行っている。

次に、OpenRTM-aist-C を構成する全体のディレクトリ/ファイルを分割し、

概要について述べる。

● ディレクトリ構成

OpenRTM-aist-C のソースコードを展開すると表 18 のようなディレクト リが生成される。これらのディレクトリには、メイン実装部のヘッダファイ ルおよび C ソースファイル群があり、正規版の RT ミドルウェアと同様にイ ンタフェース定義ファイルである IDL 群も含まれている。

また、OpenRTM-aist-C では、通信ライブラリとして RtORB を用いている ために、 そのソースのすべてを包含した構成となっている。

| ディレクトリ        | ディレクトリ説明                                      |  |
|---------------|-----------------------------------------------|--|
| idl-compiler/ | RtORB付属の IDL コンパイラ。当システムコンパイル時にプログラ           |  |
|               | ムが生成され、 以降の IDL コンパイルの処理で使用される。(???.idl       |  |
|               | ファイルから[.h/.c]を生成するため)                         |  |
| CosName/      | RtORB付属の軽量化された NameServer。使用/未使用は任意で、本        |  |
|               | 家の omniORB の NameServer を利用してもよい。             |  |
| example/      | 本システム付属の RTC サンプル。[SimpleIO(単純データ送受信用)]       |  |
|               | [SeqIO(可変長データ型送受信用)][MyDataIO(ユーザ定義データ型       |  |
|               | 送受信用)]の3種類がある。                                |  |
| template/     | 本システムで動作するRTC用のテンプレートファイル。                    |  |
| include/      | 本システムの各種ヘッダファイル群。                             |  |
|               | include/RtORB/ 体システムで使用する[RtORB]ソースのヘッダファイル群。 |  |
| include/rtm/  | 本システム[OpenRTM-aist-C]のメイン処理部のヘッダファイル群。        |  |
| lib/          | 本システムの各種 C ソースファイル群。                          |  |
| lib/orb/      | 本システムで使用する[RtORB]ソースの C ソースファイル群。             |  |
| lib/rtm/      | 本システム[OpenRTM-aist-C]のメイン処理部の C ソースファイル       |  |
|               | 群。                                            |  |
| lib/rtm/idl/  | CORBA のインタフェース定義ファイル「IDL」群。                   |  |
| lib/rtm/impl/ | IDL コンパイラで、インタフェース定義の IDL 群をコンパイルして           |  |
|               | 抽出される、 「-skelimpl.c」において、1 ファイルのサイズが大き        |  |
|               | ↓い事から、インタフェース毎に複数の ファイルに分割した際の、各              |  |
|               | 種分割 C ソースファイル群。                               |  |

表 18 ディレクトリ構成一覧

● インタフェース定義ファイル (lib/rtm/idl)

表 19 に示されたファイル群は、OpenRTM-aist-C で用いられているインタ フェース定義である。OpenRTM-aist-C では、基本的に OpenRTM-aist で 使用しているが、「データ型」の拡張版を扱う「ExtendedDataTypes.idl」 「InterfaceDataTypes.idl」の 2 つの IDL ファイルは組み込んでいない。

| ファイル名             | ファイル説明                                              |
|-------------------|-----------------------------------------------------|
| OpenRTM-aist.idl  | 以下の各種 IDL ファイルを include している。 IDL コンパイラでは、          |
|                   | 当ファイルがコンパイルされる。                                     |
| BasicDataType.idl | データ送受信などで使用する、デフォルトのデータ構造の型を定義し                     |
|                   | たもの。(本家の IDL に対して、[TimedWChar] [TimedWString]       |
|                   | [TimedWCharSeq] [TimedWStringSeq] struct 定義を削除。(使用不 |
|                   | 可のデータ型とする。)                                         |
| DataPort.idl      | データ送受信用の[DataPort]の処理に関して定義したもの。                    |
|                   | CORBA Manager インタフェースを定義したもの。(実際には、中                |
| Manager.idl       | 身の機能はほとんど未使用。)                                      |
| OpenRTM.idl       | 【未使用】                                               |
| RTC.idl           | RTC に関する、主要インタフェースやパラメータが定義されている、                   |
|                   | メイン IDL ファイル。(本家の IDL に対して、DataFlowComponent        |
|                   | インタフェースの継承変更あり。)                                    |
| SDOPackage.idl    | SDO 用 IDL。(内部的に、他の IDL で使用されている部分のみ必要)              |

表 19 IDL ファイル(lib/rtm/idl)構成一覧表

 $\bullet \quad \land \lor \forall \forall \forall \forall \land \land \lor$  (include/rtm)

表 20 に示したファイルは、OpenRTM-aist-C で用いているヘッダファイル である。このファイル群は、各種 C ソースファイルにて、include するため に定義情報をまとめたヘッダファイルと、機能毎に分割された関数群のヘッ ダファイルから構成されている。

表 20 ヘッダファイル(include/rtm)構成一覧表

| ファイル名     | ファイル説明                                   |
|-----------|------------------------------------------|
|           | 各種ヘッダファイルの include をしており、また、             |
|           | 「RTC_RtcBase」の define がある。 各 C ソースファイルから |
| OpenRTM.h | include されるメインヘッダファイル。(ユーザのRTC からは、      |
|           | 当ファイルのみを include すればよい。)                 |

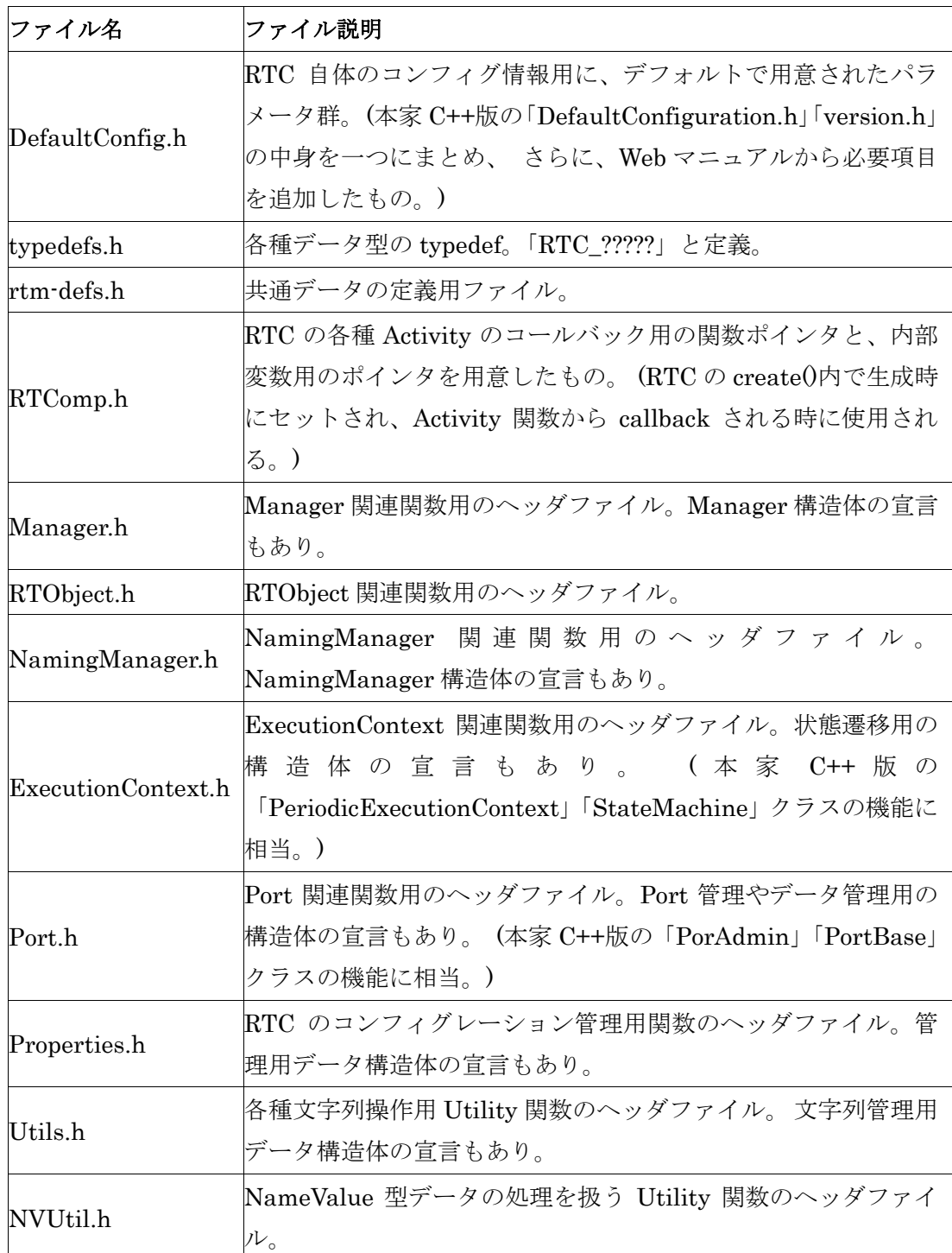

# $\bullet$  Cソースファイル(lib/rtm)

次に、OpenRTM-aist-C 本体のソースファイル群について説明する。 OpenRTM-aist-C のソースファイルは、lib/rtm の下に格納さている。こ れらの中身の実装は、OpenRTM-aist-C の処理の流れと一致するように実 装を行っている。 ただし、軽量化のためデータポートを介した通信機能を

実現する部分のみのコーディングが行われており、それ以外の部分は、空 処理とした。

また、「OpenRTM-aist-?????」と名前付けられた「.h/.c」ファイルがいく つか存在するが、これらは、RtORB の IDL コンパイラにより、 自動生成 されたファイル群である。 このファイルは、CORBA の通信を行う部分を ブラックボックス化してくれている箇所であり、RT コンポーネントの開 発者が手を入れる部分ではない。

ただし、「OpenRTM-aist-skelimpl」ファイルに関しては、IDL で定義さ れたインタフェースのメソッド部分の中身を実装する必要があるため、加 筆している。なお、「OpenRTM-aist-skelimpl.c」ファイルについては、初 期状態では全インタフェース情報が出力されておりソースコードが非常に が長く可読性が悪い。そのため、次節で説明するように、実装コードは複 数ファイルに分割されている。表 21 に、各ファイルの一覧を示す。

| ファイル名              | ファイル説明                                   |
|--------------------|------------------------------------------|
|                    | RTC の各種管理を行う、Manager 関連関数の実装ファイ          |
| Manager.c          | ル。                                       |
|                    | RTObject 関連関数の実装ファイル。(RTC の生成            |
|                    | (RTObject 型オブジェクト)/削除、RTC コンフィグレーシ       |
| RTObject.c         | ョンのセット/取得、 Port の生成/削除、データ送受信            |
|                    | などの処理。)(ユーザの RTC からは、当ファイル内の関            |
|                    | 数を call する。)                             |
|                    | NamingManager 関連関数の実装ファイル。               |
| NamingManager.c    | (NameServer 名取得、登録用の RTC データ生成、RTC       |
|                    | の登録/解除などの処理。)                            |
|                    | ExecutionContext 関連関数の実装ファイル。 (EC 用スレ    |
| ExecutionContext.c | ッド生成、RTC との相互リンク、RTC の状態遷移の管理            |
|                    | などの処理。)                                  |
|                    | Port 関連関数の実装ファイル。(Port 生成/削除、            |
|                    | PortService オブジェクト生成/削除、PortProfile セット/ |
| Port.c             | 取得、)可変長データ型のセット/取得、データ送受信の               |
|                    | Marshaling/Unmarshalin などの処理。)           |
|                    | RTC のコンフィグレーション管理用関数の実装ファイル。             |
| Properties.c       | ([RTC_Properties]型データの生成/削除/セット/追加/取得/   |

表 21 C ソースファイル(lib/rtm)構成一覧表

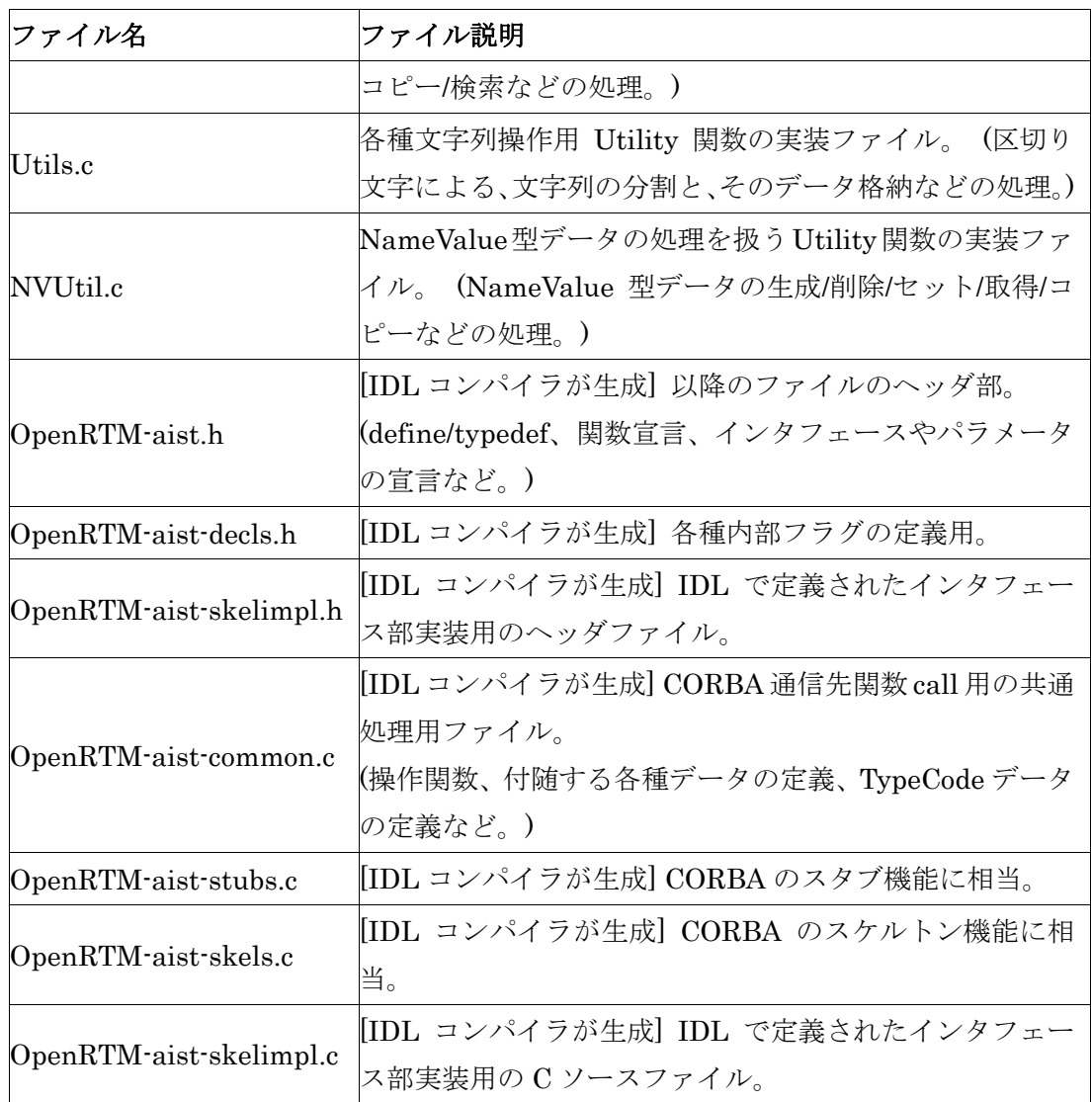

# ● C ソースファイル(lib/rtm/impl)

上述のようにこのディレクトリに格納されているファイルは、 OpenRTM-aist-skelimpl.c を各インタフェース単位で分割した後の実装コ ードである。これらのファイルは、OpenRTM-aist-skelimpl.c にインクルー ドされている。OpenRTM-aist-C の実装コードは、「Impl\_モジュール名\_イ ンタフェース名.c 」としている。

OpenRTM-aist-C では、データポートを利用したRTコンポーネントの機能 を実現する部分と RT システムエディタ (RTSE)で操作する上で必須となる メソッド部分に関する実装だけを行っているものがある。表 22 に、各ファ イルの一覧を示す。

| ファイル名                                             | ファイル説明                                                                                                    |
|---------------------------------------------------|----------------------------------------------------------------------------------------------------|
| Impl_OpenRTM_DataFlowCompo<br>nent.c              | 【未使用】                                                                                                    |
| Impl_OpenRTM_ExtTrigExecution<br>ContextService.c | 【未使用】                                                                                                    |
| Impl_OpenRTM_InPortCdr.c                          | InPort 側でのデータ受信時の処理を実装したもの。                                                                                                    |
| Impl_OpenRTM_OutPortCdr.c                         | 【未使用】<br>(DataPort 送信は"PUSH"型のみのため。当ファイル<br>は"PULL"型用)                                                                                |
| Impl_RTM_Manager.c                                | 【未使用】 (ManagerServant を現在未使用なため不<br>要)                                                                                                |
| Impl_RTC_ComponentAction.c                        | RTC の各種 Activity(状態遷移時の処理)の内部処理<br>を実装したもの。                                                                                           |
| Impl_RTC_LightweightRTObject.c                    | RTC のメイン処理部で、初期化/終了処理などの処<br>理を実装したもの。                                                                                                |
| Impl_RTC_ExecutionContext.c                       | ExecutionContext の各種操作用メソッドの実装と、<br>パラメータのセット/取得用のメソッドを実装した<br>もの。                                                                    |
| Impl_RTC_DataFlowComponentAc<br>tion.c            | の Activity の内、「on_execute()」<br>$_{\rm RTC}$<br>$\lceil$ on_state_update() $\lceil$ on_rate_changed() $\lceil$ 0 3<br>メソッドに関して実装したもの。 |
| Impl_RTC_DataFlowComponent.c                      | 【未使用】                                                                                                    |
| Impl_RTC_PortService.c                            | DataPort の接続/切断に関するメソッドと、Port 情<br> 報/接続情報などの 取得用のメソッドを実装したも<br>$\overline{\mathcal{D}}_{\circ}$                                      |
| Impl_RTC_ExecutionContextServi<br>$_{\rm ce.c}$   | ExecutionContext のオブジェクト生成と、<br><b>RTSE</b><br>での内部処理対応のメソッドのを実装したもの。                                                                 |
| Impl_RTC_RTObject.c                               | [LightweightRTObject]を継承し、さらに、RTCの<br>プロファイル情報の 取得処理用のメソッドを実装<br>したもの。                                                                |
| Impl_SDOPackage_SDOSystemEl<br>ement.c            | (RTSE での内部処理対応でのみ使用)<br>【限定使用】                                                                                                    |
| Impl_SDOPackage_SDO.c                             | (RTSE での内部処理対応でのみ使用)<br>【限定使用】                                                                                                    |

表 22 C ソースファイル(lib/rtm/impl)構成一覧表

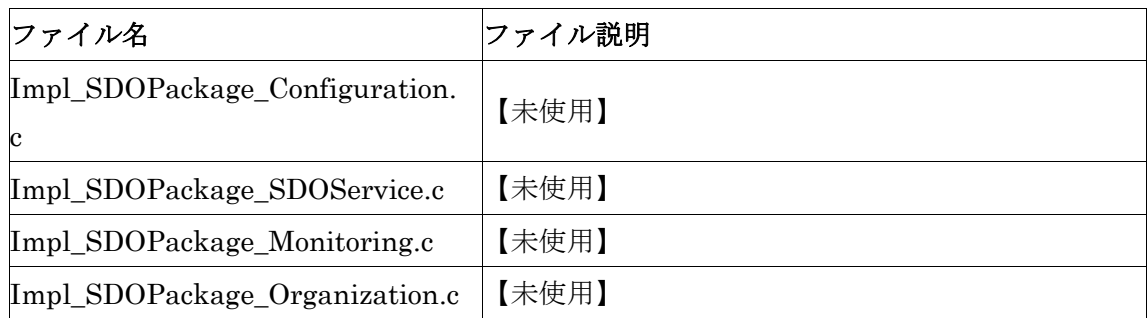

# OpenRTM-aist との相違点

OpenRTM-aist-C は、RT ミドルウェアの C 言語版の実装であり、ライブラ リ「 libRTM.so 」として コンパイル時に生成される。RT コンポーネント開 発、実行時には、このファイルを用いることで OpenRTM-aist と相互運用を 実現することができる。しかしながら、組み込み向け MPU への対応のため、 多くの簡略化と軽量化をはかっている。そのため、正規の RT ドルウェアとの 機能の相違がある。以下に、OpenRTM-aist と OpenRTM-aist-C との機能の 相違について述べる。

# 全体比較

OpenRTM-aist-C では、以下に示す機能が実装している。

- OpenRTM-aist.idlに記述されたインタフェースに準拠した内部処理 の実装をしており、他の RTM 実装との連携が一部を除いて可能。
- 「rtc.conf」による、コンフィグレーションのセットが可能
- Manager による、RTC の管理機能が可能
- NameServer での RTC 管理ができるような登録/解除処理が可能
- ExecutionContext(以降、EC)により、RTC の状態遷移の管理が可能
- 一方向通信(push 型)のみ可能な DataPort を持ち、RTC 間で 1 対 1 の DataPort 接続をすることで、データの送受信が可能
- 可変長のデータ型、ユーザが定義する独自データ型でのデータ送受 信が可能
- 一部のバージョンの RtSystemEditor などのツールでの操作が可能

また、OpenRTM-aist-C では、主に下記の機能が省略している

- Factory オブジェクトによる、RTC 生成/削除の管理機能
- ManagerServant オブジェクトによる、ローダブルモジュール管理 機能
- z ModuleManager オブジェクトによる、モジュール管理機能
- z Connector オブジェクトによる、データ送受信の管理機能
- z Publisher オブジェクトによる、データ送信の管理機能
- Provider/Consumer オブジェクトによる、データ送受信の管理機能
- Pull オブジェクトによる、データ送受信の管理機能
- Buffer オブジェクトによる、データ送受信の管理機能
- Listener/Callback オブジェクトによる、イベント同期時の実行機能
- ExtTrig オブジェクトによる、イベントドリブン EC の実行機能
- z Composite オブジェクトによる、複合 RTC 管理機能
- Logger オブジェクトによる、ログ出力機能
- Timer オブジェクトによる、タイムスタンプ管理機能
- $\bullet$  etc...

以上のように、大幅な省略を行っているので、シンプルな機能を持つシステ ムとなっている。現状は、Manager は一つのRTコンポーネントに対して割 り当てられ、RT コンポーネントのオブジェクトと実行コンテキスト(EC)とは 「1対1」を想定しているため、 Object/Module の管理をする機能や、生成 削除の Factory などの機能は省略している。また、一つの RT コンポーネン トの処理機能を分散オブジェクト化することもしていないため、データ送信 などでPublisher/Provider/Consumer/Connector などのオブジェクトは使用 せず、内部でシーケンシャル処理として実装している。

図 90~図 92 は、 OpenRTM-aist オブジェクトと、OpenRTM-aist-C のオ ブジェクトの比較 を表したものである。OpenRTM-aist にて実装されている クラス等を左側に抽出し、OpenRTM-aist-C に 関連しているものだけを「 楕 円 」で囲み、「 黒矢印 」で表示し、右側にある OpenRTM-aist-C 側の 該当 ファイル名とリンクさせて記載している。関連項目の中での未使用機能や、 機能そのものを未使用のものについては、「 薄い透明色 」にて表示している。 また、図 93 は OpenRTM-aist-C で未実装のオブジェクトを示したものであ る。

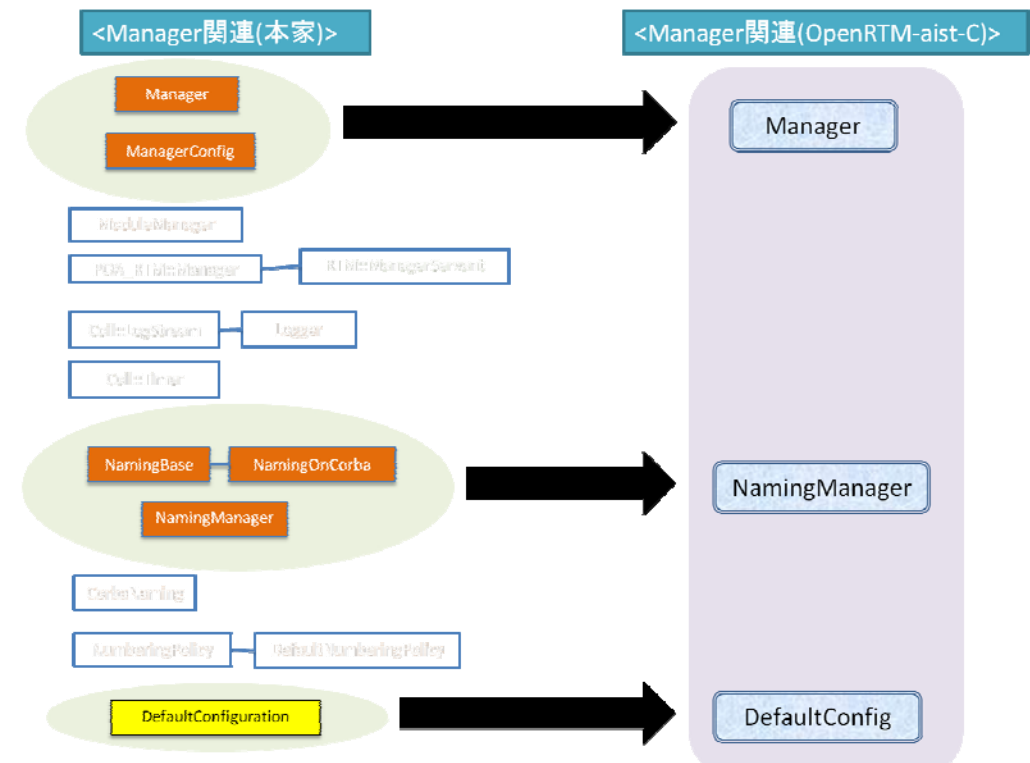

図 90 OpenRTM-aist オブジェクトと OpenRTM-aist-Cのオブジェクトの比較(1)

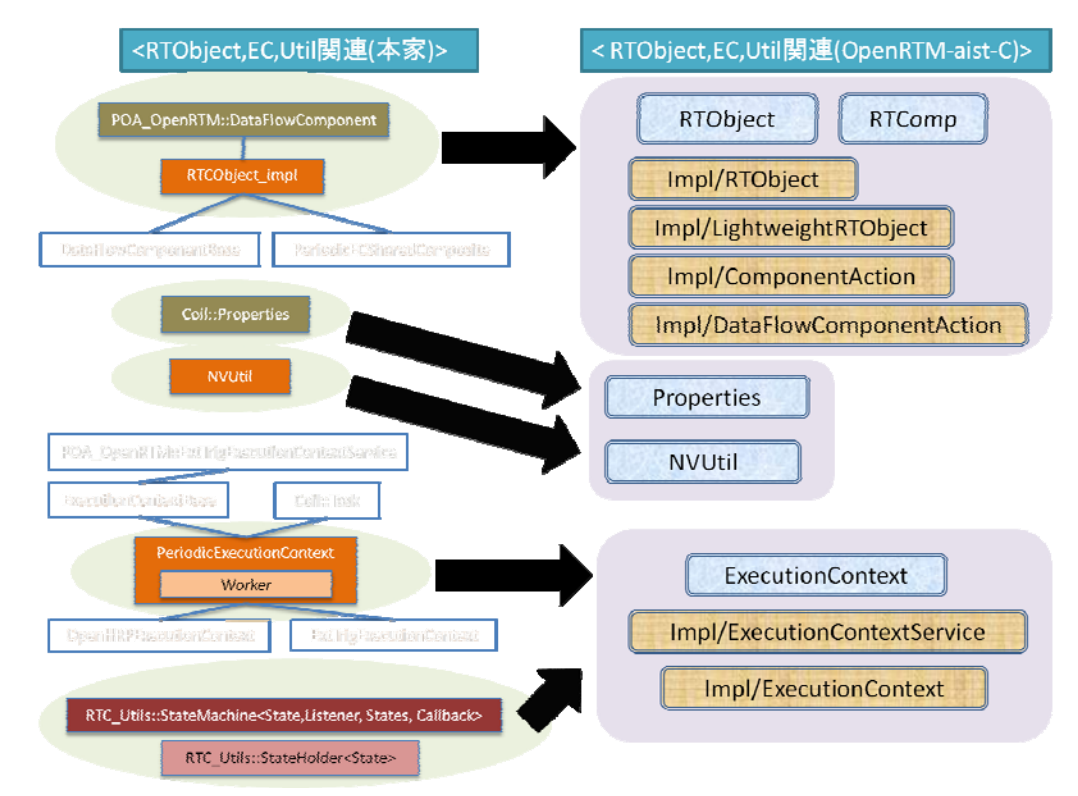

図 91 OpenRTM-aist オブジェクトと OpenRTM-aist-Cのオブジェクトの比較(2)

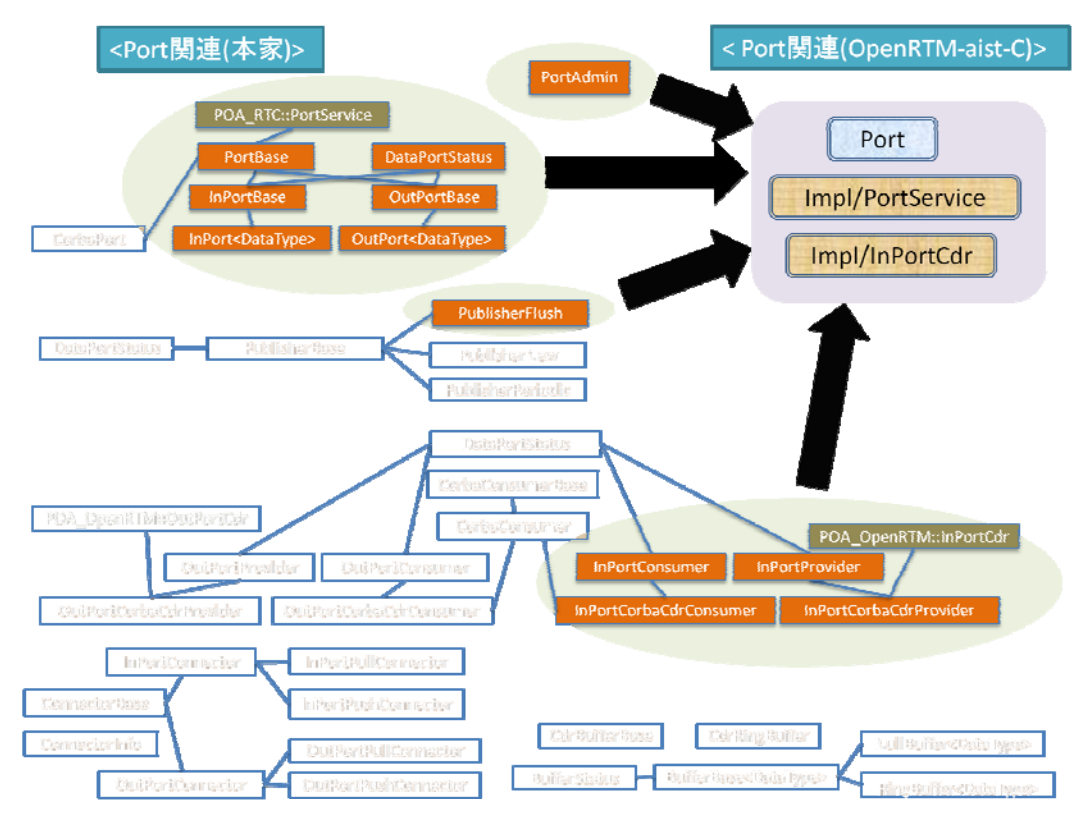

図 92 OpenRTM-aistオブジェクトと OpenRTM-aist-Cのオブジェクトの比較(3)

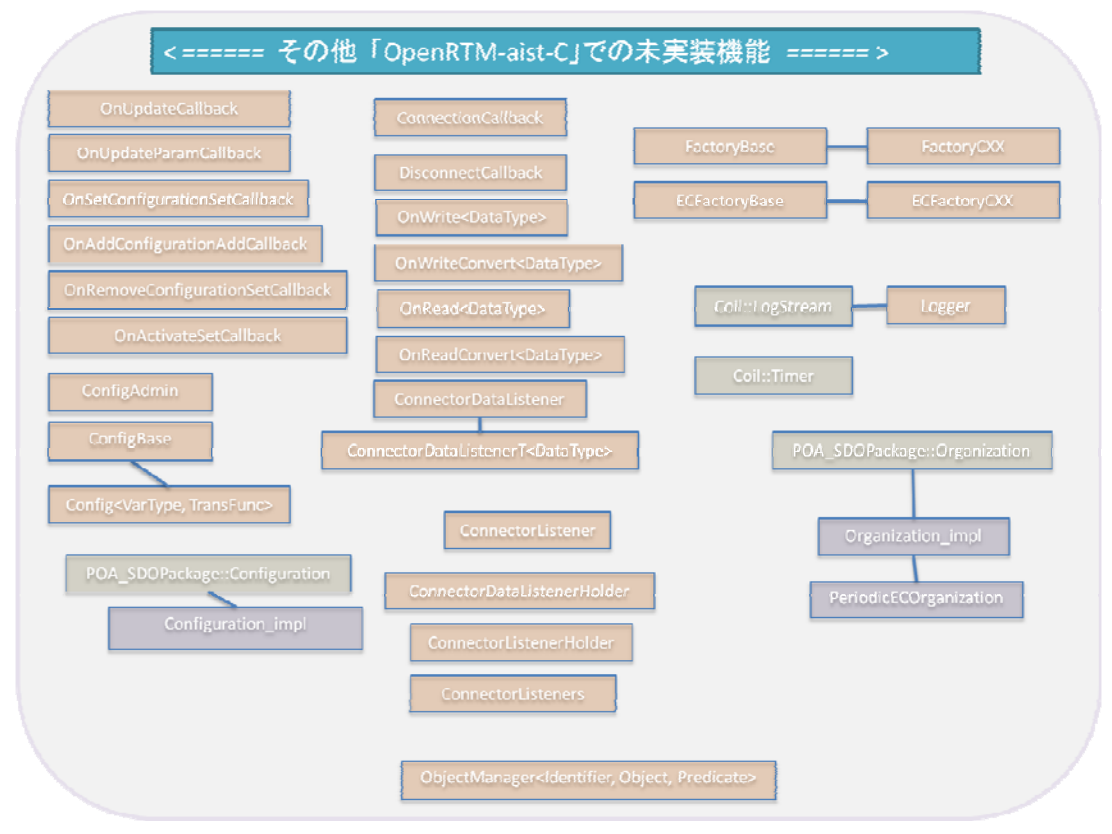

図 93 OpenRTM-aist-C で未実装のオブジェクト

## まとめ

以上、OpenRTM-aist-1.0 の C 言語実装である OpenRTM-aist-C について述 べた。この実装では、データポートを用いた RT コンポーネントのみを実装す ることで軽量化をはかっている。これは、組み込み向けの MPU 等では、そ の計算資源から多くの処理を同時に実行するよりも安定した周期実行の処理 が望まれる場合が多く存在するためである。この OpenRTM-aist-C のソース コードとユーザマニュアル等の詳細ドキュメントに関しては、開発サイトに 掲載を行っている。

(c-3) 高信頼RTミドルウェアの開発

実世界で人とともに活動するロボットシステムを実現するためには、システムを 構成する要素や部品の故障リスクを低減するための安全機能が必要不可欠である。 次世代知能ロボットシステムの安全装置等の知能モジュールを実現するためには、 機能安全規格に準じた開発プロセスを規定し、その開発プロセスに沿って知能モ ジュールを開発する必要がある。そこで、IEC61508 の機能安全の国際規格に基づ いた開発プロセスを構築し、機能安全規格に準じた RT ミドルウェアの開発を行っ た。本研究項目の最終目標は、機能安全規格 IEC61508 に基づいた開発プロセス

を想定し、その開発プロセスを構築、支援するためのツール群を開発し、機能安 全規格を取得済みの OS上に IEC61508 準拠の RT ミドルウェアを実装することで ある。

### 成果の概要

生活支援分野など人と共存するサービスロボットにおいては、安心・安全のため に、機能安全への対応が求められている。機能安全の国際標準規格として IEC61508 や ISO26262、ISO13482 などがあり、将来的には、サービスロボット はこれらの国際標準に準拠しなければならなくなると考えられる。一方、サービ スロボットが市場に出て行くためには、ロボットの技術革新だけでなく、コスト ダウンも必要であるが、機能安全に対応するロボット開発は、その開発プロセス が複雑で、開発の難易度も高いため、どうしてもコスト高にならざるを得ない。 また、現状の RT ミドルウェアはオープンソースのものだけであり、機能安全に対 応したサービスロボットで利用できる高品質な商用の RT ミドルウェアは存在し ていなかった。

そこで、我々は、機能安全対応のためのコストダウン、高品質な RT ミドルウェア、 さらに、安全モジュールの再利用による開発効率の向上のため、機能安全に対応 した高信頼 RT ミドルウェア「RTMSafety」(仮称)の開発に取り組んだ。

RTMSafety の開発にあたっては、従来の研究開発におけるトライ&エラーの開発 やインクリメンタルな開発手法を採用することはできない。ウォーターフォール 型のソフトウェア開発で用いられる V 字モデルの開発手法を取り入れるとともに、 IEC61508 の機能安全対応の開発プロセスである全安全ライフサイクルに則って、 RTMSafety の開発プロセスを策定し、RTMSafety を開発した。

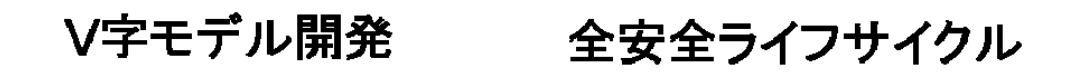

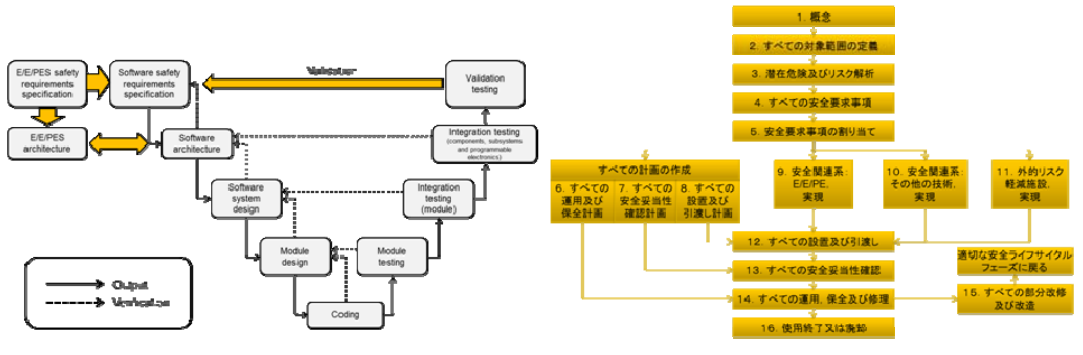

図 94 機能安全対応のシステムを開発するための開発プロセス